## **POST-COVID REVIVAL OF CONSTRUCTION SECTOR USING GEOSPATIAL TECHNOLOGIES**

A DISSERTATION

SUBMITTED IN PARTIAL FULFILMENT OF THE REQUIREMENTS FOR THE AWARD OF THE DEGREE MASTER OF TECHNOLOGY

IN

CIVIL ENGINEERING

(With Specialization in Geoinformatics Engineering)

BY

VISHAL SHUKLA

(2K19/GINF/02)

Under the supervision of

DR. (COL) K.C. TIWARI, PROFESSOR

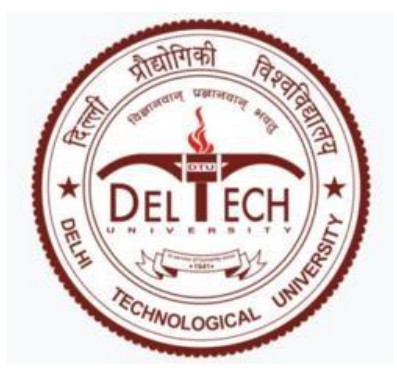

**MULTIDISCIPLINARY CENTRE FOR GEOINFORMATICS DEPARTMENT OF CIVIL ENGINEERING**

> DELHI TECHNOLOGICAL UNIVERSITY (Formerly Delhi College of Engineering) Bawana Road, Delhi – 110042 August 2021

**AJNURI SHUKLA** 

### **MULTIDISCIPLINARY CENTRE FOR GEOINFORMATICS DEPARTMENT OF CIVIL ENGINEERING DELHI TECHNOLOGICAL UNIVERSITY**

(Formerly Delhi College of Engineering) Bawana Road, Delhi – 110042

## **CANDIDATE'S DECLARATION**

I, Vishal Shukla, Roll No.- 2K19/GINF/02 of M.Tech (Geoinformatics Engineering), hereby declare that the project Dissertation titled "*Post Covid Revival Of Construction Sector Using Geospatial Technologies*" which is submitted by me to the Multidisciplinary Centre for Geoinformatics, Department of Civil Engineering, Delhi Technological University, Delhi in partial fulfilment of the requirement for the award of the degree of Master of Technology, is original and not copied from any source without proper citation. This work has not previously formed the basis for the award of any Degree, Diploma Associateship, Fellowship or other similar title or recognition.

Place: Delhi VISHAL SHUKLA

Date: 23 August, 2021

#### **MULTIDISCIPLINARY CENTRE FOR GEOINFORMATICS DEPARTMENT OF CIVIL ENGINEERING DELHI TECHNOLOGICAL UNIVERSITY**

(Formerly Delhi College of Engineering) Bawana Road, Delhi – 110042

## **CERTIFICATE**

I hereby certify that the Project Dissertation titled "*Post Covid Revival Of Construction Sector Using Geospatial Technologies*" by Vishal Shukla, Roll No.-2K19/GINF/02, Multidisciplinary Centre for Geoinformatics, Department of Civil Engineering, Delhi Technological University, Delhi in partial fulfilment of the requirement for the award of the degree of Master of Technology, is a record of the project work carried out by the student under my supervision. To the best of my knowledge this work has not been submitted in part or full for any Degree or Diploma to this University or elsewhere.

Kmons

Place: Delhi SUPERVISOR

Date: 23 August, 2021 Dr. (Col) K.C TIWARI, Professor Multidisciplinary Centre for Geoinformatics Department of Civil Engineering Delhi Technological University Delhi - 110042

### **ACKNOWLEDGMENTS**

I take this opportunity to express a deep sense of gratitude towards my guide **Dr K.C Tiwari** (Professor, Multidisciplinary Centre for Geoinformatics(MCG)), for giving me outstanding direction, support, and inspiration throughout the process,. Without his assistance, this initiative would not have been a success. I was fortunate to have a guide who gave me the freedom to explore while also assisting me when my feet faltered. I am grateful for his confidence in me.

I would like to express my sincere gratitude to Mr Gopinadh Rongali, a member of the Multidisciplinary Centre for Geoinformatics (MCG) Lab at Delhi Technological University, for his support and helpful feedback on the project. I would also like to thank all the staff and members of the Department of Civil Engineering, HOD (Civil) and the whole fraternity of Delhi Technological University for providing me with the opportunity to study in this prestigious institute and all the resources needed during this research.

Finally, I would like to express my heartfelt thanks to my beloved parents for their blessings, and also like to thank all of my classmates for their insightful suggestions and lively debates for the successful completion of this project work.

### **ABSTRACT**

When evaluated in the context of migration, the economic crisis triggered by COVID-19 might be protracted, deep, and extensive. Global economic activity came to a halt during the most period of 2020-21 as a result of lockdowns, travel prohibitions, and social isolation. These implications are especially problematic for low-income households, which are ill-prepared to deal with wage losses during a recession, lack other sources of income, and lack access to social security. The majority of these people are paid just enough to get by, and they have no other means of assuring their financial stability if they lose their employment.

Due to the lockdown and the resulting threat of recession, millions of migrant workers have lost their jobs in India during this period of Covid lockdown. Many migrant labourers have returned to their towns, and much more anxiously awaited the lifting of the lockdown. The risk was particularly higher for those who have been working in the construction sector. Migrant workers are facing difficulties in finding work in the present situation. A survey of construction framework reveals that there is no common registration platform for employers (contractors), migrant workers and the agent so that they can communicate with each other directly. To solve the above-said problem, this research proposes one of the possible i.e. GIS-based e-portal. This study will also show how the application of geospatial data and location intelligence may revolutionise the construction industry.

"Migrant e-portal" aims to provide a solution to this problem by bringing together employers (contractors), migrant workers and the agent on the same platform for the mutual benefit of all. In this "Migrant e-portal" the geographical location of the migrant workers and location of the workplace will be used for geospatial analysis. It will provide additional information like shortest path distance, information regarding the toll, optimal route. An e-portal is the cheapest and quickest way to communicate, reaching the great majority of people with just one click, regardless of their location.

This WebGIS application "Migrant e-portal" provides a simple and intuitive platform for migrant workers to identify job openings in the construction sector that match their search criteria based on their geolocation, and it also assists them in finding opportunities in their native place with the help of geospatial analysis based information provided to them using their geographical location. Migrant workers can register in the application and establish their profile to apply for employment. Migrant workers can use advanced search options to look for employment in the construction field. Employers (i.e. contractors) can sign up, create their profile and can post the jobs. They can look at the applied job application and screen them for the best match. All this features combine with the geospatial analysis based information mentioned above will enable the easy facilitation providing jobs to the migrant workers.

## **CONTENTS**

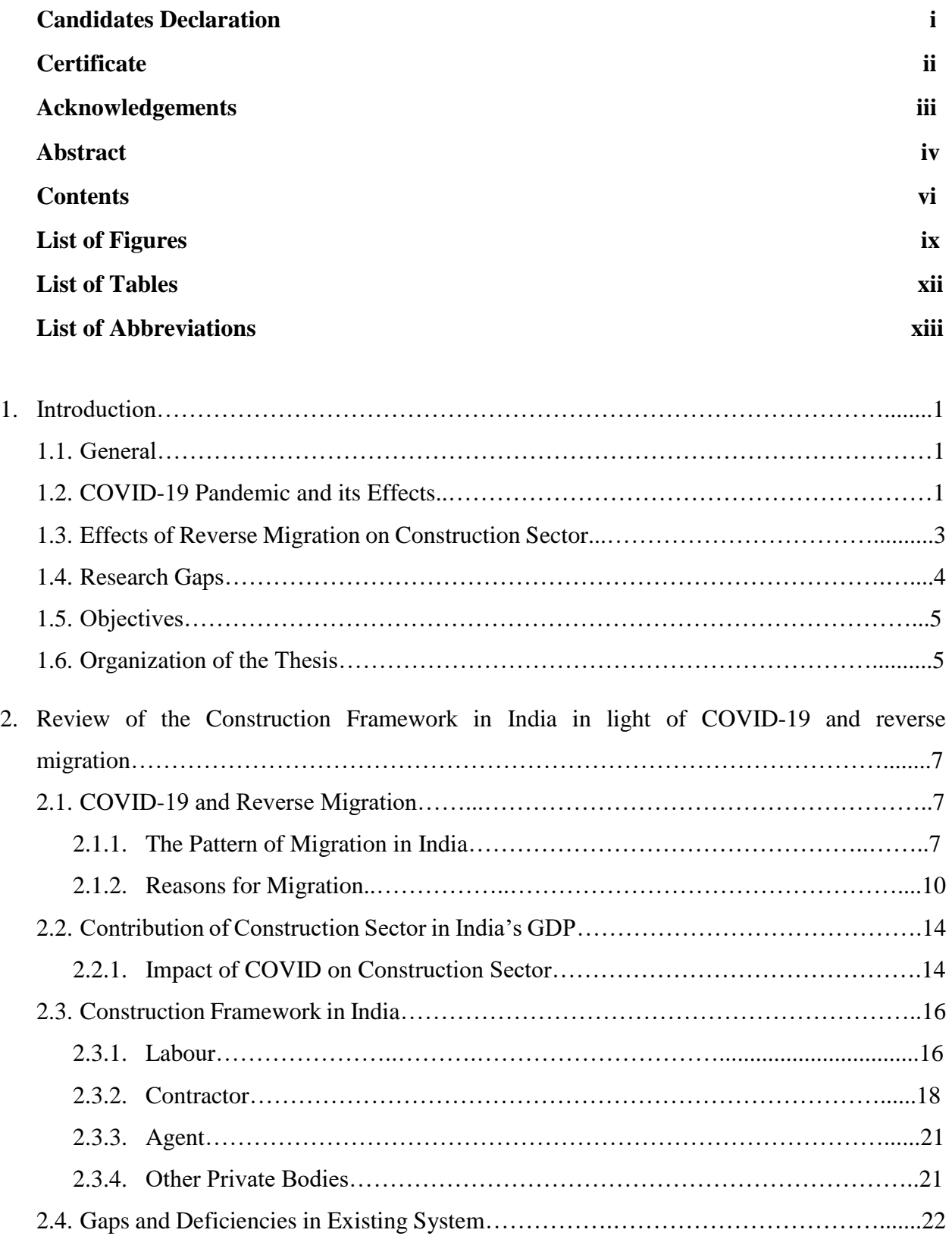

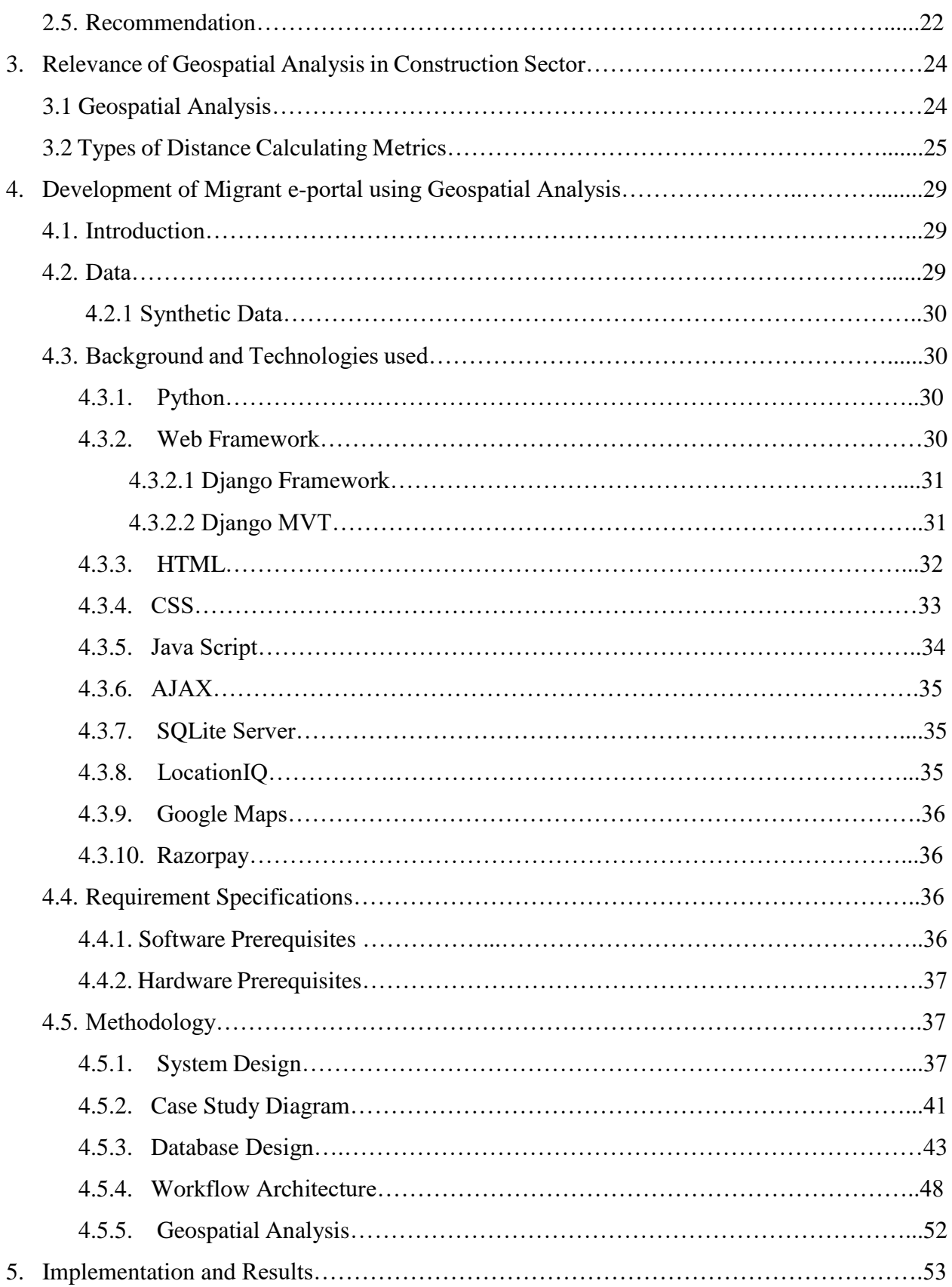

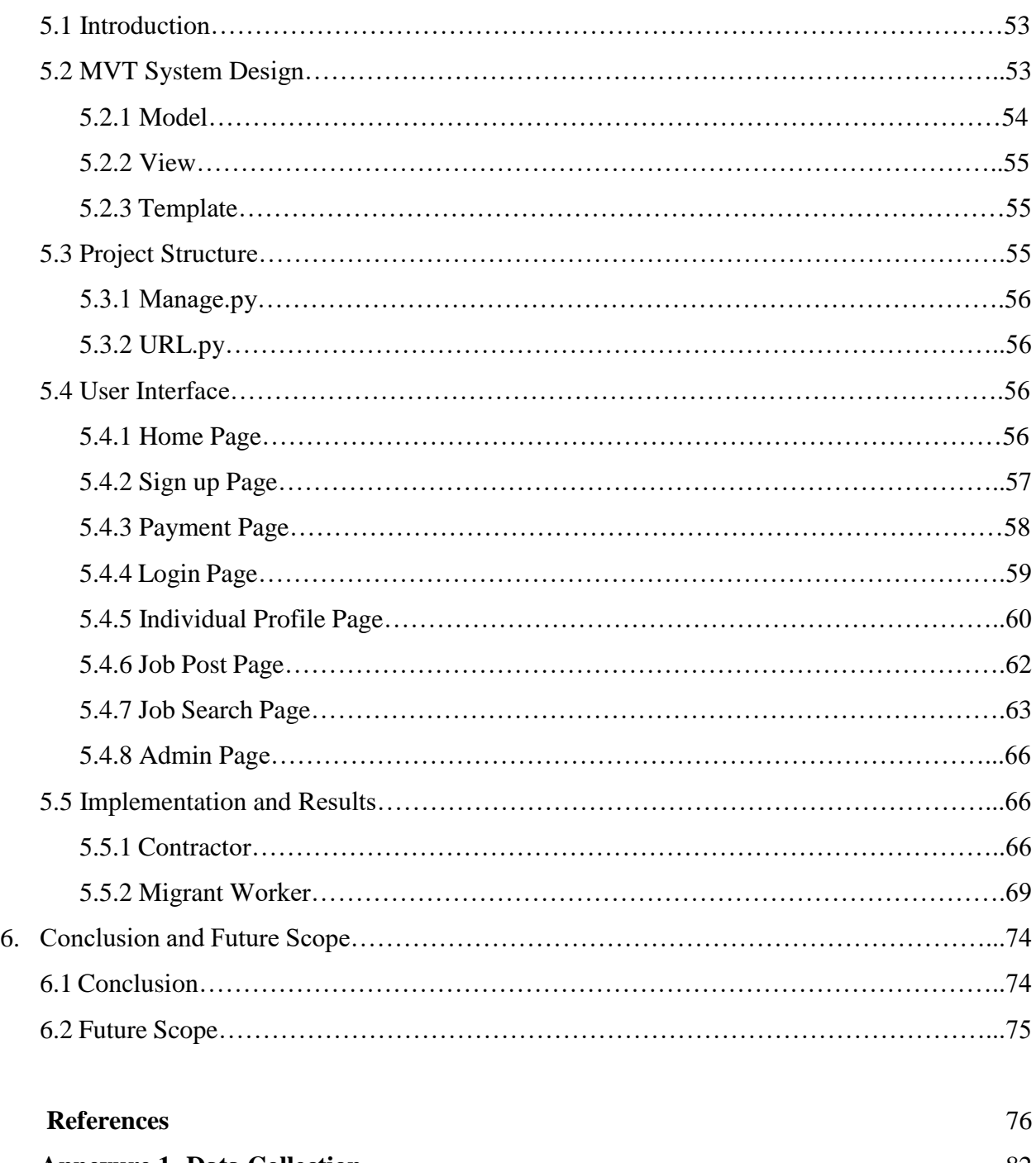

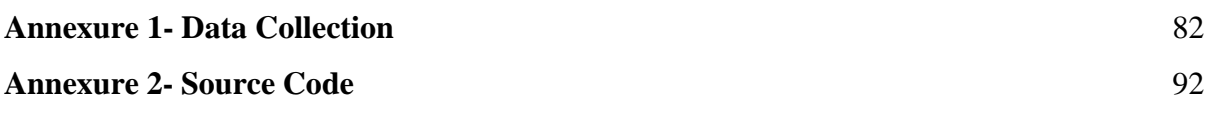

# **LIST OF FIGURES**

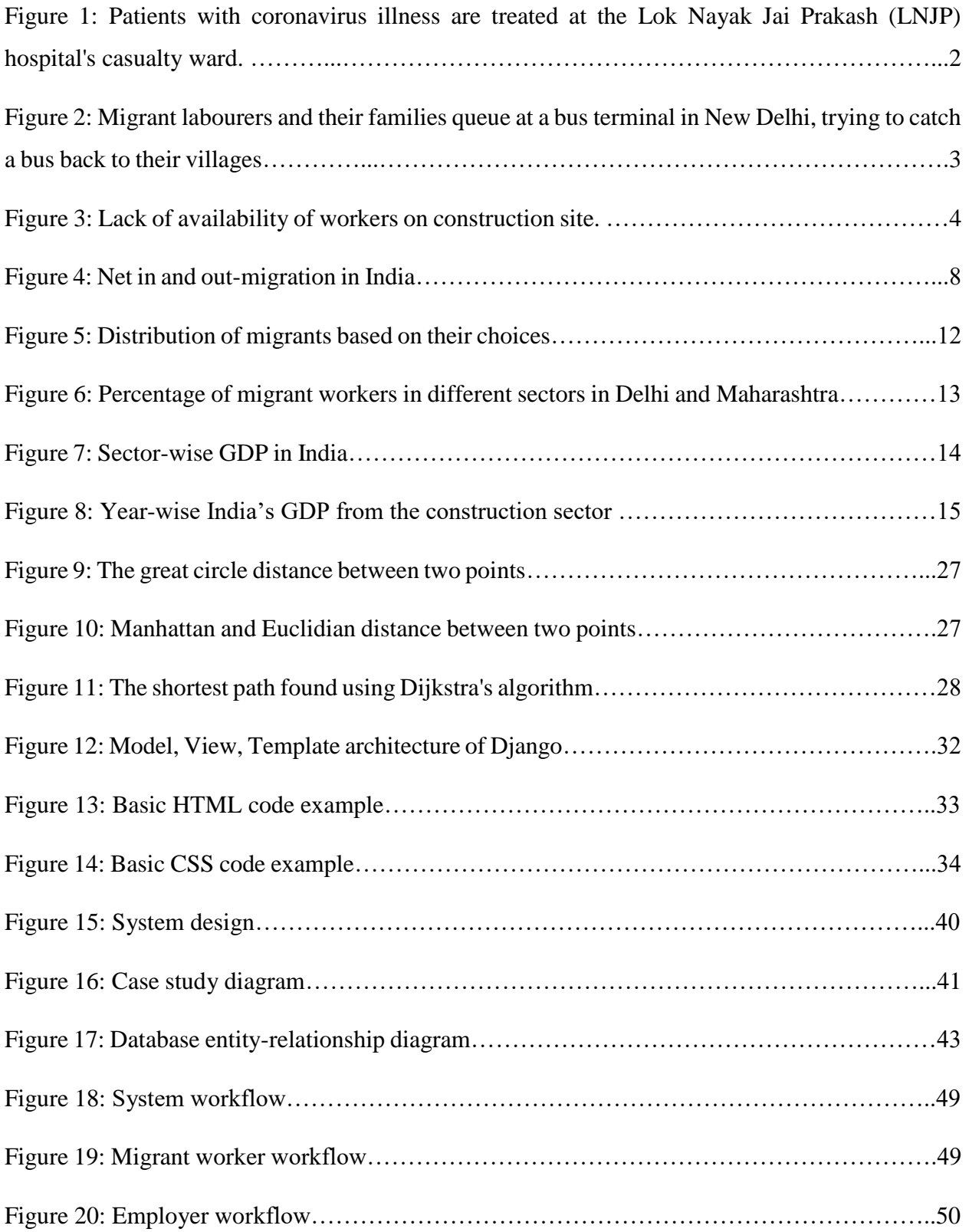

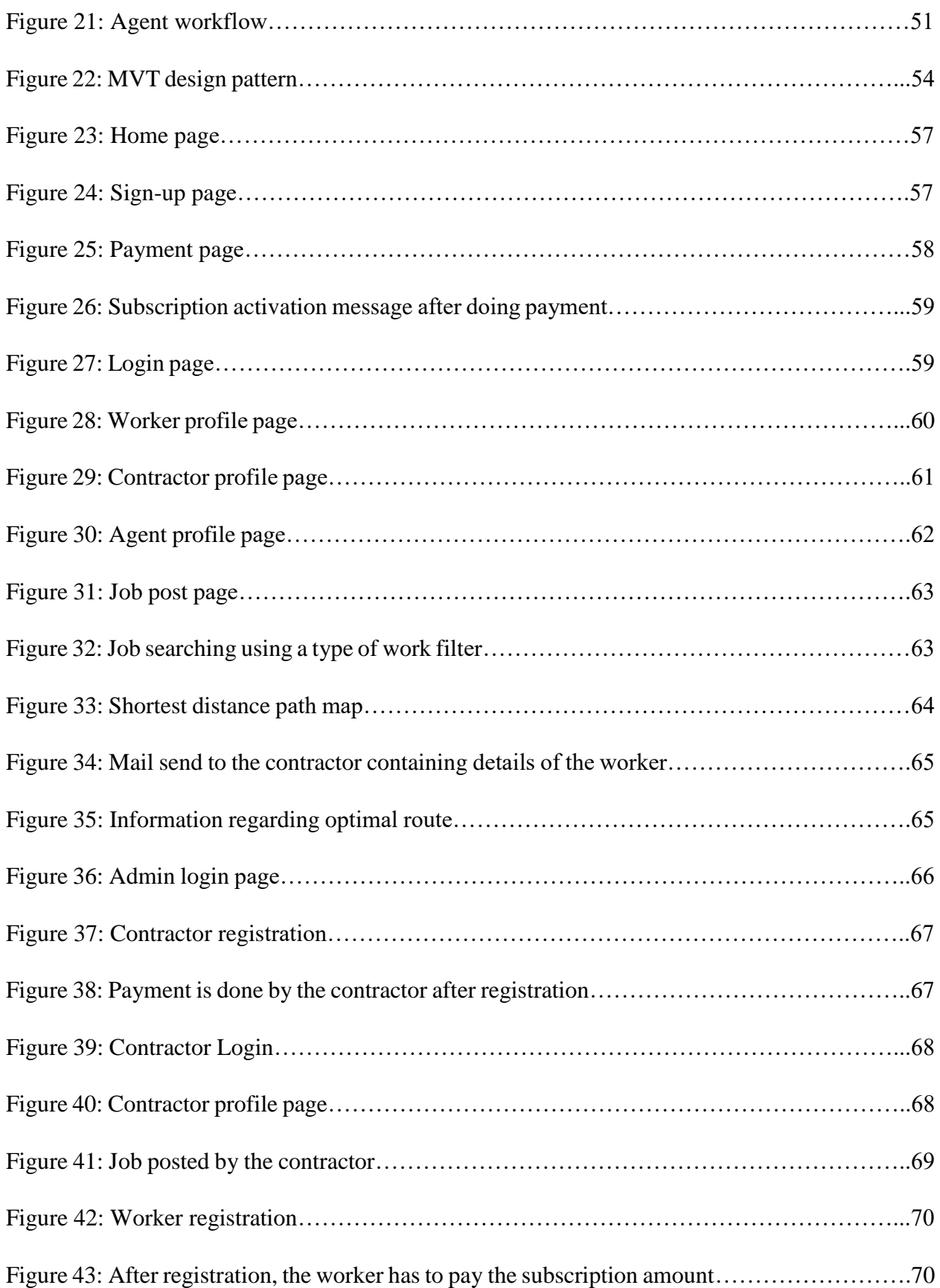

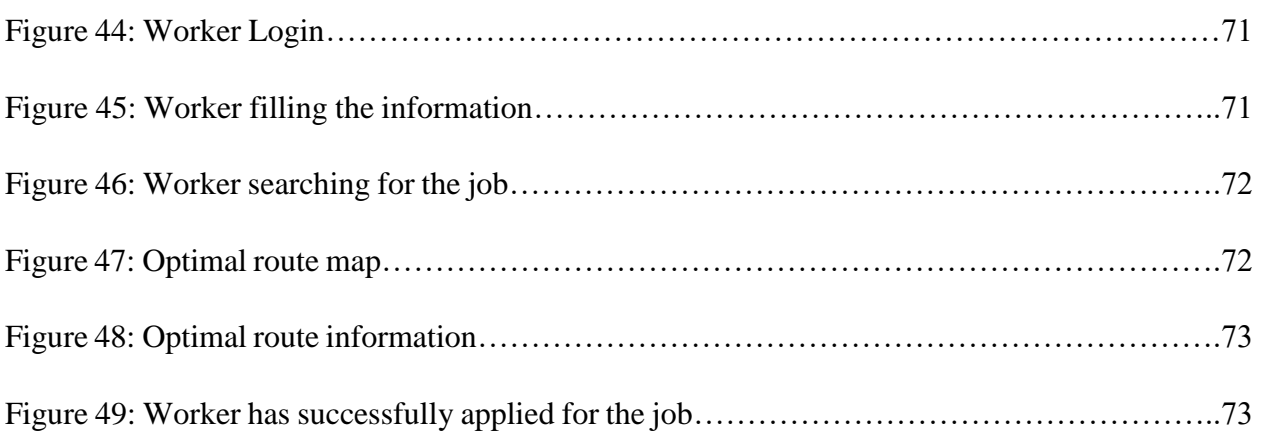

# **LIST OF TABLES**

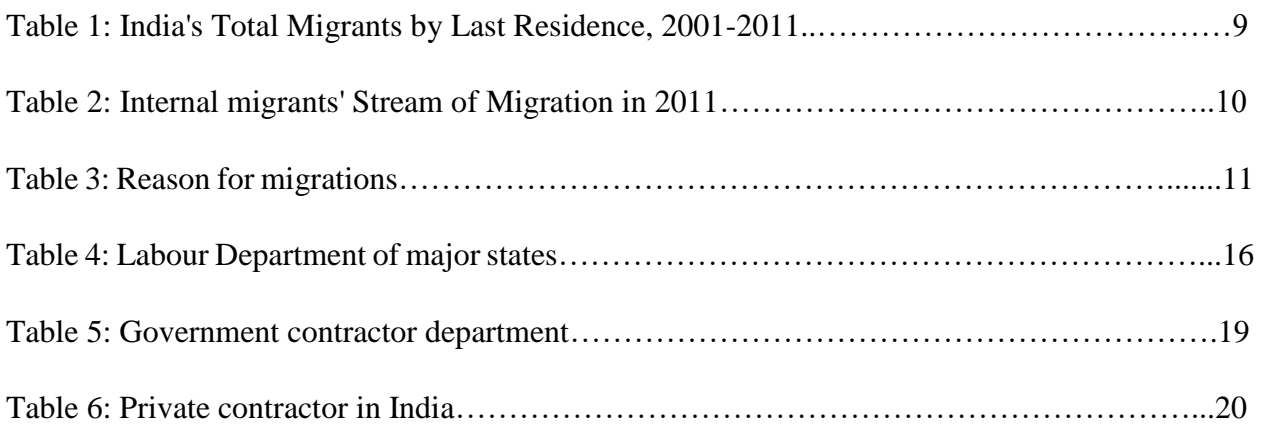

## **LIST OF ABBREVIATIONS**

ILO - International Labour Organization KL- Kerala ADB - Asian Development Bank MH- Maharashtra GDP - Gross Domestic Product MP- Madhya Pradesh PWD – Public Works Department OD- Odisha MVT - Model-View-Template DL-Delhi CSS - Cascading Style Sheet RJ- Rajasthan HTML - Hypertext Markup language TN- Tamil Nadu AJAX - Asynchronous JavaScript and XML UK- Uttarakhand SQL - Structured Query language JK- Jammu & Kashmir AP- Arunachal Pradesh ZIP- Zone Improvement Plan AS- Assam INR- Indian Rupee BR- Bihar UPI- Unified Payments Interface CG- Chhattisgarh PB- Punjab HP- Himachal Pradesh GJ- Gujarat HR-Haryana KA- Karnataka UP- Uttar Pradesh JH- Jharkhand

### **1.1 GENERAL**

After the agricultural industry, the construction sector in India is the second most important sector in the country which makes use of the maximum nation's workers force. Mostly it contains unregistered and unskilled workers, who work on daily wages. The movement of people from one location to another is known as migration. It can be permanent, temporary, or seasonal. The main reason for their migration which may be in the form of intra-state or inter-state is to get work regularly so that they can survive easily and take care of their families. But due to COVID-19 pandemic forced the government to apply lockdown to all the states of India due to which migrant workers were forced to leave the workplace. Lockdown affects migrant workers very harshly as a majority of them are unemployed. The construction sector is also going through a bad phase because most of them are dealing with the worker scarcity. This present thesis explores the adverse COVID-19's impact on the construction sector and it presents a possible solution to address these problems using geospatial technologies.

### **1.2 COVID-19 PANDEMIC AND ITS EFFECTS**

COVID-19 was originally detected as a respiratory tract infection in Wuhan, China, in December 2019. Symptoms include fever, chills, dry cough, exhaustion, and shortness of breath [1]. This rare viral pneumonia has rendered the entire world inoperable, causing catastrophic health and economic costs. SARS and MERS-CoV are related to the new coronavirus, although the former's impact is more catastrophic, as evidenced by the exponential rise in infected cases [2]. According to the World Health Organization's International Health Regulations (2005), COVID-19 was declared a Public Health Emergency of International Concern by the end of January [3].

Due to the virus's extraordinary spread, the world has been put on lockdown, with numerous governments instituting tight screening of possible cases admitted into their territory [4]. The economic restrictions and closures resulted in massive reverse migration from all of the country's main cities. Migrant workers faced several problems during the COVID-19 pandemic. The most significant obstacle to a productive reaction in India in the fight in opposition to emerging pandemic is a a lack of medical investment and infrastructure in the healthcare sector. Amid the rising number of cases of lack of healthcare facilities, such as a lack of beds and protective equipment [5].

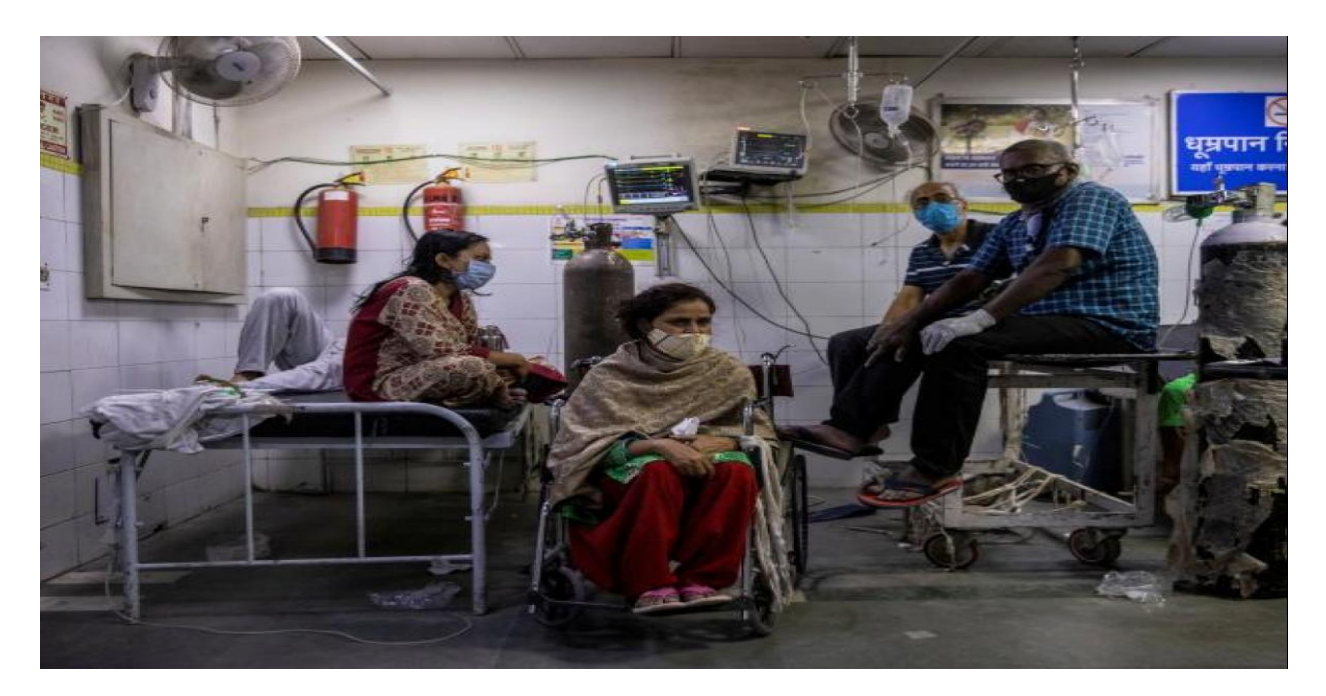

Figure-1: Patients with coronavirus illness are treated at the Lok Nayak Jai Prakash (LNJP) hospital's casualty ward. (Source: An article on 'Business Standard', April 16, 2021)

India's GDP fell by 23.9 per cent in the first quarter of the fiscal year 2021 as a result of the coronavirus quarantine. The pandemic has forced businesses, industries, and services to shut down in unprecedented numbers [6]. Approximately 21 million employed people between April and August, people lose their employment, according to the Indian Economy Monitoring Centre (CMIE). 86 million paid jobs were available in India in 2019-20. According to the CMIE, the total went down to 65 million in August 2020, following the loss of 3.3 million jobs in that month, primarily among industrial and white-collar employees [7].

When enterprises and businesses were shut down owing to the country's lockdown, millions of migrant workers suffered a loss of income, food shortages, and uncertainty about their future. According to a joint assessment by the International Labour Organization (ILO) and the Asian Development Bank, the COVID-19 epidemic resulted in the loss of jobs for up to 41 lakh

young people in the country, with construction and agriculture workers accounting for the bulk of job losses (ADB) [8].

## **1.3 EFFECTS OF REVERSE MIGRATION ON THE CONSTRUCTION SECTOR**

Many migrants and informal workers residing in cities have returned with their families to their homes in towns and villages across India since the start of the COVID-19 crisis and the subsequent state-wide shut down in March. This COVID-19-caused reverse movement was the second-largest mass exodus in Indian history, after the Partition, which moved more than 14 million people, though exact figures are unknown [9]. Figure-2 represents the scenario of chaos made during the announcement of lockdown by the government.

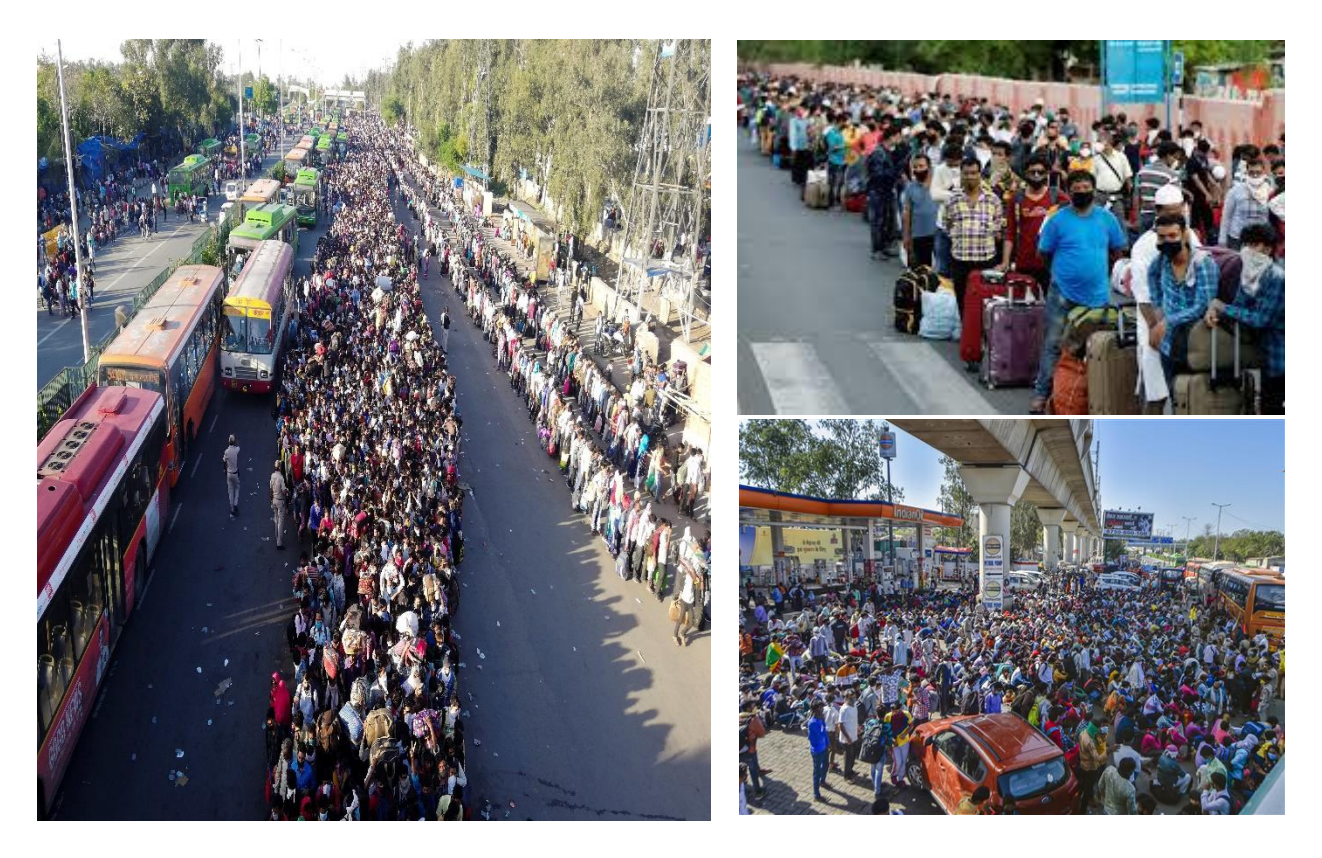

Figure-2: Migrant labourers and their families queue at a bus terminal in New Delhi, trying to catch a bus back to their villages. (Source: Bhuvan Bagga/AFP via Getty Images, March 31, 2020)

With thousands of migrant workers returning to their hometowns, India's construction and real estate industries are facing a workers shortage [10]. The construction sector employs thousands of migrant workers, including masons, mason helpers, painters, granite workers, carpenters, and other related jobs.

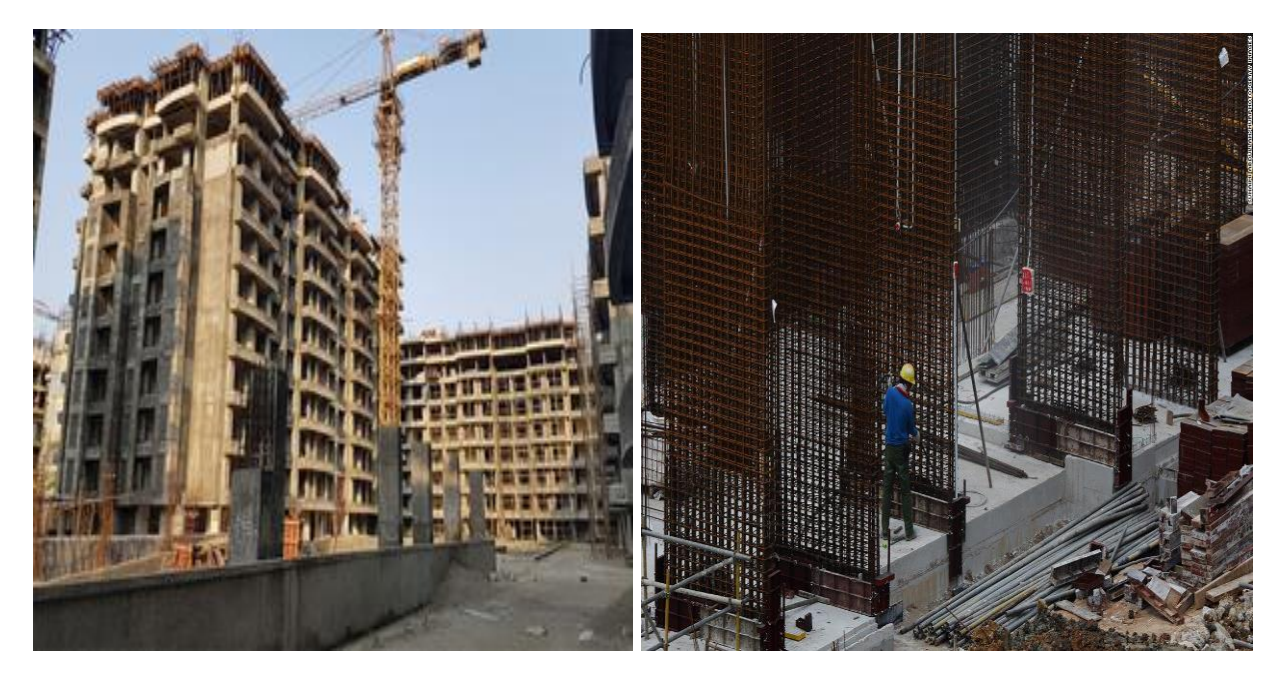

Figure-3: Lack of availability of workers on construction site. (Source: An article on "Economic Times", November 21, 2020)

When the pandemic's terror overtook them, many chose to flee. Builders and contractors are having a difficult time planning their site work since workers' availability are unknown which can be depicted in Figure-3. This will undoubtedly disrupt the delivery timetable and cause construction to be delayed. The Covid-19 lockout and subsequent reverse migration of workers is a double whammy for an already struggling economy [11].

### **1.4 RESEARCH GAPS**

In India, migrant workers play an important role in the construction sector. The government has formed various departments like Labour Department to handle all the migrant workers and the state-wise contractor department to handle all the contractors but there are some deficiencies in these departments which needed to be addressed and needed to be solved. The various deficiencies are pointed below:

- a) There is no formal framework in place to assist migrant workers in finding jobs in the construction sector inside their state or in nearby areas to limit their movement.
- b) No e-platform helps the migrant workers, agents and employers (contractors) to communicate directly.
- c) There is no proper geospatial-based framework to aid migrant workers in their job searches in the construction sector.
- d) Many people have lost their jobs as a result of COVID-19. However, the situation is again returning to normal, yet there are still many jobless individuals looking for work in the construction sector. There is a state-wise labour department but their main focus is to provide information to workers about the new and existing schemes ("yojanas") that the government is launching or which they have launched earlier in the construction sector. There is no adequately structured and legitimate platform that assists migrant workers in resolving their issues in the construction sector.

### **1.5 OBJECTIVES**

The study's objectives are listed below:

- a) Study and analyse the current framework of construction in the country.
- b) Development of a website to register potential/returned migrants with their location data and facilitate distance and skill-based matching with the potential employers/ industries using geospatial technologies.

### **1.6 ORGANISATION OF THESIS**

Chapter-1 provides the motivation behind the research, it highlights the problem area in the construction sector. Chapter-2 provides an overview of migration, the pattern of migration, how COVID affects the migrant workers of the construction sector, a framework of the construction sector, its limitations. Chapter-3 provides the reason for using geospatial techniques and the type of algorithm/metrics that can be used for geospatial analysis in the construction sector. Chapter-4 provides information about the data collection, technologies used and the methodology to complete Objective II. Chapter-5 provides the implementation and results as per methodology developed in Chapter -4.

# *REVIEW OF THE CONSTRUCTION FRAMEWORK IN INDIA IN LIGHT OF COVID-19 AND REVERSE MIGRATION*

### **2.1 COVID-19 AND REVERSE MIGRATION**

The movement of people away from their usual residence across national (internal) or international (cross-national) borders is referred to as migration [12]. All citizens of India are entitled to free movement under the Indian Constitution. Article 15 forbids discrimination based on birthplace, as well as others things, Article 16 on the other hand in sectors of public work, it ensures equal opportunity for all people, and it specifically forbids discrimination in public employment based on birthplace or residency. [13]. 100 million people, or one in every ten Indians, work as seasonal/circular/short-term migrants in metropolitan India [14]. The 2011 Census provided the most recent government data on migration. India has 45.6 million migrants (38 percent of the population) according to the 2011 Census, up from 31.5 million migrants in 2001. (31 per cent of the population). Between 2001 and 2011, the population increased by 18%, but the number of migrants increased by 45 percent. [15]. COVID-19, on the other hand, has had a significant impact on migrant workers. According to the Stranded Workers Action Network (SWAN), more than half of workers had less than one day's ration left; 74 percent having a daily wage of less than half of what they had before left to subsist for the rest of the shutdown; and 89 percent had not been paid at all amid the lockout by their superiors [16].

### **2.1.1 The Pattern of Migration in India**

In India, the flow of internal migration can be classified based on both the origin and the destination. It can be classified as:

- a) rural-urban
- b) rural-rural
- c) urban-rural
- d) urban-urban

According to the 2011 census, there were around 21 crores, rural-rural migrants, with approximately 8 crore rural-urban and urban-urban migrants apiece. Around 3 crore people migrated from the city to the countryside [15]. According to the National Sample Survey Organization, both overall employment in the organised and unorganised country's sectors was roughly 49.8 crore in 2018-19, with around 3.2 crore workers in the organised sector and the remaining in the unorganised sector, there are 46.2 crore workers. [17]. The agriculture sector employs 26.2 crore people, 5.8 crores in construction, and the rest in manufacturing and service among the unorganised sector's 46.2 crore workers [18].

To protect employees in the unorganised sector, such as weavers, handloom workers, fishermen and fisherwomen, toddy tappers, leather workers, plantation workers, and beedi workers, among others. Its volume and effect have changed dramatically in recent years as a result of substantial changes in economic activity. Rural migrants make up 81.26 percent of India's overall migrant population. [19]. This indicates that there is a strong trend for people to move from

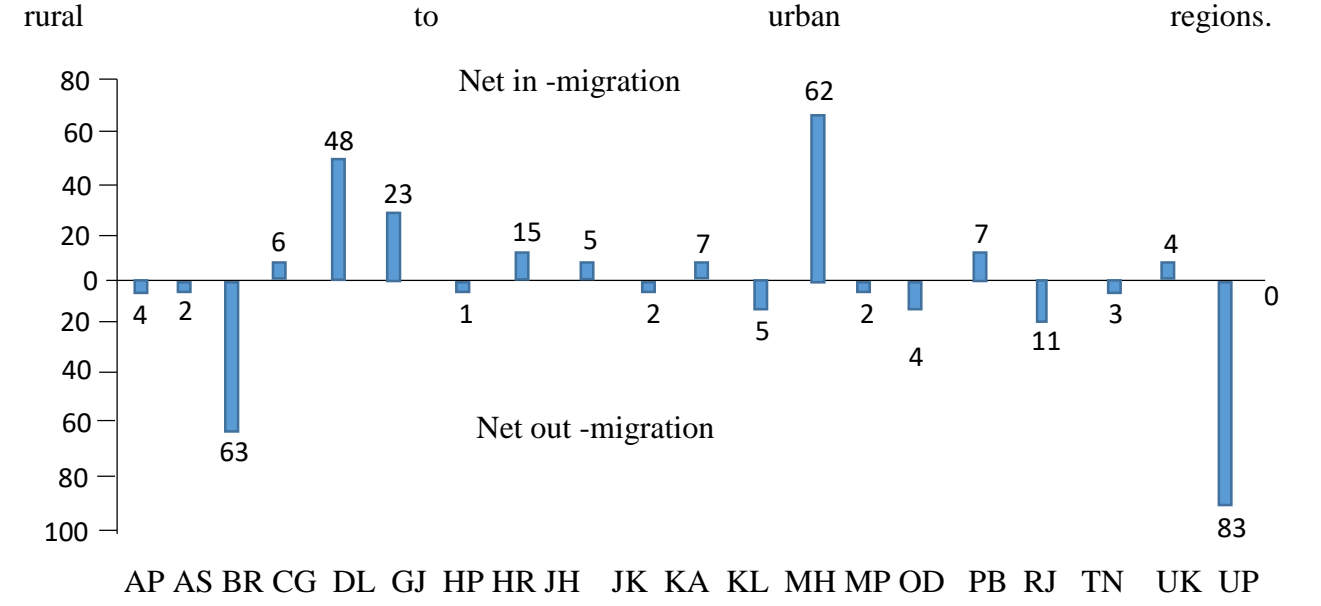

Figure-4: Net in and out-migration in India (refer to abbreviation). Source: 2011 Census, PRS Legislative Research .

In Figure-4, the y-axis represents the number of workers in lakhs and on the x-axis it represents states. The graph is split into two halves:

a) Net in-migration

### b) Net out-migration.

A net out-migrant state is one in which more people leave the state than come in. The excess of arriving migrants over outgoing migrants is known as net in-migration. In India, the states of Uttar Pradesh, Bihar, Rajasthan, Madhya Pradesh, and Andhra Pradesh have the highest net out-migration rates, while Delhi, Maharashtra, Gujarat, Haryana, Punjab, and Karnataka have the highest net in-migration rates. [20].

Inter-State migration accounted for a lower proportion of the overall migrant population, falling from 13.1 percent to 11.9 percent between 2001 and 2011. This is because individuals may opt to migrate across shorter distances (within the state) as farm/non-farm labour near to their district in pursuit of better economic possibilities.

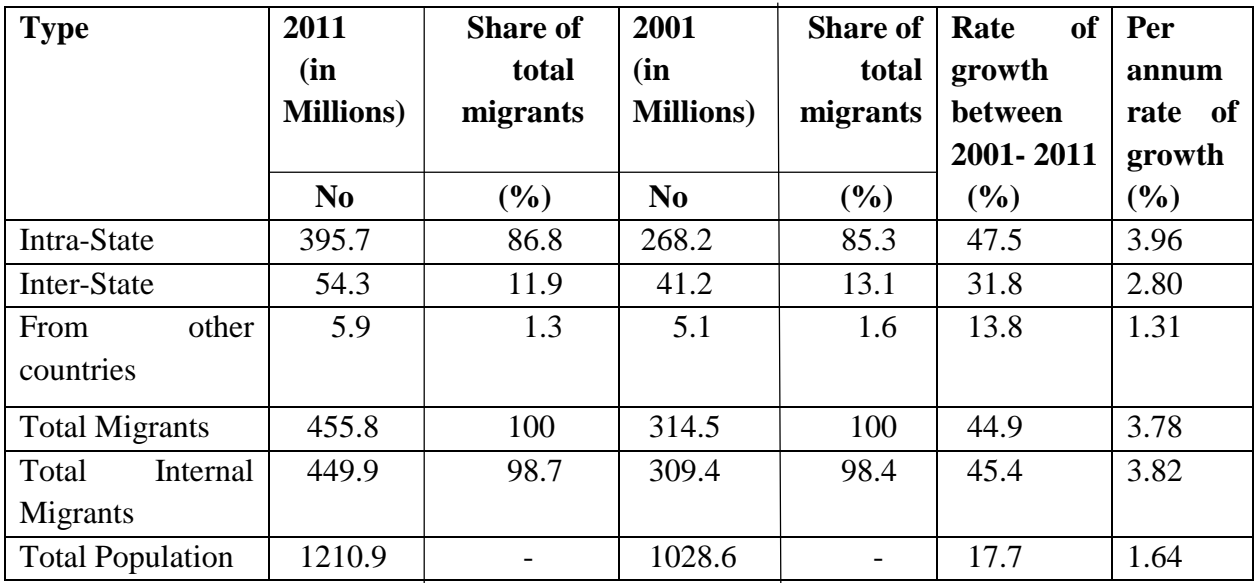

Table 1: India's Total Migrants by Last Residence, 2001-2011

Source: Census 2011 D2 table based on the last residence. Census 2011 data, available at: [https://censusindia.gov.in/Census\\_And\\_You/migrations.aspx](https://censusindia.gov.in/Census_And_You/migrations.aspx)

Internal migrants grew at a rate of 3.82 percent per year between 2001 and 2011, which was larger than the population growth rate of 1.64 percent per year, suggesting a considerable rise in labour mobility inside the country which is shown in Table-1.

Table-2 lists the four migratory streams that were most common in 2011. Movements between states and within states have varied patterns. Within-State Migration has been dominated

by rural-to-rural migration, which accounts for 51% of all such migrations, whereas rural-to-urban migration is very low (14.8 percent ).

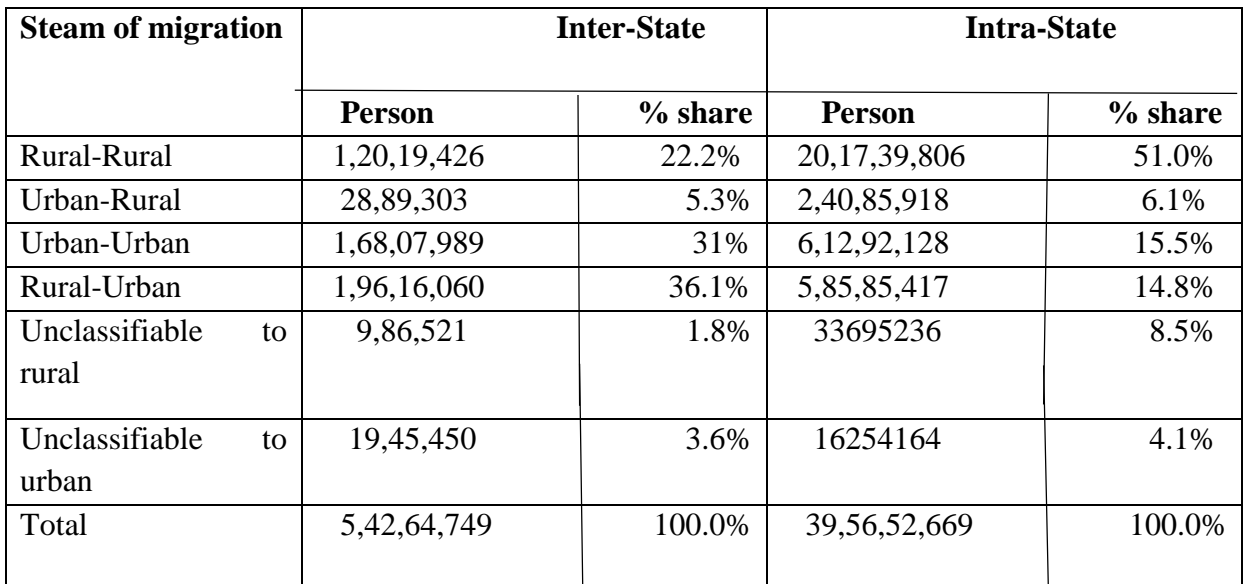

Table 2: Internal migrants' Stream of Migration in 2011

Source: Census 2011, D2 Migration Table. (1) All lengths of stay are included in the data. (2) Those who in their former residence could not be classified as rural or urban are referred to as "unclassifiable."

Table-2 lists the four migratory streams that were most common in 2011. Migrant workers prefer intra-state movement more in comparison to inter-state movement.

### **2.1.2 Reasons for Migration**

As a result of the unequal distribution of opportunities across space, people migrate. People tend to move from places where there are few opportunities and little safety to places where there are more opportunities and better safety. The workers travel from their birthplace to any other state to make their living easily. According to data obtained in Census 2001 for migration by the last residence, there are a variety of causes for relocation. The majority of female migrants identify "marriage" as the reason for their relocation, especially when moving within the state. The main motivations for migration for males are 'work/employment' and 'education'[21].

As shown in Table-3, the reason for the migration of males is work or employment. According to census 2011, the number of people seeking to meet their fundamental needs and improve their lives has continued to rise.

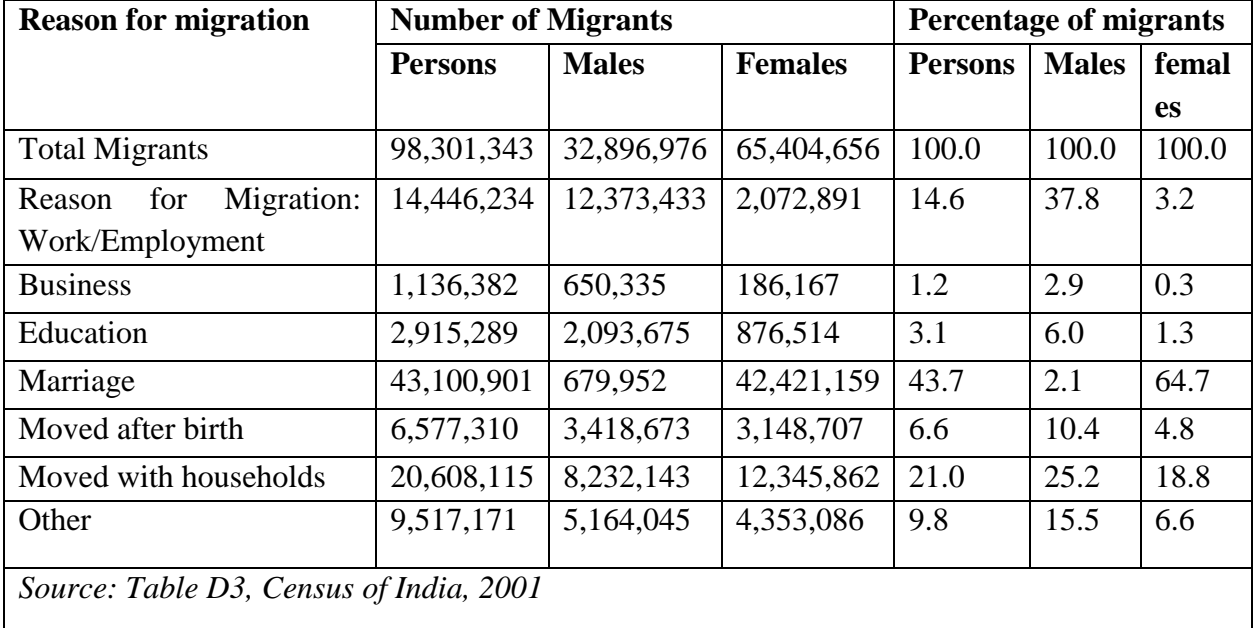

Table 3: Reason for migrations

According to Census 2011, there has been a percentage increase, with males' work/employment proportion jumping from 37.5 per cent to over 50 per cent while the reason for the migration of females jumps from 64.9 per cent to 68 per cent in 2011. As a result, the number of migrants is increasing as the year progresses which can be easily interpreted from Figure-5. During the Census 2011 enumeration procedures, almost 45.58 crore Indians were discovered to be "migrants" for various causes. The previous Census (2001) showed a total of 31.45 crore migrants [22]. Rural migrants are more likely to work in construction and traditional services like trade, hotels, and transportation, whereas urban migrants are more likely to work in public services like health and education, as well as modern services like real estate, financial intermediation, and information technology. The psychological element might also play a part in the rise in migration. i.e. if people migrate to a better state, they will have an easier time finding work, earning higher earnings, and working for longer periods.

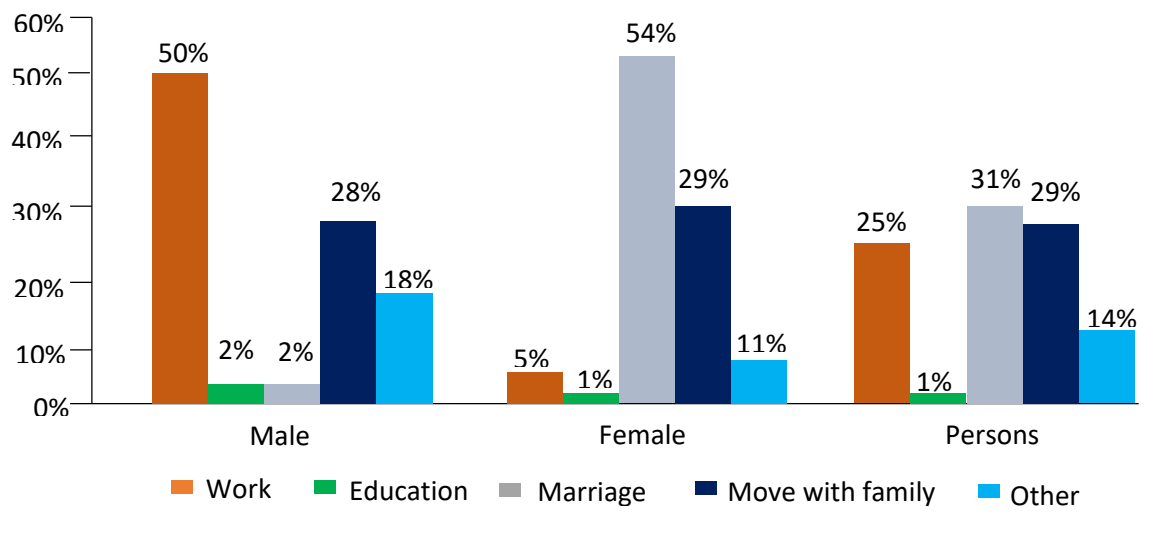

Source: Census 2011: PRS

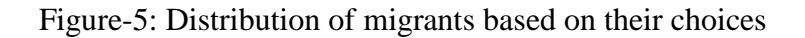

The majority of workers were unregistered, meaning they were not registered in any of the government portals. Delhi and Maharashtra are the two most popular destinations for migrants.

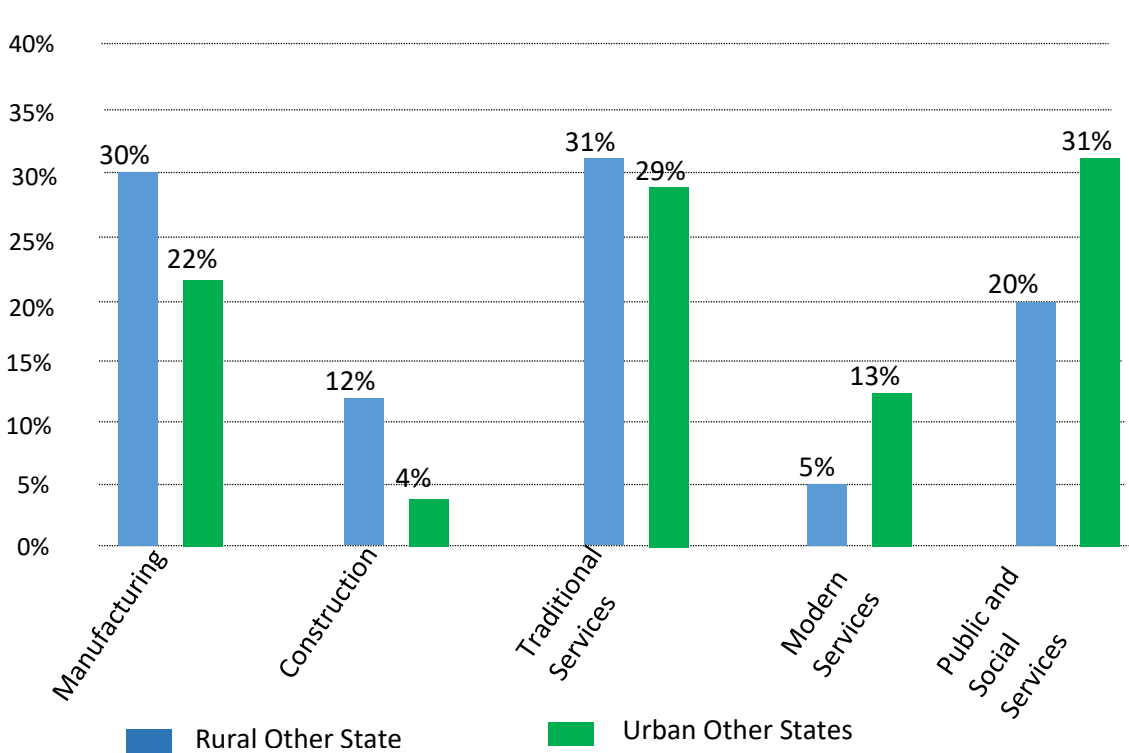

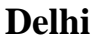

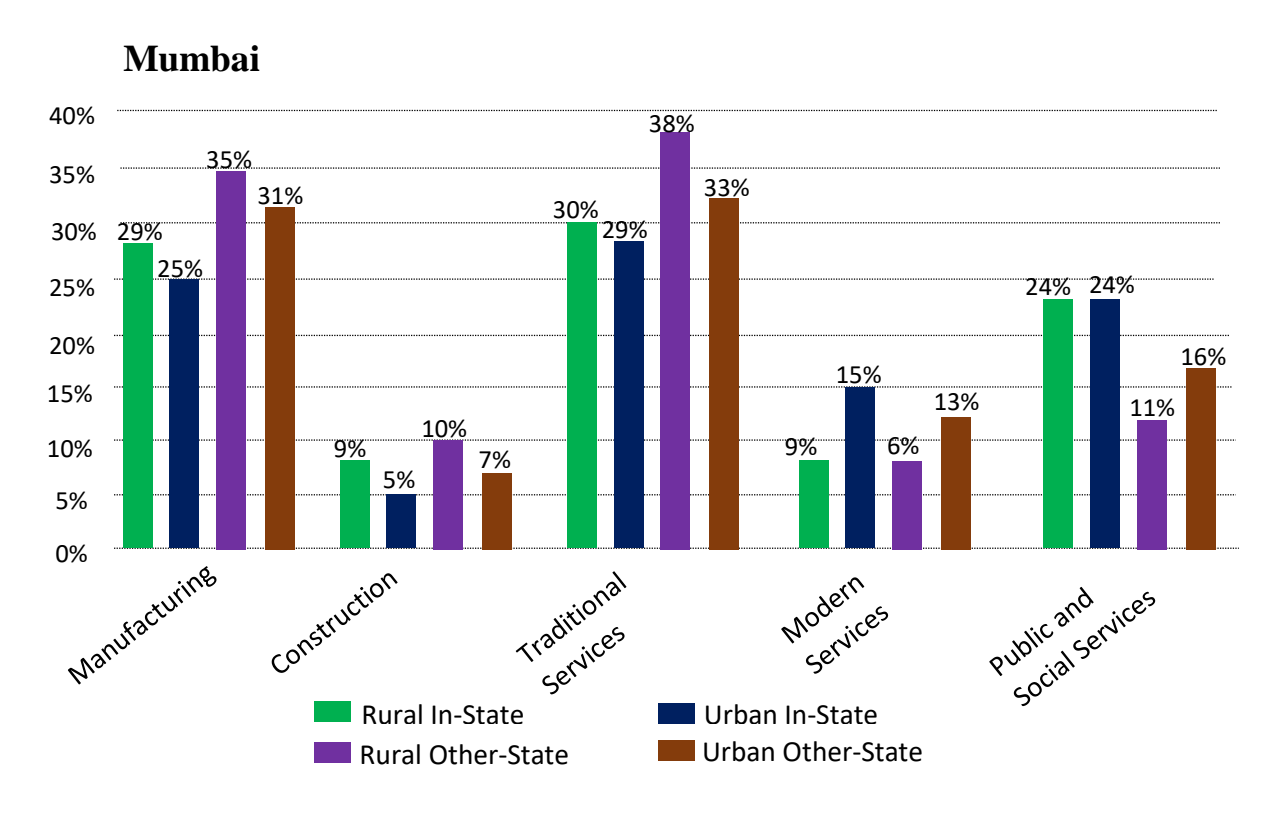

Figure-6: Percentage of migrant workers in different sectors in Delhi and Maharashtra (Source: Census 2011: PRS)

Manufacturing and Construction are preferred by approximately 40-45 per cent of migrants. In the construction sector, 12% of a migrant worker comes from rural while 4% of a migrant worker comes from an urban area, which can be easily interpreted from Figure-6. Kerala attracts migrant labourers from West Bengal, Bihar, Assam, Orissa, and other north-eastern Indian states. The primary causes for migration in the origin state are lower daily income, poverty, indebtedness, and unemployment. Although the major occupation of these migrant workers is agricultural, they work in the construction sector in their destination city, making them unskilled and unprofessional on the job. Workers are paid more than in their home state, but not quite as much as everyday employees in Kerala [23]. This aids Kerala's employers in making a large profit. Migrant workers also transfer money to their families, leaving them with very little money in their own hands, making it difficult for them to subsist.

# **2.2 CONTRIBUTION OF THE CONSTRUCTION SECTOR IN INDIA'S GDP**

The movement of employees is a significant element influencing India's socioeconomic growth. Migrants contribute to the Indian economy by transporting human capital to areas where it is required, allowing for the development of new skills and a higher quality of life. So, migrant workers are directly responsible for approximately 8% of the GDP where the major sector is construction [24].

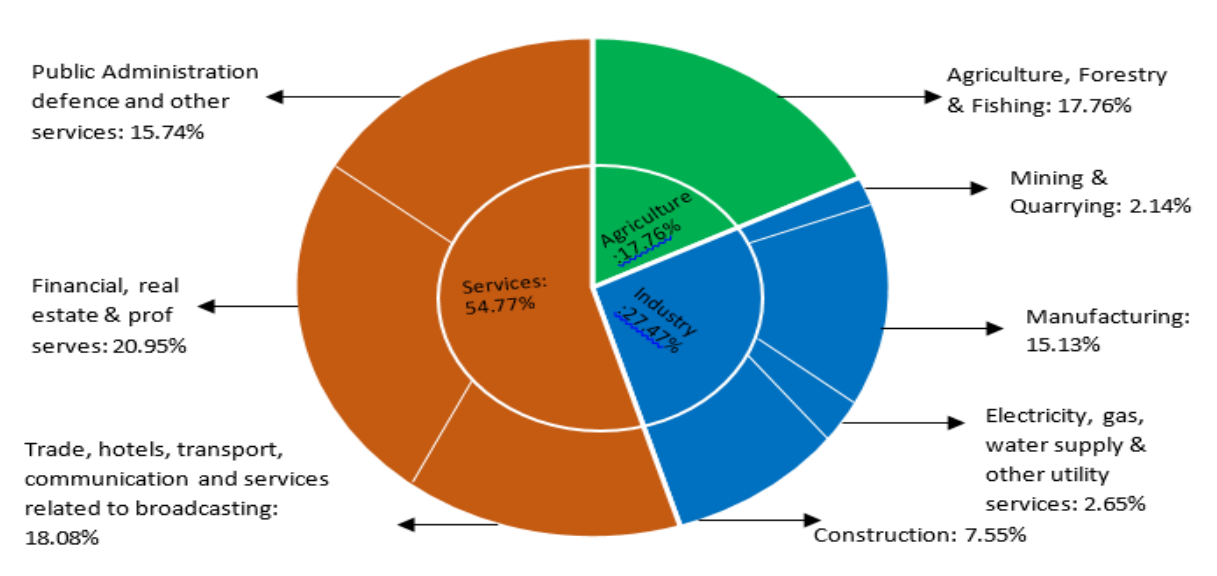

Sector-wise GDP in India

Figure-7: Sector-wise GDP in India (Source: Statistics Times)

The Indian economy may be generally divided into three major sectors, including the primary sector, secondary sector, and tertiary sector, which are also known as the agricultural sector, industrial sector, and service sector, respectively which can be seen in Figure-7. But due to COVID, there is a fall in the construction sector because of lockdown, which also affects India's GDP.

### **2.2.1 Impact of COVID on the Construction Sector**

The severity of the public health issue, as well as the timeliness and strictness of confinement measures, have all played a role in the construction industry's lockdowns. As part of the containment efforts, construction sites in various states were shut down totally or partially. The

outbreak of COVID-19 has wrecked devastation on society. It has impacted every country's society and economy. Because the disease is spreading so swiftly, the government has had to proclaim a state of emergency.

As a result of the lockdown, all transportation networks have been shut down, supply lines have been disrupted, and workers are unable to go to the construction site even from their homes. As a result, building activity has come to a standstill, leaving construction employees in a sort of uncertainty. [25]. Due to which, most of the construction companies are experiencing a financial downturn. The Coronavirus is believed to be impacting India's construction sector Rs 30,000 crore a day. This epidemic will cut investment in the building industry by 13 to 30%, affecting both gross value added and jobs. Due to the Coronavirus, India's unemployment rate has climbed to 27.11 percent (COV ID-19) [26].

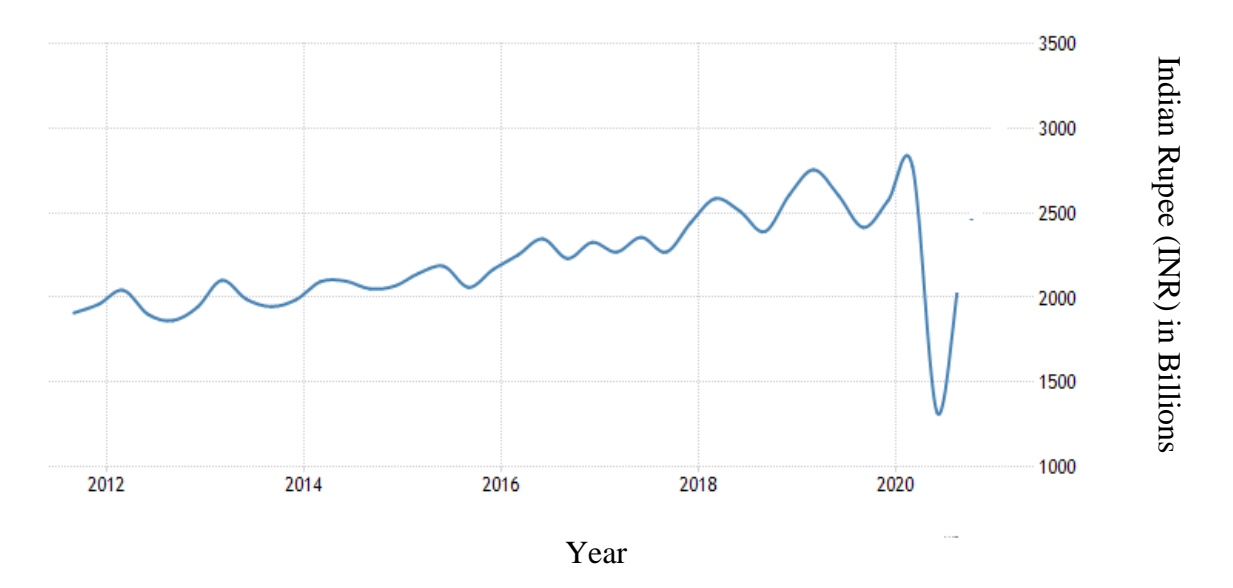

Figure-8: Year-wise India's GDP from the construction sector is INR billion.

Source:<https://tradingeconomics.com/india/gdp-from-construction>

In Figure-8, in the x-axis year is shown while in the y-axis INR in billion. It can easily be seen that during the year 2020 and onwards there is a downfall in GDP which is generated from the construction sector, which eventually results in the downfall of India's GDP.

### **2.3 CONSTRUCTION FRAMEWORK IN INDIA**

The term "construction" refers to the process of constructing anything which includes anything from highways to office buildings to a fresh new cinema, roads, multiplex complexes, and highways [27]. In India, the construction industry is mainly bifurcated into three types of users i.e. labours, contractors and agents. Each one of them is explained below.

### **2.3.1 Labour**

The phrase "labour" refers to productive effort, particularly physical labour performed for a salary. Migrant labour is defined as work performed away from one's regular place of residence, which frequently necessitates living in a location where the worker does not wish to, or is not authorised to, stay permanently [28]. The Ministry of Labour and Employment is one which keeps record of the labours and works on developing new yojanas which can benefit them. This is an Indian federal ministry in charge of defending and protecting employee interests in general, as well as their social security. Developing and organising vocational skill training and employment, as well as well as fostering a healthy work environment in order to increase output and productivity, are among the Ministry's objectives. The labour departments of Uttar Pradesh, Bihar, Delhi, and Maharashtra are the focus of this study. In Table-4, assessment of major labour department is done which is shown below, it helps to identify that the labour department does not use the geospatial analysis to provide more insight to a migrant worker and an agent regarding the workplace in their native place to minimize their movement.

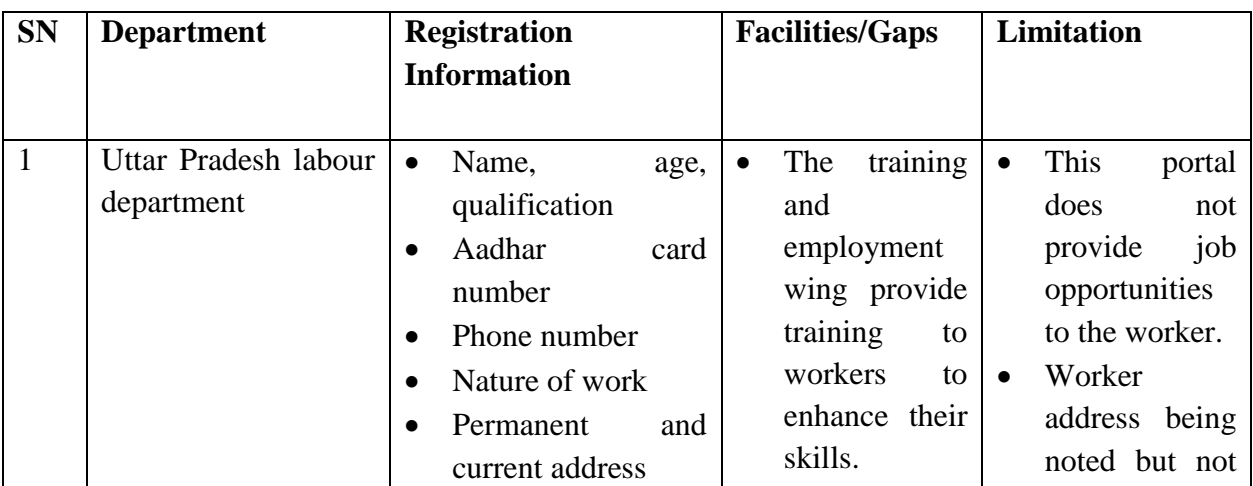

Table 4: Labour Department of major states

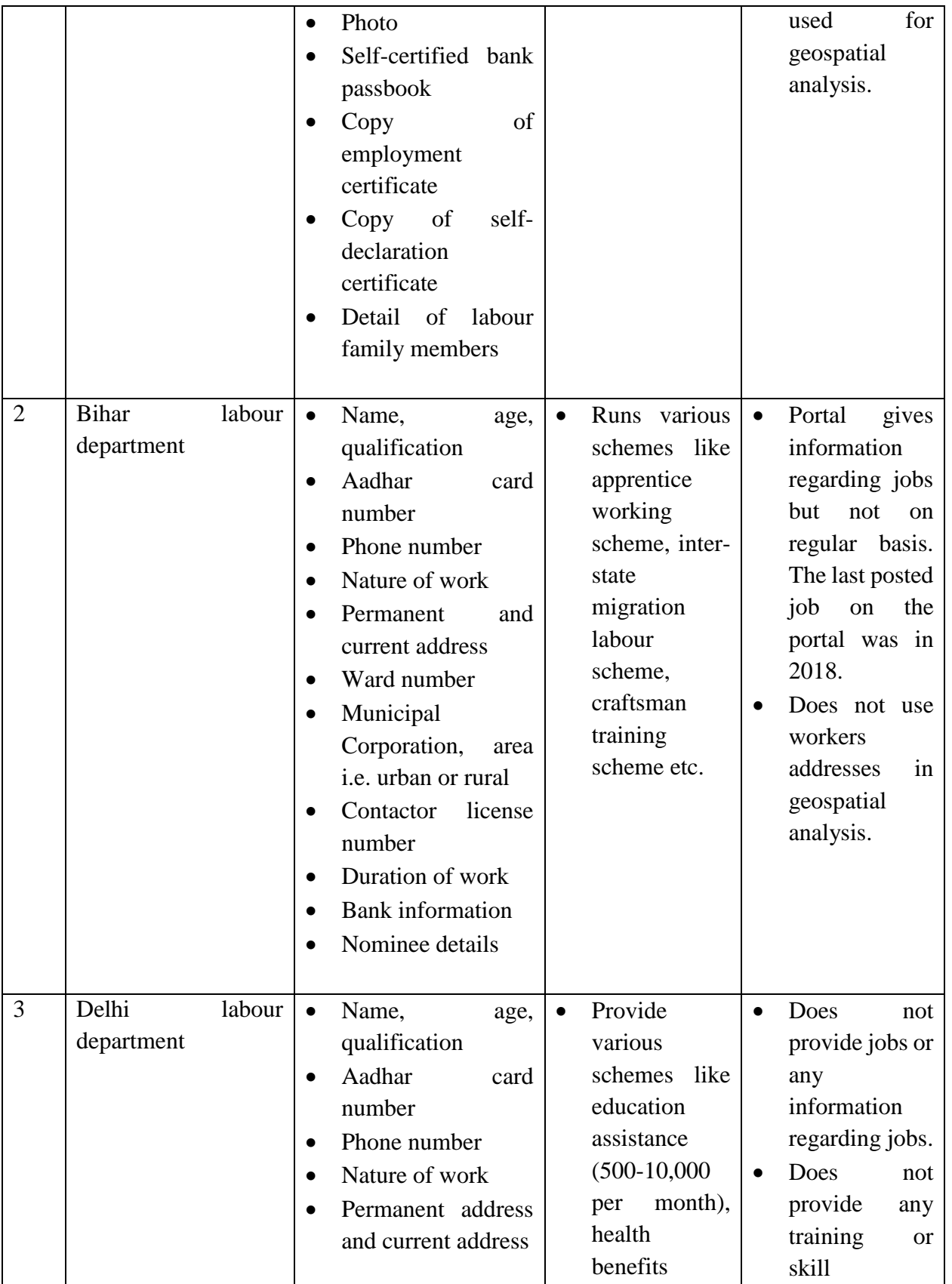

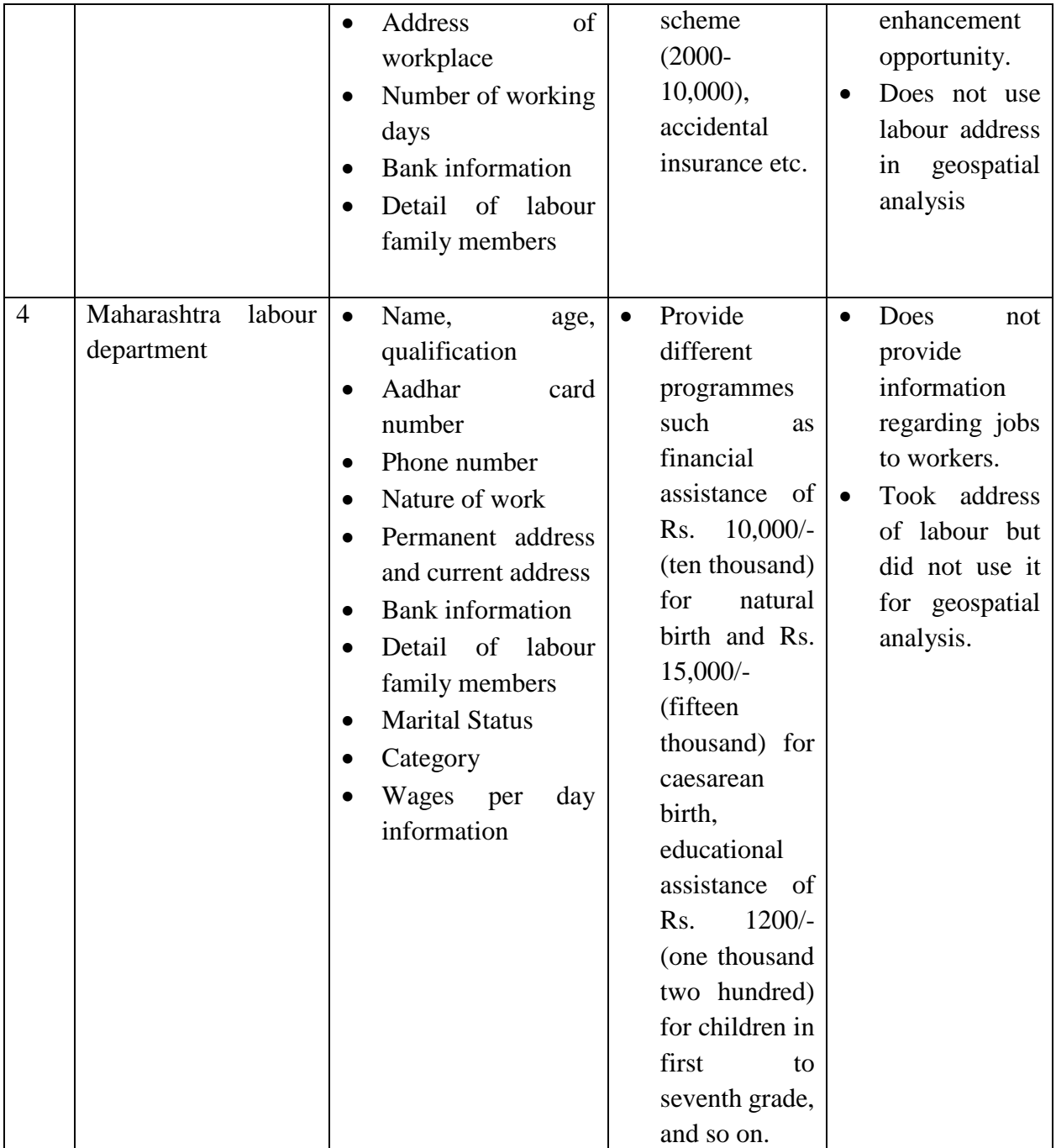

### **2.3.2 Contractor**

A contractor is a person or corporation that operates on a contract basis, making agreements with several clients to work on specific assignments or projects. [29]. The contractor can be classified by following terms of Technical ability which simply means proper labour, workforce,

experience and financial status. The contractor can be in the form of one person or the form of a firm/company. They can be registered or unregistered/agent.

A registered contractor is registered by a local county or municipality and receives a certificate of competency from the Contractors' Licensing Board. Registered contractors can only work in the counties or municipalities where they hold a local license. The contractor can get himself registered both in the government and the public sector. The government contractor departments of Uttar Pradesh, Bihar, Delhi, and Maharashtra are the focus of this study. In the private sector, there are many contractors as sample two are shown here which are Larsen & Toubro Ltd, Shapoorji Pallonji & Co. Ltd.

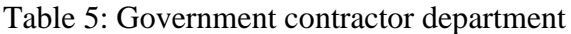

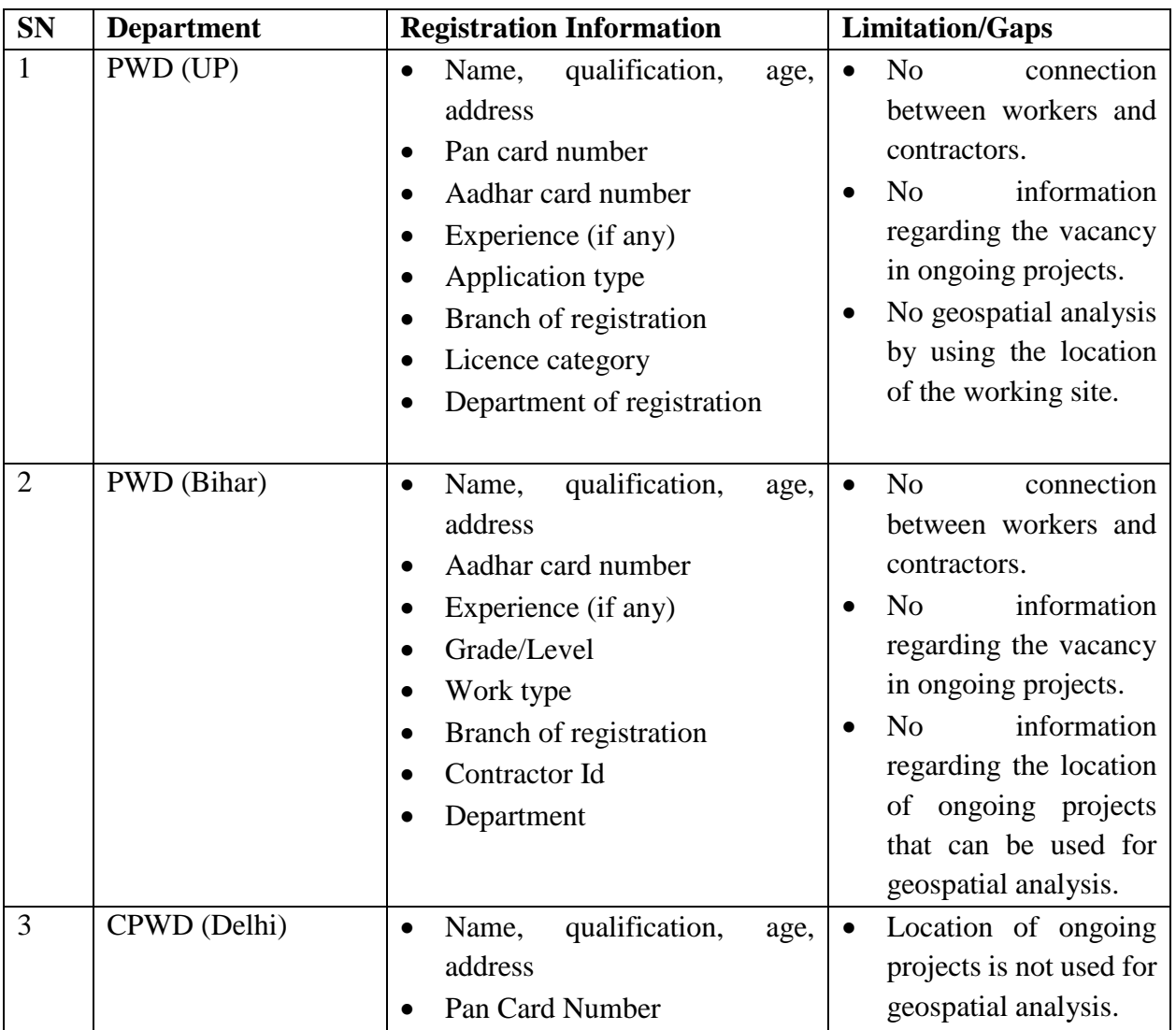

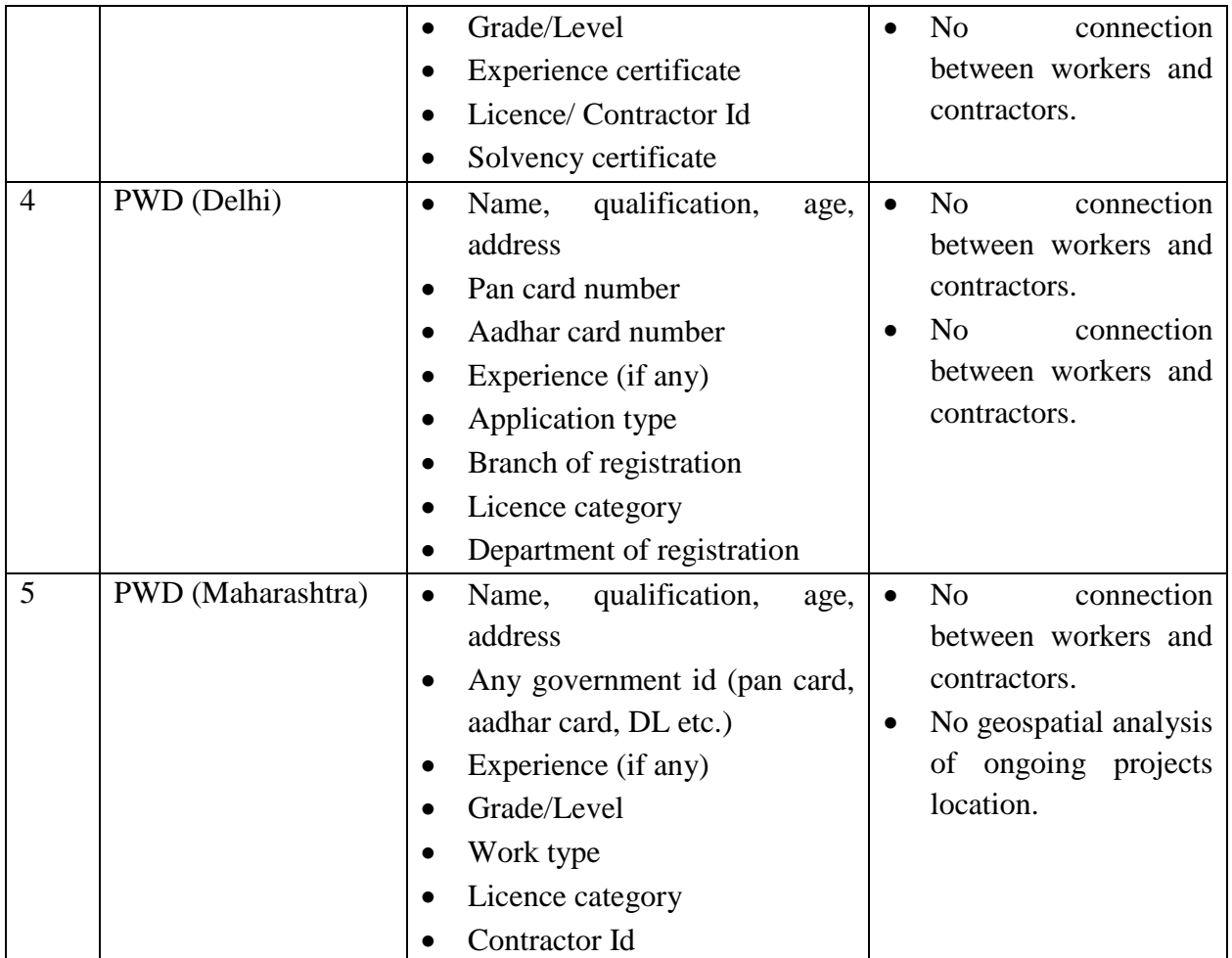

To register as a contractor, mostly non-spatial information is being asked which can be seen from Table-5, which provide information about the PWD department of Uttar Pradesh, Bihar, Delhi and Maharashtra. But there is a certain limitation in each department however the most common one is that the department does not use geographical information of contractors and ongoing projects for geospatial analysis. There are many private contractors in India but for sample two are shown below in Table-6.

Table 6: Private contractors in India

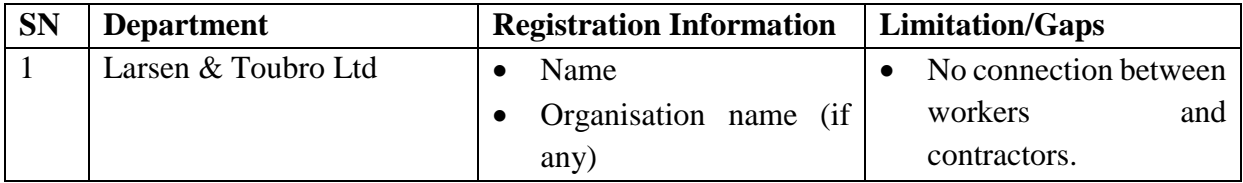

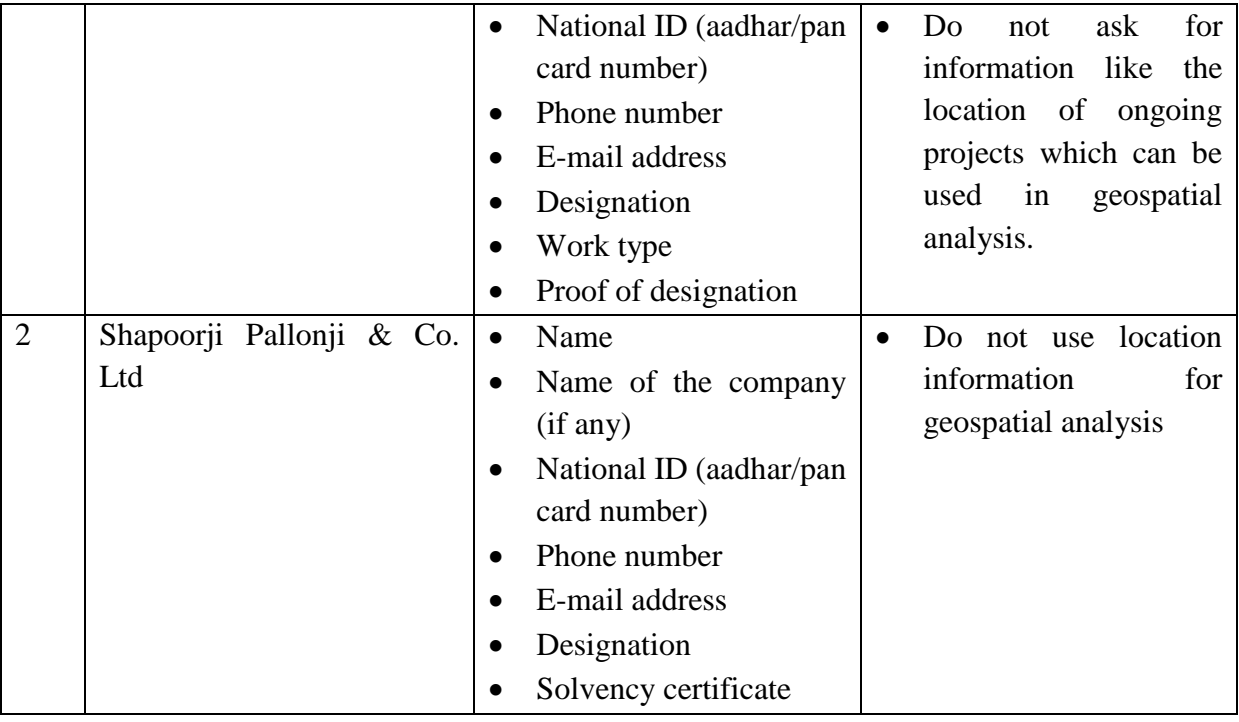

### **2.3.3 Agent**

An agent's job is to locate labourers for construction industry, and they usually do so from their own town, region, or state. While receiving commissions from both parties, an agent assists his fellow locals in finding job in the city and assists the contractor in finding inexpensive labour. An agent can be counted as unregistered because maximum of them do not register themselves in any kind of portal so there is not much information about them which is a serious issue that needed to be solved in the construction sector.

### **2.3.4 Other Private Bodies**

There are various non-government, not-for-profit organisations like FICCI, Assocham, IBC and many more which provide employment opportunities to various migrant workers. These private bodies also mainly focus on non-spatial information which they took from the migrant workers and the contractor. One of the most common limitations of these private bodies is that they do not use geographical information of contractors, migrant workers and ongoing projects for geospatial analysis and there is no formal framework that connects migrant workers, contractors and agents so that they can communicate directly.

### **2.4 GAPS AND DEFICIENCIES IN EXISTING SYSTEM**

Location plays a major role in extracting additional information. However, the majority of the departments asked for location information from migrant workers and contractors but no specific latitude and longitude is taken which is used in geospatial analysis. Geospatial analysis can help us to extract additional information such as shortest path distance, the time needed to reach that place, how to reach which can be very vital for migrant worker and an agent. There is also a lack of communication between migrant workers and contractors which also needed to be addressed which will help the migrant worker to acquired knowledge regarding the jobs in their native place so that their movement can be decreased. From the contractor point of view, it will help him to get skilled labour without much hassle.

### **2.5 RECOMMENDATIONS**

In view of the foregoing, in order to remove the major deficiency noted i.e. lack of geospatial analysis and lack of a mechanism to connect the migrant workers with the contractor it is proposed to develop an e-portal with the following features:

- a) Registration of migrant worker, employer (contractor) and agent.
- b) Individual profile of migrant worker, employer (contractor), and an agent to get spatial information (address, city, pin code, state) and non-spatial information like phone number, type of work, qualification etc.
- c) Job posting
- d) Migrant workers and agents can check the job of their domain by using the search filter and can directly apply.
- e) Sent an email to the registered e-mail address of the employer (contractor) containing information of migrant workers and agents who have applied for the position, including their name, phone number, e-mail address, and type of work.
- f) Geospatial analysis of geographical information provided by the users and provide information like:
	- The shortest path to reach the workplace
	- Optimum route
	- Information about tolls when travelling through road
- Time required to cover the distance by road
- Information about trains

# *RELEVANCE OF GEOSPATIAL ANALYSIS IN CONSTRUCTION SECTOR*

# **3.1 GEOSPATIAL ANALYSIS**

Geospatial data refers to information that is based on or related to a geographic place. Geospatial data, often known as geodata, is information about a dataset's location, such as an address, city, or ZIP code [30]. Geospatial technology may be utilised in a STEM application to create intelligent maps and models that can be queried interactively to obtain the desired results, or it can be used to advocate for social investigations and policy-based research. Information about items, events, or other features that have a physical position on or near the earth's surface is known as geospatial data. In geospatial data, position information (normally, earth coordinates) and attribute information (the characteristics of the item, event, or phenomena in issue) are usually coupled with temporal information (the time or life span at which the location and attributes exist) [31].

GPS and satellite pictures are examples of data and imagery from geographic information systems (GIS), are collected, manipulated, and displayed using geospatial analytics. In geospatial data analytics, geographic coordinates are used, as well as unique identifiers like street address and zip code. They are used to create spatial models and data visualisations that help forecast and model trends more accurately. Visualisations that highlight historical and contemporary shifts include maps, graphs, statistics, and cartograms. As a result, making predictions will be easier and more accurate. By adding timing and location to traditional data, geospatial analysis delivers a more complete view of events [32]. Visual patterns and maps that are easy to detect provide insights that would otherwise be lost in a large spreadsheet.

The following are some of the advantages of geospatial analytics:

a) Make analytics more interesting- When events and trends are visualised in the context of identifiable maps, it is easier to comprehend and act on them.

- b) Shift your mindset from retrospect to foresight- Organizations can utilise geospatial analytics to predict and prepare for changes brought on by changing spatial conditions or location-based events.
- c) Focus solutions- Decision-makers can use location-based data to figure out why solutions that work in one place do not always work in another. It can also help them understand the spatial elements that influence larger trends and may have long-term consequences.

Distance analysis is used in the majority of GIS applications. In its most basic form, distance is a measurement of how far one thing is from another. A straight line can be used to determine the shortest distance between two places. Other aspects, on the other hand, must be considered. If there is a roadblock along the way, for example, we must take a detour around it, increasing the total distance travelled. When the terrain changes from flat to mountainous, another thing to consider is surface roughness, which might increase the actual distance travelled. Several different factors can affect the amount of effort necessary to go from one location to another. Latitude and longitude are two coordinates that can be used to locate a single place on the earth's surface.

# **3.2 TYPES OF DISTANCE CALCULATING METRICS**

Distance is the most crucial attribute to get from a set of geocodes (longitude and latitude). In the development and resolution of real-world situations, distance measures are critical [32]. The following are the most commonly used metrics and algorithms for calculating distance:

- a) Euclidean distance
- b) The Great Circle distance
- c) Manhattan distance
- d) Dijkstra's algorithms

The metrics and algorithms that are used to calculate the distance are explained below:

a) **Euclidean Distance –** The distance between two locations (or the distance along a straight line) is calculated using the Euclidean distance formula. This is also known as the Pythagorean distance because it is a formalisation of the "Pythagorean" theorem [33]. Euclidean distance is best for emergencies where

helicopters can fly in a straight line to sites like hospitals since it ignores realworld structures.

$$
d(e,f) = \sqrt{\frac{(e_1 - f_1)^2 + (e_2 - f_2)^2 + \dots + (e_n - f_n)^2}{n}}
$$

$$
= \sqrt{\sum_{i=1}^n (e_i - f_i)^2}
$$

where e and f are two points in Euclidean space,  $n = n -$  space (for geospatial application,  $n = 2$ , representing longitude and latitude).

(Source: An article on "CUEMATH", April 17, 2019)

b) **The Great Circle Distance** - The great circle, which is also called as the Riemannian circle, is the path with the lowest curvature, and hence an arc of a great circle is the shortest path between two points on the surface. The greatcircle distance is defined as the distance between any two locations on a sphere. The shortest path between two places on the surface of a sphere is the greatcircle route. The great circle distance, unlike the Euclidean distance, takes into account the fact that two points are on the surface of a sphere.

The Haversine formula is used to calculate the Great Circle Distance as follows

$$
\alpha = \sin^2\left(\frac{\text{Alat}}{2}\right) + \cos(\text{lat}_1) \times \cos(\text{lat}_2) \times \sin^2\left(\frac{\text{Along}}{2}\right)
$$

$$
c = 2 \times \arctan\left(\frac{\sqrt{a}}{\sqrt{1-a}}\right)
$$

$$
d = R \times c
$$

 where R is the radius of Earth, d is the distance in km between starting and ending location and latitude and longitude of starting and end location.

 (Source: An article ESRI community, "Distance on a sphere" by Simon Kettle, May 10, 2017)

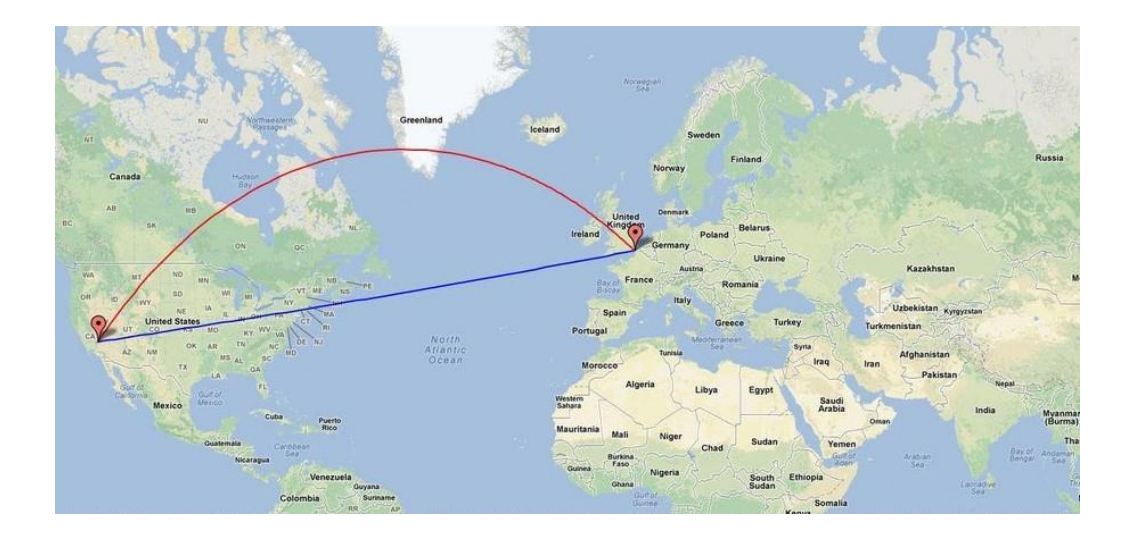

Figure-9: The great circle distance between two points

c) **Manhattan Distance (Taxicab Distance)** - A taxicab geometry is a form of geometry in which the Euclidean distance function or metric is used instead of the conventional distance function or metric. Geometry is replaced with a new metric in which the distance between two points is equal to the total of their absolute differences in Cartesian Coordinates. [33]. Most GPS units utilise this method to determine distances since it takes into consideration the grid pattern of sites.

$$
d=|x_1-x_2|+|y_1-y_2|
$$

where x and y are the distance between the two points.

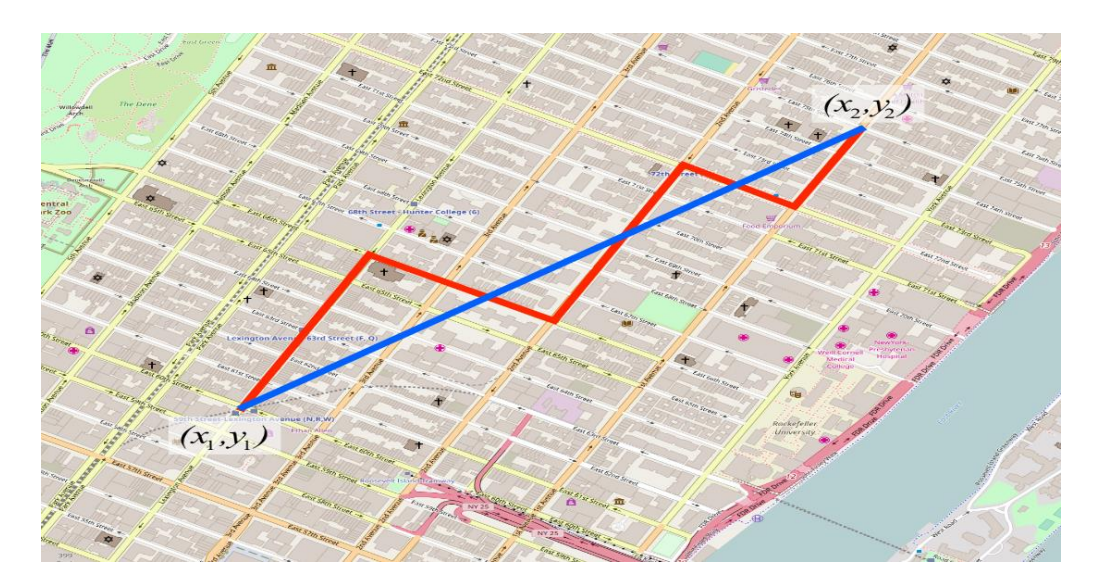

Figure-10: Manhattan and Euclidian distance between two points

d) **Dijkstra's Algorithm** - The shortest path analysis is the essential problem in network analyses, which is an important function of GIS. Dijkstra's algorithm is a method for visualising road networks that calculates the shortest routes between nodes in a graph [34]. The method determines the shortest path between a given source node in the graph as well as all other nodes. It may be used for a variety of other things as well like determine the shortest paths between only one node and a single destination node, with the technique terminates once the shortest path to the target node is found.

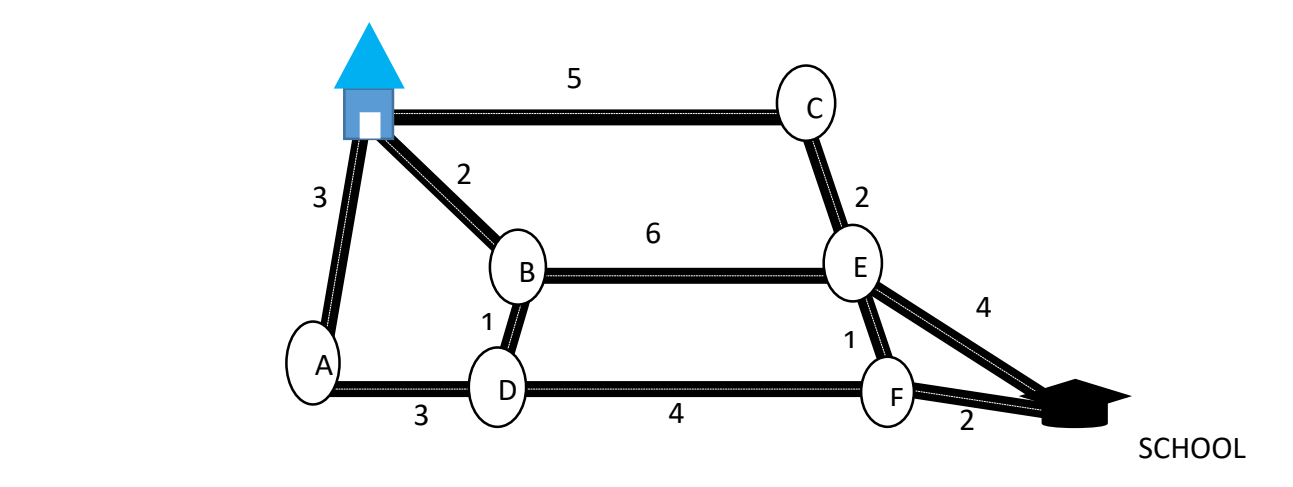

Figure-11: The shortest path found using Dijkstra's algorithm.

The shortest path distance is:- Home $\rightarrow$  B $\rightarrow$  D $\rightarrow$  F $\rightarrow$  School

# *CHAPTER 4*

# *DEVELOPMENT OF MIGRANT E-PORTAL USING GEOSPATIAL ANALYSIS*

# **4.1 INTRODUCTION**

The second objective of this research is to create a "Migrant e-portal" that helps the migrant worker, agent and employer (contractor) to communicate directly. The geospatial analysis will also be done by using the geographical information which is provided by the user. This chapter details the steps required in achieving the second goal, including the technology employed in the building of the "Migrant e-portal," a WebGIS application, as well as the approach used. It falls under the following heading:

- a) Data Collection
- b) Background and Technologies used
- c) Methodology

# **4.2 DATA**

The involvement of migrant workers, agents, and contractors in the construction industry is the subject of this research. The information regarding migrant workers was collected from *Delhi Building & Other Construction Workers Welfare Board* which was used in designing the database for this WebGIS application, the sample of which is attached in Annexure-1. The efforts were made to collect the data from the state-wise labour department, District Magistrate of each district, various government and private contractor departments but due to the ongoing pandemic, it was not possible. The District-wise DM list is attached in Annexure-1 from where data regarding migrant workers can be collected. Since, in the case of agents, most of them are unregistered because there is no such kind of portal present from where information regarding them can be extracted.

#### **4.2.1 Synthetic Data**

Many efforts are being made to acquire data for this study, however owing to the COVID-19 epidemic, the study was undertaken using synthetic data. A contractor, worker and agent dataset was created for the research which is attached in Annexure-2.

# **4.3 BACKGROUND AND TECHNOLOGIES USED**

The frameworks to be utilised are chosen based on the requirements of the migrant e-portal application. This WebGIS based application composed largely of three key components: an employers (i.e. contractors) to describe employment openings and the information needed to apply for where migrant workers and an agent can view and apply based on their interests. The final component is to use geospatial technology to connect them, allowing migrant workers and agents to see the location of the job they wish to apply for and how to get there (shortest distance path). The Django framework is used to connect to the SQLite database in the Python-based WebGIS application. HTML5, CSS, JavaScript, and Ajax are used to create the front end. The Django server is where web services are deployed.

#### **4.3.1 Python**

Python is a programming language that is extensively used. It was produced by Guido van Rossum and published in 1991. It is used to develop WebGIS applications on a server, can connect to database systems, read and alter files, manage massive data, and conduct sophisticated math, and it is used in conjunction with other software to create processes [35].

#### **4.3.2 Web Framework**

In the domain of software development, a framework is a collection of prewritten code and libraries that provide core characteristics for building applications. It is a collection of materials and tools for developing and maintaining web apps, web applications, and internet sites. A framework has template capabilities for conveying data in a browser, a programming environment for authoring flow of information, and an application programming interface (API) for retrieving underpinning data resources [36]. A framework is a structured folder containing common resources such as programming model libraries, image files, classes, header files, and reference.

#### **4.3.2.1 Django Framework**

 Django is a Python web framework for quickly creating safe and maintainable websites. Django takes care of a lot of the tedious parts of web design, so one can concentrate on project instead of recreating the wheel [37]. It offers a slew of unique features that set it apart from competing frameworks. They are as follows:

**Versatile**- Django is a powerful programming language that has been used to build almost every type of website, from content control systems and blogs to online communities and news sites. It can integrate with any client-side framework and serve material in nearly any format.

**Secure**- Django avoids common pitfalls like keeping cookies store session data., which is vulnerable and rather of using a password hash, passwords are stored directly.

**Scalable-** Django employs a component-based coherent architecture (each part of the application does not depend on previous one, and hence might get changed if needed).

**Maintainable-** Django programming follows design principles and patterns, culminating in code that is simple to maintain and reuse. It employs the do not make the same mistake twice philosophy to eliminate needless repetition and hence reduce the amount of code.

# **4.3.2.2 Django MVT**

 The MVT (Model, View, Template) architecture is used by Django. MVT is a WebGIS application development software design pattern [38]. Figure-12 describe the MVT architecture thoroughly.

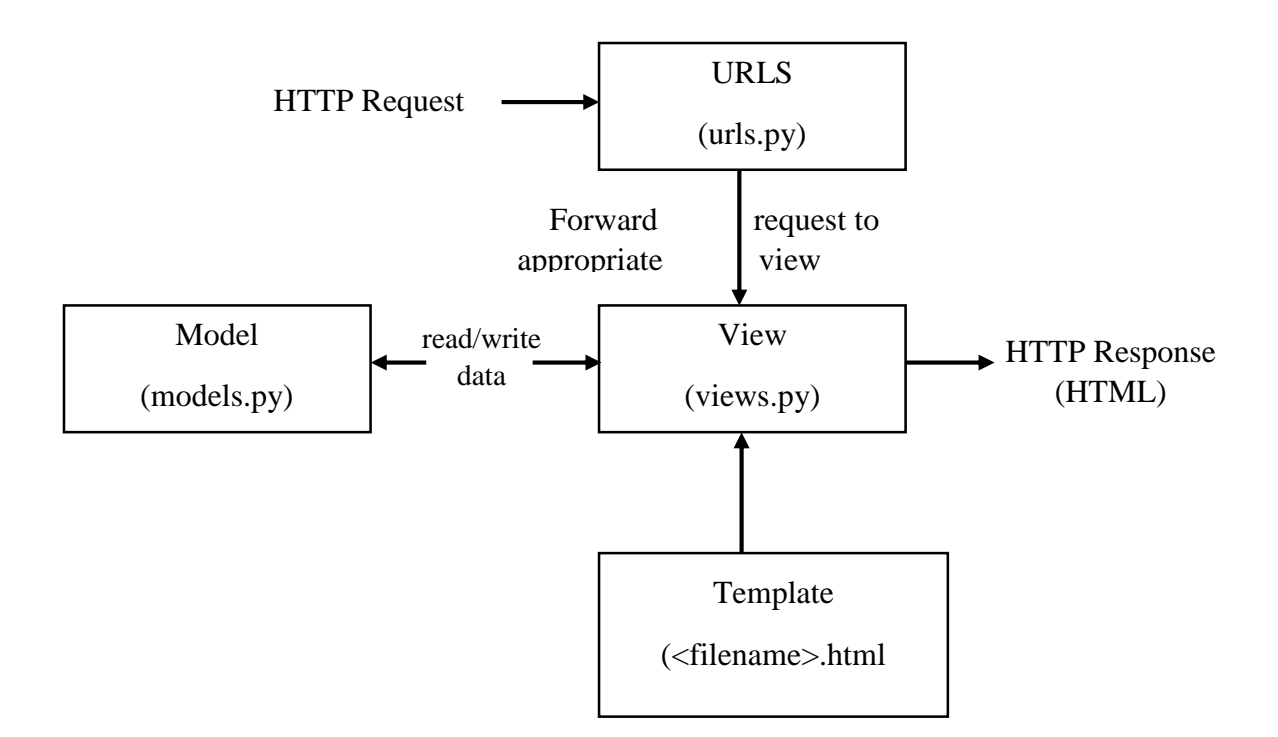

Figure-12: Model, View, Template architecture of Django (Source: GeeksForGreeks, June 30, 2021)

**Model-** The model will be used to communicate with the data. It is in charge of data storage and administration. The logical data structure that underlies the whole programme is represented by a database (generally relational databases such as MySql, Postgres, SQLite).

**View-** The user interface, or what we are seeing when we display a webpage in our screen, is called the View. It is represented using HTML or CSS or Javascript files.

**Template-** A template is made up of both static and particular syntax that defines how dynamic material will be incorporated in the intended HTML result.

#### **4.3.3 HTML**

HTML is the most fundamental and widely used web development tool. HTML is a structured language with constraints that control the components These principles are in place to ensure that the document has a logical overall structure [39]. HTML is a markup language that

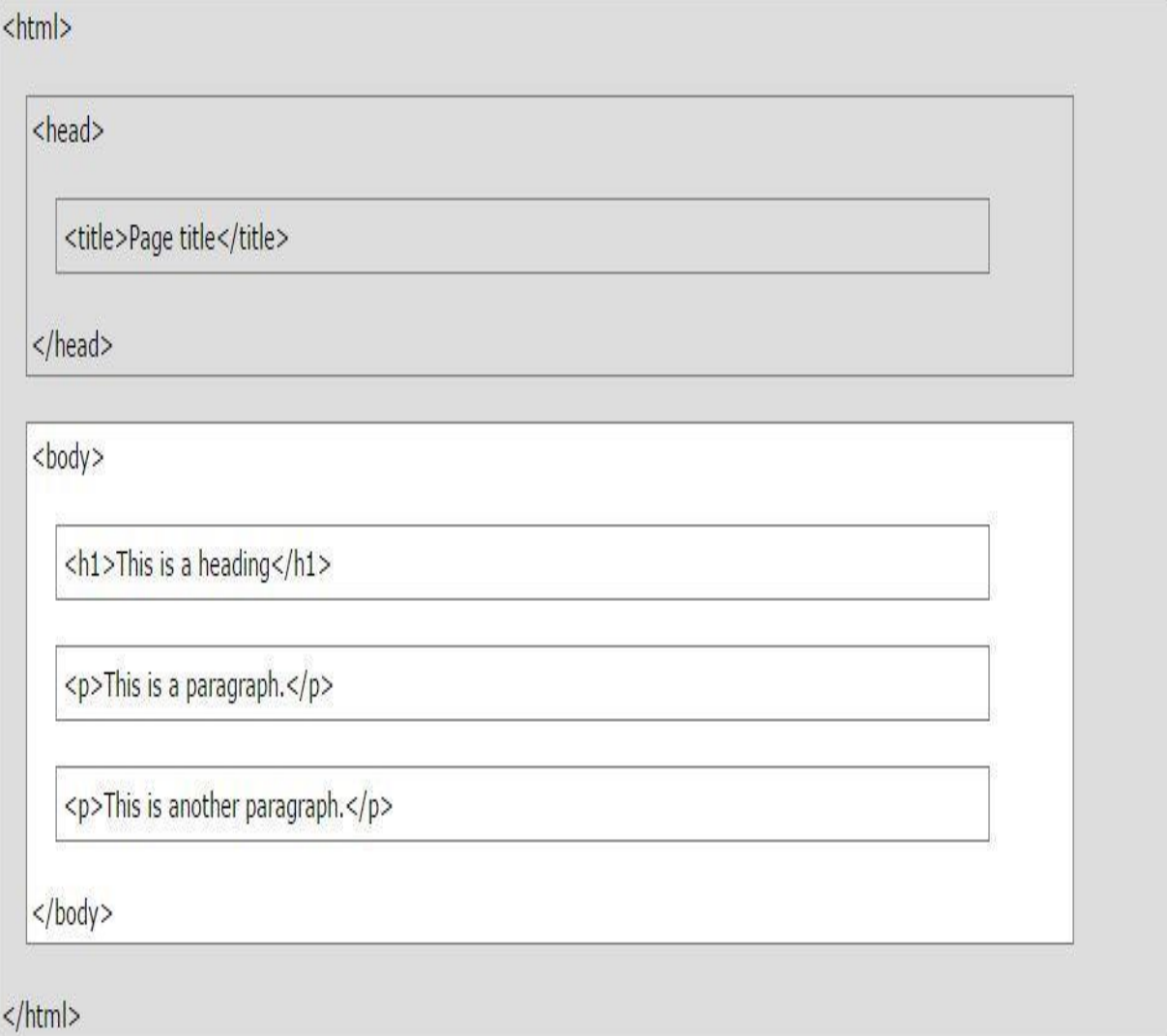

describes the content of a document using a collection of markup elements.

Figure-13: Basic HTML code example

# **4.3.4 CSS**

The style sheet language CSS is used to style HTML components on a web page. It specifies how HTML components are displayed on a web page, including designs, layouts, fonts, and customising sites for diverse contexts [40].

```
body {
  margin: 0;
  padding: 0;
  height: 100%;
\mathbf{F}#wrap {
  margin: 0 auto;<br>border: 2px solid #000000;
  width: 1200px;
  min-height: 100%;
   height: 100%;
     position: relative;
\mathcal{F}#header a img {
  border: 0;
\rightarrow#headerlink {
   width: 1000px;height: 100px;
  min-height: 100%;
  background-repeat: no-repeat;
\rightarrow
```
Figure-14: Basic CSS code example

A style sheet can be inserted on a page in a variety of ways:

- a) Style sheet for external use
- b) Style guide for internal use
- c) Inline design

Depending on the need for CSS styles, the developer can select how to incorporate a style sheet into the WebGIS application. It is not dependent on HTML and can be put to use to style a variety of markup languages, including XHTML and XML.

# **4.3.5 JavaScript**

JavaScript is an object-oriented programming language that may be used to improve the user-friendliness of web pages [41]. It is a compact and light language. JavaScript can be coupled to items to allow administrative control of them using a search engine.

Java Script comes equipped library of entities, such as Array, Data, and Math, as well as a fundamental range of language aspects, such as operator, procedural code, and statements. Clientside JavaScript and Server-side JavaScript are two examples of how Core JavaScript can be expanded. It is highly beneficial in terms of security because it prevents users from accessing any WebGIS application without first logging in.

#### **4.3.6 AJAX**

Ajax is a technique for creating online applications that are faster, more efficient, and more interactive using XML, HTML, CSS, and JavaScript [42]. Ajax aids in the development of interactive online applications that respond to user requests quickly. When a user acts, Ajax refreshes the contents of the web page quickly. The core component of Ajax is the asynchronous communication JavaScript object XMLHttpRequest.

#### **4.3.7 SQLite Server**

SQLite is a free and open-source Relational Database Management System (RDBMS) that stores all of its information in columns.. Each table is linked to another table, i.e. it has a relationship with another table, which is defined by integrity requirements [43]. These tables contain columns that indicate an entity's attributes, as well as rows of data for each column. This is referred to as the database, and it is linked to the frontend or user interface via a controller. We can update, delete, alter, and amend, and so on with the data in the tables. This is a database management system that is both quick and scalable.

#### **4.3.8 LocationIQ**

LocationIQ offers enterprise-grade location-based solutions that are flexible. An access token is required for any request for APIs from LocationIQ or Map tiles. To prevent misuse, access tokens can be produced for each application, labelled appropriately (for example, "my website"), and reissued frequently [44]. Access tokens can be used in both public and private environments (websites and apps and server backend).

This server's access token is: **pk.204bff55d6929954ac6b8aec2f64326**

# **4.3.9 Google Maps**

Google Maps is an online mapping platform and consumer application created by Google. Satellite images, aerial photographs, street maps, 360° interactive panoramic street views (Street View), authentic traffic patterns, and navigation for walkers, biking, flying (in beta), and public transit are all accessible [45]. In Google Maps, we can find the following map types:

- a) The default road map view is displayed by the roadmap. This is the most common map type.
- b) Displays from space Satellite photos from Google Earth.
- c) A hybrid view combines normal and satellite perspectives.
- d) Terrain shows a physical map that is based on terrain data.

# **4.4.10 Razorpay**

 Razorpay is India's first payments service that enables businesses to accept, process, and distribute payments [46]. Credit cards, debit cards, net banking, UPI, and popular wallets like as JioMoney, Mobikwik, Airtel Money, FreeCharge, Ola Money, and PayZapp are all supported.

#### key\_id: **rzp\_test\_Vg8MRjqU9W7Fsr**

key\_secret: **qFLtv4fXu4rm2ck6CAY6m6Om**

# **4.4 REQUIREMENT SPECIFICATION**

The technical prerequisites for developing migrant e-portal applications are listed below:

#### **4.4.1 Software Prerequisites**

- a) System of Operation: Windows 10
- b) IDE: Visual Studio, Pycharm
- c) Frameworks and APIs: Django MVT, LoctaionIQ
- d) Database: MySQL, SQLite Database
- e) Front-end Development: HTML5, CSS3, AJAX,

# **4.4.2 Hardware Prerequisites**

- a) Computer's Processor: Intel core i5
- b) Speed of the Processor: 3.40 GHz

#### **4.5 METHODOLOGY**

The goal of this research is to create an e-portal that will facilitate migrant workers and employers (contractors) using their location for Geospatial Analysis. This will help them to communicate directly as no other platform provides this kind of Geospatial Analysis. The Geospatial Analysis will provide them more helpful information like shortest path distance, the time needed to reach a particular location, which routes to take etc. Because everyone in the construction market is discovering the value of geologically referenced data, this geospatial component, which is not previously included in any portal of similar nature.

The purpose of this e-platform is to help migrant workers to find work easily and within their native place to reduce the movement and to help employers (contractors) to get skilled workers easily using geospatial based analysis.

The methodology used to construct the proposed e-platform employing geospatial analysis is described in this chapter.

- a) System Design
- b) Use case diagrams
- c) Database Design
- d) Workflow architecture
- e) Geospatial analysis

# **4.5.1 System Design**

Systems design is the process of creating a system's architecture, components, modules, interfaces, and data to satisfy particular requirements. This WebGIS based application composed largely of three key components; an employer's (contractors) to create a list of job openings with the necessary details that migrant workers and agents can browse and apply based on their preferences. The last component is to connect them using geospatial analysis by using their location information. The following are the modules that have been implemented to develop an eplatform:

- a) Admin
- b) Employer
- c) Migrant Worker
- d) Agent
- e) Services
- f) Financial Module

When all the modules which are mentioned above when linked with each other will help to an efficient and useful Migrant e-portal.

- a) Admin- The admin module acts as the super user of the system which holds various functionalities like:
	- i) Activating and deactivating Migrant Worker account
	- ii) Activating and deactivating Employer account
	- iii) Activating and deactivating Agent account
	- iv) Admin can view all the list of a migrant worker, employer, and agent, jobs posted by an employer and applied by a migrant worker.
- b) Employer- The Employer module will be able to do tasks like:
	- i) Edit/View profile
	- ii) Post Job vacancy
	- iii) View who has applied
	- iv) Activate/Deactivate Job post
- c) Migrant Worker- The migrant worker module consists of the functionalities that the migrant worker can perform which includes:
	- i) Edit/View profile
	- ii) Search for jobs
	- iii) Apply for jobs
	- iv) View location of the workplace and other information like shortest path, the time needed and which route to take etc.
- d) Agent- Agent module consists of the functionalities that the agent can perform which includes:
	- i) Edit/View profile
- ii) Search for jobs
- iii) Apply for jobs
- iv) View location of the workplace and other information like shortest path, the time needed and which route to take etc.
- e) Services- This module consists of the services that are provided to the users:
	- i) Migrant workers and the agent will be able to see the location of the workplace on the map.
	- ii) Shortest distance route, the time required to cover that distance, optimal route etc.
	- iii) Migrant workers and the agent will be able to search the job according to their interests and location.
	- iv) A mail will be sent to the employer (contractor) whenever a migrant worker or agent will apply for the job containing their details on his/her registered e-mail address, phone number and type of work they have applied for.
- f) Financial Model- This module consists of a description of how the revenue will be generated through this migrant e-portal:
	- i) In the initial stage, the portal will be free for the users, there will be no subscription charges.
	- ii) When the free trial gets over, after the registration of the users, they have to pay some amount of money for a subscription to use the services of migrant e-portal.
	- iii) The subscription amount depends upon the user type i.e. worker, contractor and agent.
	- iv) Workers have to pay for the subscription on the monthly basis i.e. Fixed charges\*18% GST and charges must be fixed for everyone in order to avail all the facilities of the portal.
	- v) The subscription amount of the contractor depends upon the number of workers he needed i.e for 0-20 workers- Fixed charges\*18% GST, for 20-40 workers- Fixed charges\*18%GST and so on.
	- vi) Same as the contractor, the subscription amount of the agent also depends upon the number of workers he has having i.e for 0-10

workers- Fixed charges\*18% GST, for 10-20 workers- Fixed charges\*18%GST and so on.

vii) Payment can be done through cards which can be Visa, MasterCard or Rupay.Net banking or UPI can also be used for payment.

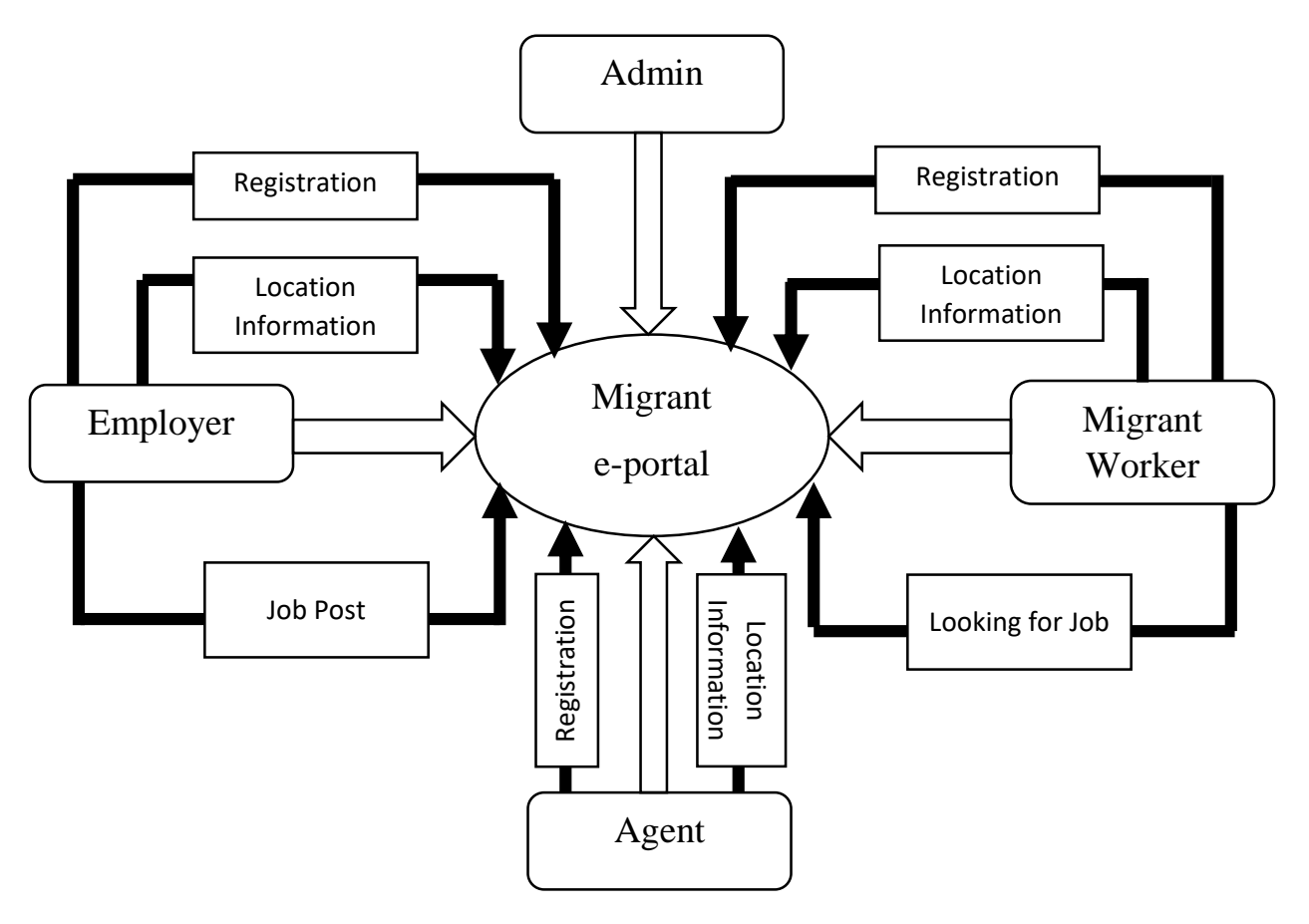

Figure-15: System Design

As indicated in Figure-15, the above-mentioned modules communicate with one another via the Migrant e-portal's core system. These modules, along with their associated actions and Geolocation information, provide the necessary foundation for this Geospatial analysis-based architecture to function.

# **4.5.2 Case Study Diagram**

A diagram is a depiction of a set of things and their relationships in a visual format. A case study is a series of scenarios that define the system's functionality from the point of view of the user. A case study diagram is useful for describing the system's behaviour.

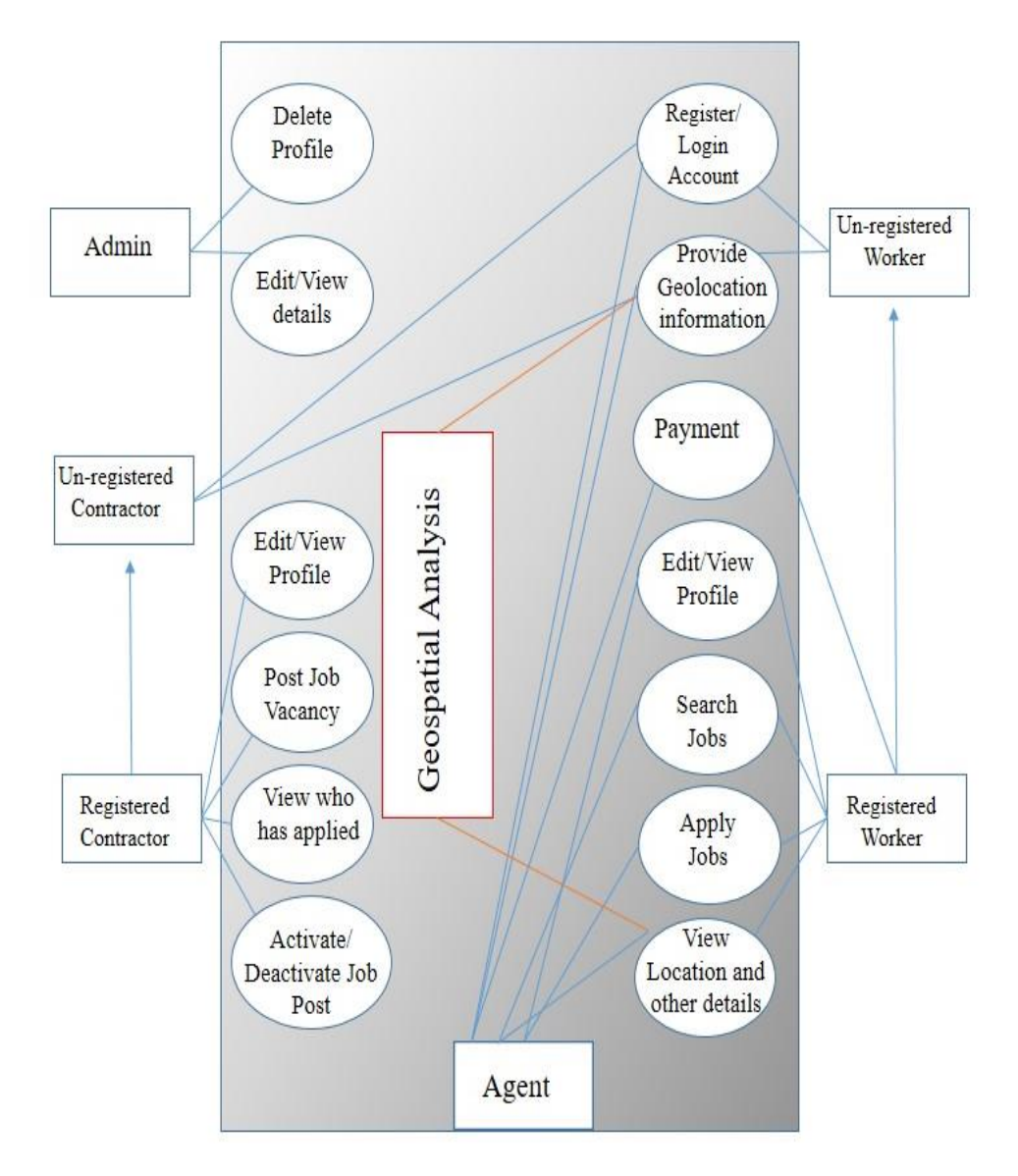

Figure-16: Case study diagram

#### **Characters:**

The Characters of the system are Admin, Un-registered Contractor, Registered Contractor, Un-registered Worker, Registered Worker, Un-registered Agent and Registered Agent which can be seen from Figure-16. This set of case study have been identified based on the functions and objectives of the WebGIS based application.

> a) **Create a User Account** - This case study denotes a series of procedures that must be followed by the contractor, migrant worker and agent to register with the application.

- b) **Payment –** When the user gets registered then he has to make the payment i.e. subscription for a definite period to avail all the facilities of the portal.
- c) **Sign-in** This case study describes the steps that a contractor, migrant worker, or agency must take to sign-in into the application.
- d) **Delete Account** This case study refers to a series of procedures that must be followed by the administrator in order to delete the users account.
- e) **Edit/ Observe Details** This case study describes a set of steps that the administrator must do in order to examine the Employers who have registered with the application.
- f) **Post Job Details** This case study describes the steps that an employer must take in order to advertise a job opening.
- g) **Delete/Undelete Job Post-** The activities necessary for the Employer to modify the status of the Job Post are described in this case study.
- h) **Examine Job Post Applicants -** This case study refers to a series of steps that an employer must do in order to examine a list of candidates for a certain job opening.
- i) **Search Job -** This case study outlines a series of steps that a Migrant Worker must do in order to find accessible and active jobs.
- j) **Job Application -** This case study outlines the steps necessary for a Migrant Worker to apply for a job opening.
- k) **View Location Details-** This case study depicts a set of steps that a migrant worker must take in order to examine the geographical specifics of their workplace, as well as other useful information such as the shortest distance path, the time necessary, and which route to take.
- l) **Geospatial Analysis-** The geographical location given by the users i.e. migrant worker, employer (contractor) and the agent will be used for geospatial analysis and will provide information like shortest distance path, the time required to cover the distance, optimum route etc.

#### **4.5.3 Database Design**

There are three major functional groups:

- a) **Organising Users -** This section describes how the application handles end-users such as migrant workers, employers (contractors) and agents.
- b) **Payment** This section describes the payment process i.e. how the users can pay the subscription amount.
- c) **Building Profiles**  How the portal facilitates the creation of profiles of a migrant worker, employer and agent.
- d) **Job Posting and Job Search**  How the portal makes posting, searching, and applying for jobs easier.

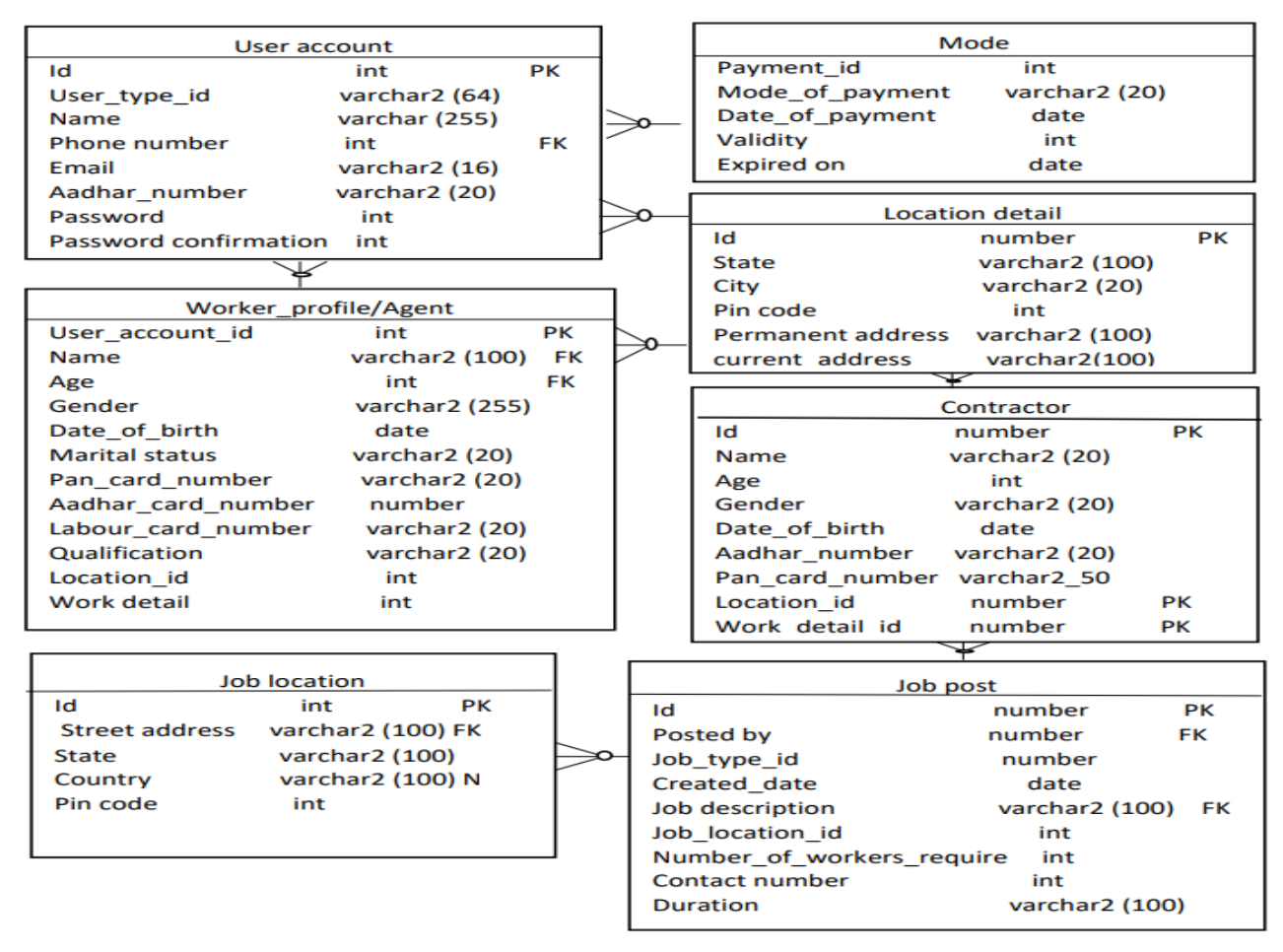

Figure-17: Database entity relationship diagram

a) **Organising Users**- Individual migrant workers, employers (contractors) and agents are the main sorts of users of the job portal. Before they may utilise the portal, users must first register. Their basic account information is stored in the user\_account table. The columns in the user\_account table are as follows:

- i) **id** This is the main key for the table as well as a unique identifier for each user. Other tables in the data model will refer to this ID.
- ii) **type** of user Indicates if the user is a migrant worker, an employer, or agent.
- iii) **aadhar\_card\_of\_user** This is the number of the Aadhar card that you entered during registration.
- iv) **mail\_address** The user's email address is stored in this column. It serves as an additional portal user ID.
- v) **contact\_details\_of\_user** This is the phone number (typically a cell phone) that was entered during the registration process.
- vi) **password\_of\_user** This stores password created by the user at the time of registration.
- vii)**password\_confirmation** To re-check the password created by users during registration.

User type stores a record whether it is a migrant worker or employer (contractor) or an agent at the time of registration. user\_sign-in/up stores a record of users' last login date and their last job application date.

- b) **Payment** After getting registered migrant workers, the employer (contractor) and the agent have to pay the subscription fees to avail of the portal facilities. The columns in the payment table are as follows:
	- i) **user\_type** Indicates if the user is a migrant worker, employer or agent who is doing the payment.
	- ii) **mode\_of\_payment –** This will contain the information about the mode which is used for the payment i.e. is made through net banking or debit/credit card or UPI.
	- iii) **date\_of\_payment** This will store the date on which payment is being done.
	- iv) **experied\_on** This will store the date of expiry of the subscription to remind the user to make the payment again.
- c) **Building Profiles** -This section is further divided into three parts i.e. migrant worker, employer (contractor) and agent.
- i) **Migrant Worker Profile** The **worker\_details** holds additional information not recorded during the registration procedure is stored in this column. It has the following fields:
	- **migrant\_worker\_account** This column is derived from the migrant worker account database and serves as the table's primary key. It guarantees that each migrant worker will only have one profile.
	- **worker\_name** These columns hold the migrant worker's name.
	- **date\_of\_birth and age**  The date of birth and age of migrant workers are kept in these columns.
	- **aadhar card details of migrant worker– This is the** number on the aadhar card that was given by migrant worker when get registered.
	- **pan\_card\_number** This is the pan card number provided by the migrant worker.
	- **labor\_card\_number** This is the labour card number provided by the migrant worker.
	- **qualification** This will store migrant workers educational history.
	- The **detail\_of\_work** list maintains track of migrant workers past and current experiences. The following fields will be included:
	- **type** of work It will store the information about the type of work migrant workers do like mason, painter, workers engaged in concrete mixing, mason helper etc.
	- **year\_of\_experience**  This will store the information about how many years of experience has been gained by a migrant worker.
	- The **location\_detail** table keeps the record of migrant worker location. It will store information like migrant

workers current and permanent address, its state, city/district, pin-code etc.

- ii) **Employer Profile (contractor)** The **contractor\_details** capture additional information not recorded during the time of registration is stored in this table. It has the following fields:
	- **employer\_name** These columns hold the employer's name.
	- date of birth and age These fields contain the date of birth and age of the employer.
	- **gender** These columns hold employers gender.
	- **aadhar\_card\_details\_of\_employer** This is the aadhar card details provided during registration.
	- **pan\_card\_number** This is the pan card number provided by the employers.
	- The **work\_detail** table keeps a record of employers work detail. It will contain the following fields:
	- **ongoing\_projects** It will hold the name of the projects which are currently active.
	- **work\_type** This holds the data about the type of work the employer prefers.
	- **type** This holds the information about the type of employers, i.e., government, central, state, private.
	- **employer\_id** This holds the legal id of the employer (contractor).
	- **class/level** This will hold the information about the class of the employer (contractor i.e. Class I, Class II, Class III etc).
	- The **location\_detail** table keeps the record of employers (contractors) location. It will store information like employers current and permanent address, its state, city/district, pin-code etc.
- iii) **Agent Profile** An **agent\_details** holds additional information not collected during registration is stored in this section. These fields are included in the document:
	- **agent account info** This column is derived from the agent details table and serves as the table's primary key. It guarantees that each agent has a maximum of one profile.
	- **agent\_name** These columns hold the agent name.
	- **date\_of\_birth and age**  These fields contain the date of birth and age of the agent.
	- **gender** These columns hold agent gender.
	- **aadhar\_card\_details\_of\_agent** This is the aadhar card details provided during registration.
	- **pan\_card\_number** This is the pan card number provided by an agent.
	- **type\_of\_workers** This contains information about the nature of the work of migrant workers who are under him.
	- **number\_of\_workers** This provides information about the number of migrant workers he has.
		- The **location detail** table keeps the record of employers location. It will store information like agent current and permanent address, its state, city/district, pin-code etc.
- d) **Job Posting and Job Search** Here only registered employer (contractor) can post jobs on the platform, and only registered migrant worker and an agent can apply for them.
	- i) The **job\_post** The table contains information regarding job openings. It is directly linked to all other tables that are generated.The **job\_post**  contains the following fields:
	- ii) **vacancy\_by** The register user id of the employer who advertised the job is stored in this field.
- iii) **nature\_of\_work** This field denotes the nature of the job.
- iv) **number\_of\_worker\_required** This stores the data about the number of workers required.
- v) **contact\_number** This stores the information about the contact details of an employer (contractor).
- vi) **duration** This stores the information about project duration.
- vii) **work\_explaination** This contains a basic job role.
- viii)**workplace\_location\_information** This is an attribute in the job location table that holds the job's physical location, which includes the street address, city, state and postal code.

# **4.5.4 Workflow Architecture**

The architecture of the workflow can be divided into two parts i.e. system workflow and the users' workflow (migrant worker, employer (contractor) and an agent).

#### **System Workflow**

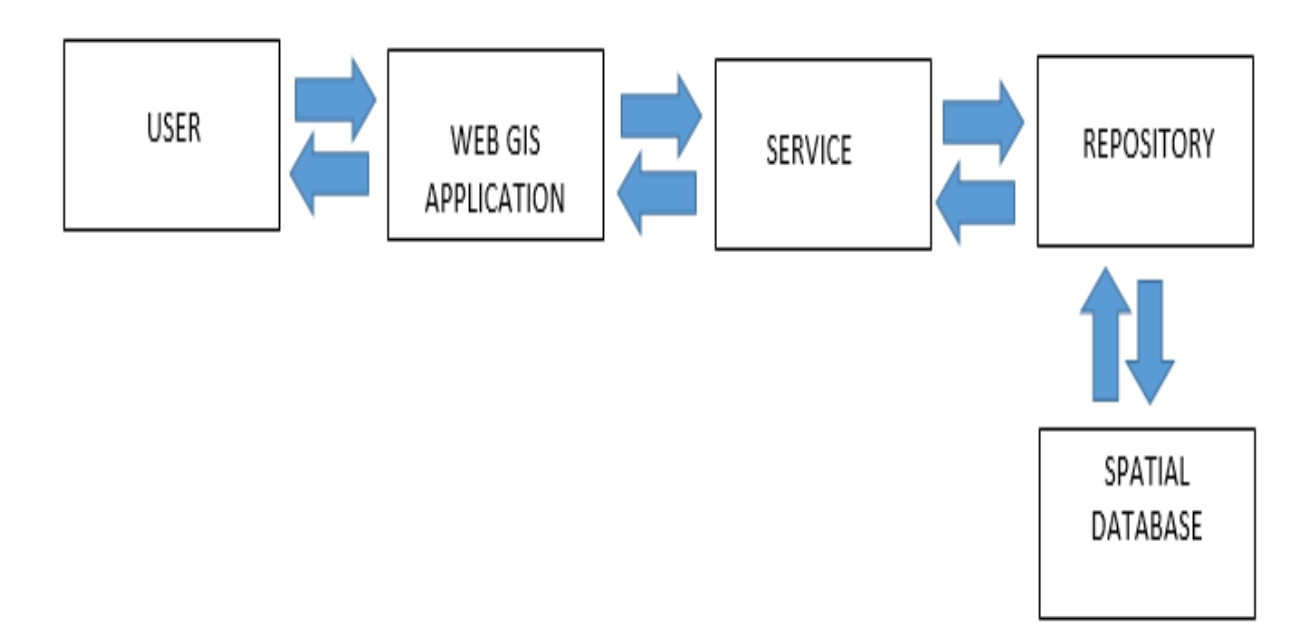

Figure-18: System workflow

#### **Migrant Worker Workflow**

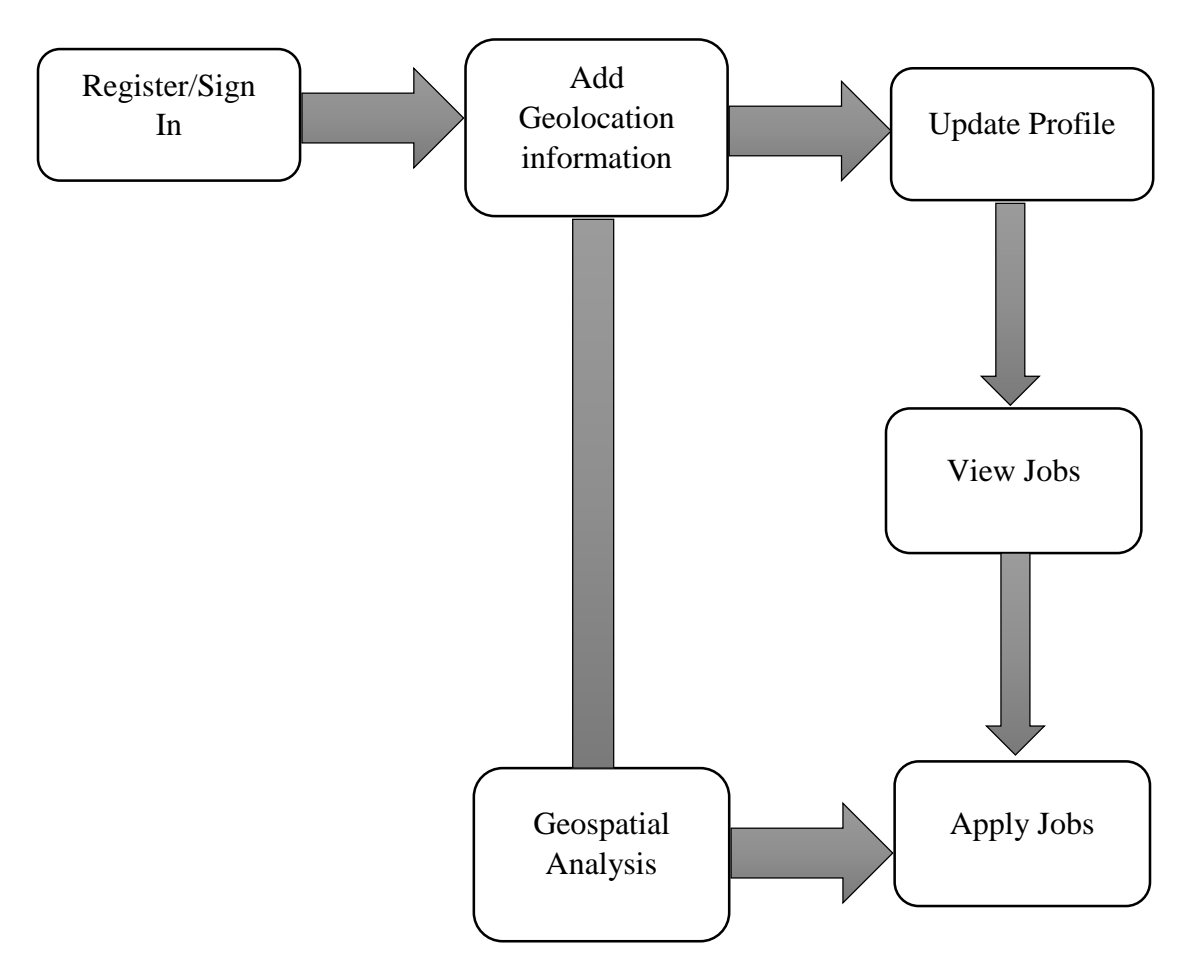

Figure-19: Migrant workflow

#### **Workflow of the migrant worker module:**

- a) First, register or sign in to the Web GIS application.
- b) Then, add Geolocation information to the system.
- c) Add, view, edit or update the profile.
- d) View jobs posted by the employer.
- e) View the location of the workplace on Google Maps with other helpful information like shortest path distance, the time required and which route to choose etc with the help of Geospatial Analysis.
- f) Can apply for the job.

#### **Employer Workflow**

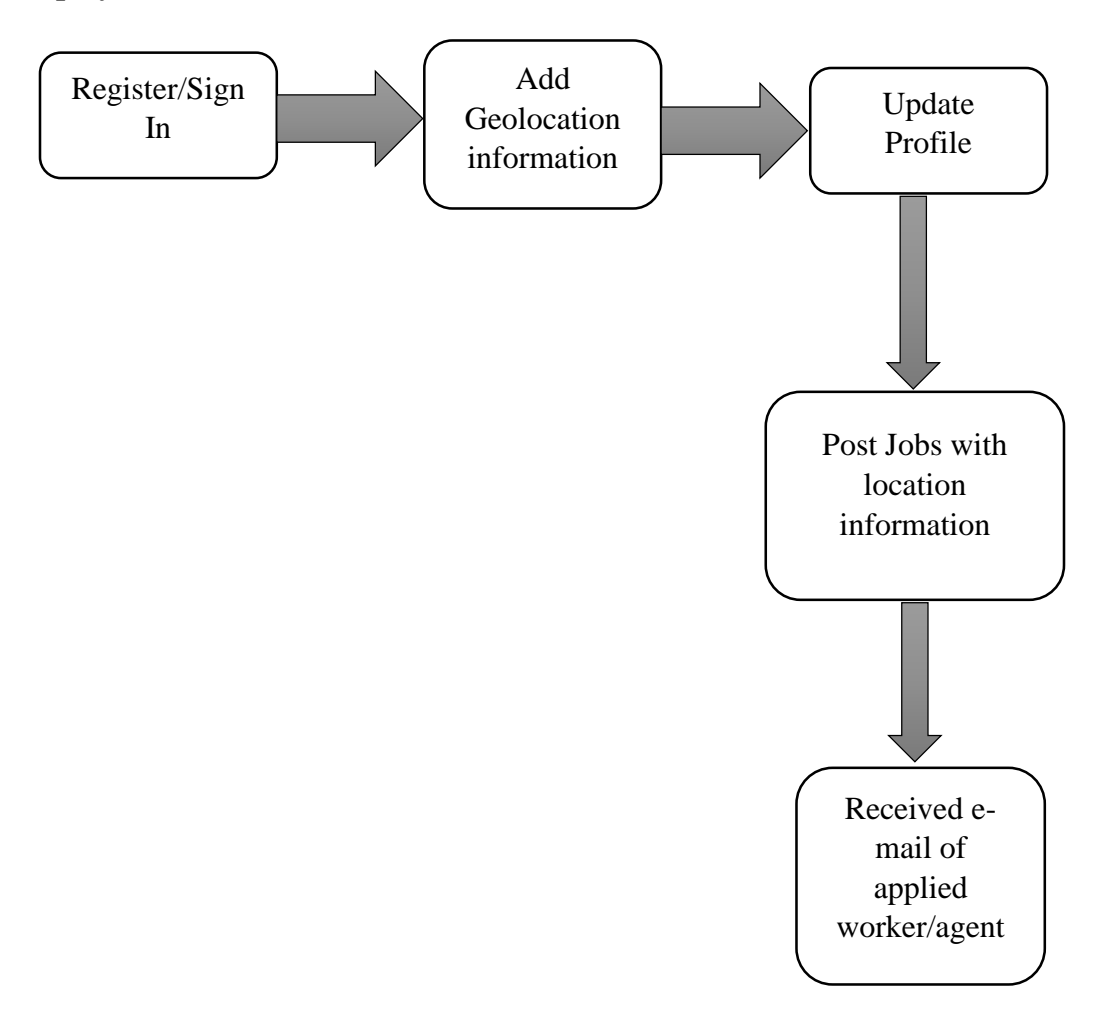

Figure-20: Employer workflow

#### **Workflow of the employer module:**

- a) First, register or sign in to the Web GIS application.
- b) Then, add Geolocation information to the system.
- c) Add, view, edit or update the profile.
- d) Post jobs with location information of the workplace.
- e) Will receive the information of workers who have applied for the job on the registered e-mail which was provided during registration.

#### **Agent Workflow**

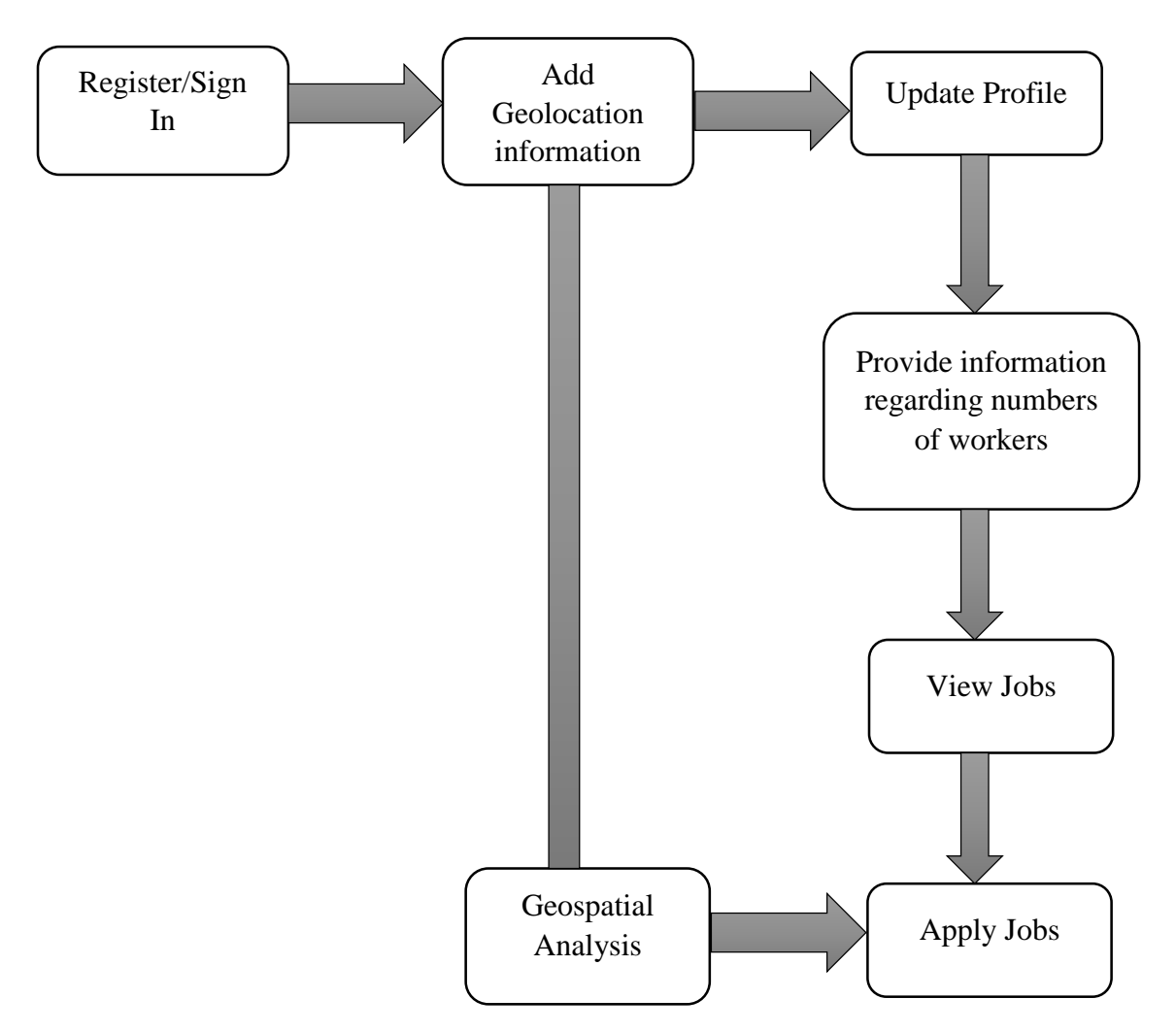

Figure-21: Agent workflow

#### **Workflow of the agent module:**

- a) First, register or sign in to the Web GIS application.
- b) Then, add Geolocation information to the system.
- c) Add, view, edit or update the profile and provide information regarding the number of workers he is having.
- d) View jobs posted by the employer.
- e) View the location of the workplace on Google Maps with other helpful information like shortest path distance, the time required and which route to choose etc with the help of Geospatial Analysis.

#### f) Can apply for the job.

# **4.5.5 Geospatial Analysis**

In this study, the address of migrant worker and employer is converted into latitude and longitude and then Dijkstra's Algorithm is used to calculate the shortest path and displayed on the map. Dijkstra's algorithm is utilised for calculating the shortest paths between nodes in the network that may be used to visualise road networks.. The technique calculates the shortest path between a specified source node in the graph and every other node. The geospatial services provided by this GIS-based application are:

Using Geospatial network analysis, the shortest path between the current location of the migrant worker and the location of the workplace is determined using the Dijkstra algorithm. It will also provide additional information like:

- a) The time needed to cover the distance by road
- b) Which route is optimum
- c) Information about tolls when travelling through road
- d) Information about trains
- e) Time taken by trains to cover the same distance

# **5.1 INTRODUCTION**

The primary goal of this research was to develop an e-portal with geospatial analysis components where migrant workers, contractors and agents register themselves on the same platform and communicate directly with each other. This "Migrant e-portal" uses Model, View, Template design pattern which is a software development programming model. The previous chapter covered this, as well as all other technologies and techniques used to construct this Web GIS Application. This chapter describes the proposed Web GIS Application's implementation and the results obtained. This is covered in the following section:

- a) MVT System Design
- b) Project Structure
- c) User Interface

# **5.2 MVT DESIGN**

The Model-View-Template (MVT) architecture underlies the Django framework. MVT is a WebGIS application development software design pattern. This web framework software serves as a tool for creating and running WebGIS applications. This gives a generic solution to difficulties that arise frequently throughout the creation of a WebGIS application, and it is also reusable based on the needs of the individual application. This design pattern is being used in the building of "Migrant e-portal". This design pattern divides and organises the program's logic into three distinct components. The three parts are as follows:

- a) Model
- b) View
- c) Template

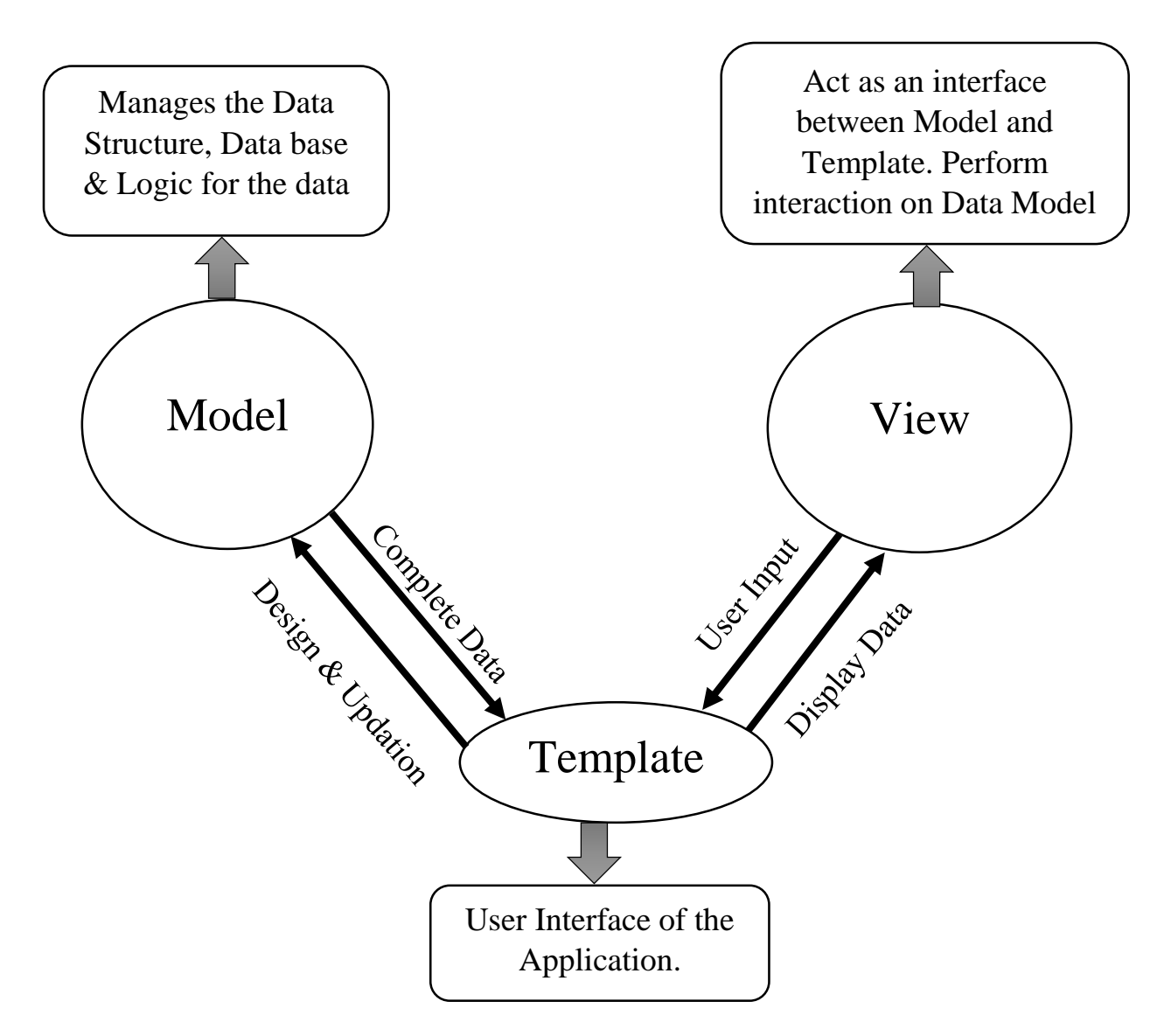

Figure-22: MVT Design Pattern

The Model-View-Template design pattern can be seen in Figure-22. How they are interlinked to each other and their working is described below.

# **5.2.1 MODEL**

The model will serve as an interface for data. It acts as a data handler and middleware between the database and the view. It is in charge of keeping the data up to date and managing the WebGIS application's logical data structure. In this WebGIS application i.e. "Migrant e-portal", the model's job is to develop a dynamic data structure and a relational database for storing all of the spatial and non-spatial data that will enter the system, as well as to connect to the newly generated relational database to retrieve the appropriate spatial and non-spatial data whenever the application requests it. Annexure-2 contains the code related to the implementation of this program logic.

#### **5.2.2 TEMPLATE**

The template is in charge of showing Model Data to the user as well as collecting input from them. The template works with layouts. In this WebGIS application, it deals with all the beheld based interaction that was performed by the users which includes all the spatial and nonspatial data that the user enters into the system, all the processed data that the user gets to see, the geospatially based information like shortest path distance between the users' current location and the location of the workplace, optimal route, geographically referenced maps, network analysis based maps and receive data from the user as well as the request method ("POST," GET"), and format the data using the model so that it can be saved in the database. Annexure-2 contains the code related to the implementation of this program logic.

#### **5.2.3 VIEW**

This design pattern's View component works as an interface between the Model and Template components, that is, it connects the two by collecting input from the Template component and passing it to the Model component after optional validation. The view work with logic. It handles all the errors which are raised during responding to users input or requests. In this Web GIS application all the User's queries like the type of work, number of vacancy and all the geospatial analysis on the geolocation data of the users is performed by this component. Annexure-2 contains the code related to the implementation of this program logic.

#### **5.3 PROJECT STRUCTURE**

Django uses a directory structure to organise the many components of the WebGIS application. When a project is created on Django, it automatically establishes a root directory with the name of the project. It includes all of the files required to provide basic functionality to our WebGIS application. The files created in this project are given below:

- a) manage.py
- b) url.py

#### **5.3.1 MANAGE.PY**

This file contains the project's command-line tool. and in this WebGIS application, it is used for the application's deployment, debugging, and testing. The code for launching the server, relocating, and managing the resources from the command line is contained in this file. Annexure-2 contains the code related to the implementation of this program logic.

#### **5.3.2 URL.PY**

This file handles the URL of this WebGIS application. This file contains a list of all terminals which are present in this geospatially based WebGIS application. Annexure-2 contains the code related to the implementation of this program logic.

#### **5.4 USER INTERFACE**

The user interface, or web pages, of the built Web GIS Application will be described in this section. The UI act as the contact point between the user and the Web GIS Application. The user enters the required information into the user interface and receives the appropriate response. The MVT design pattern, as mentioned above, handles the processing of the data request and response. The UI of this Web GIS application will be discussed in the headings that follow:

- a) Home Page
- b) Sign Up Page
- c) Payment Page
- d) Login Page
- e) Individual Profile Page
- f) Job Post Page
- g) Job Search Page
- h) Admin Page

# **5.4.1 HOME PAGE**

The first page of this Web GIS Application is the home page. The screen will have features such as Home, Sign-up, Login, and Search. When clicked on the button by the user, it will open the appropriate page.

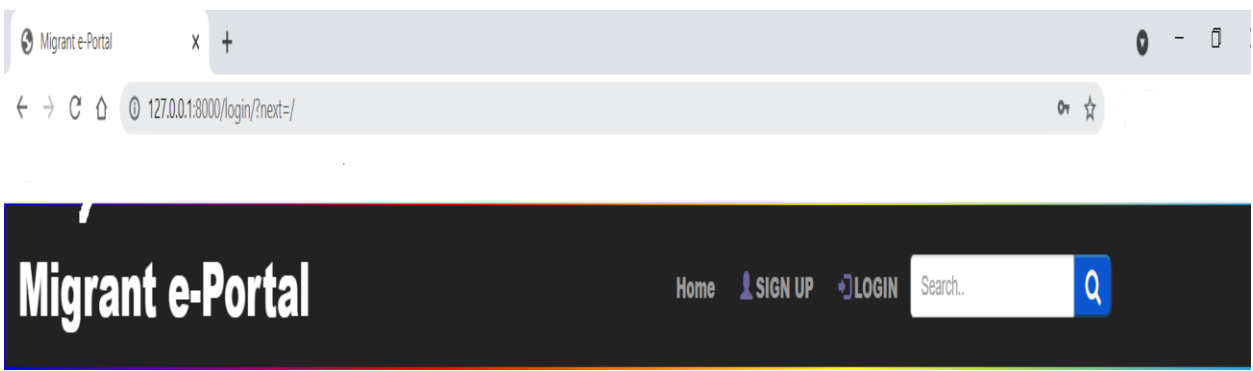

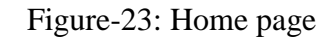

# **5.4.2 SIGN UP PAGE**

The users can register themselves by filling in the details like name, phone number, e-mail address, aadhar card number and password that are asked on the sign-up page of this Web GIS Application. During sign up users can choose their category which is:

- a) Worker
- b) Contractor
- c) Agent

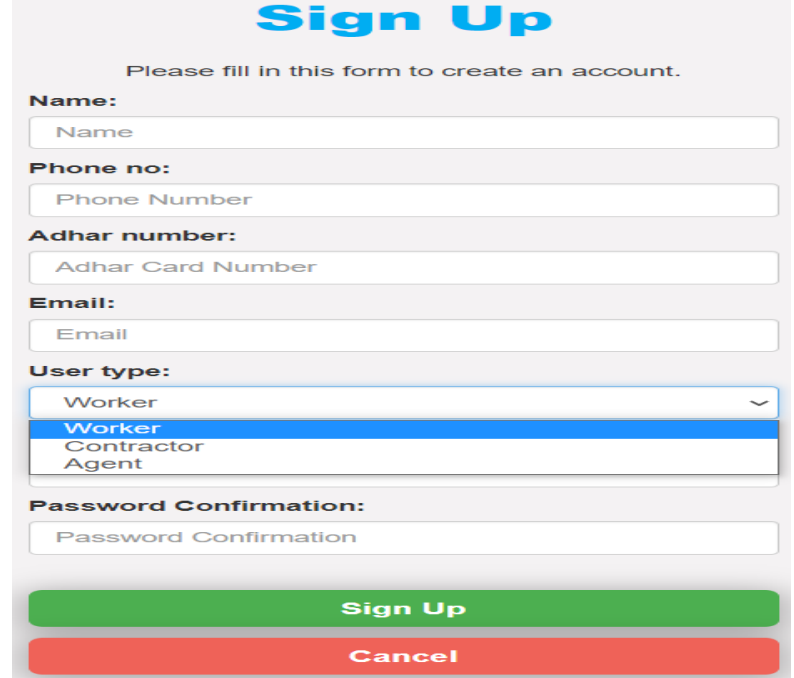

Figure-24: Sign Up page

# **5.4.3 PAYMENT PAGE**

After successfully get registered the user has to choose the subscription which depends upon the user type. Payment can be done through cards which can be Visa, MasterCard or Rupay.Net banking or UPI can also be used for payment.

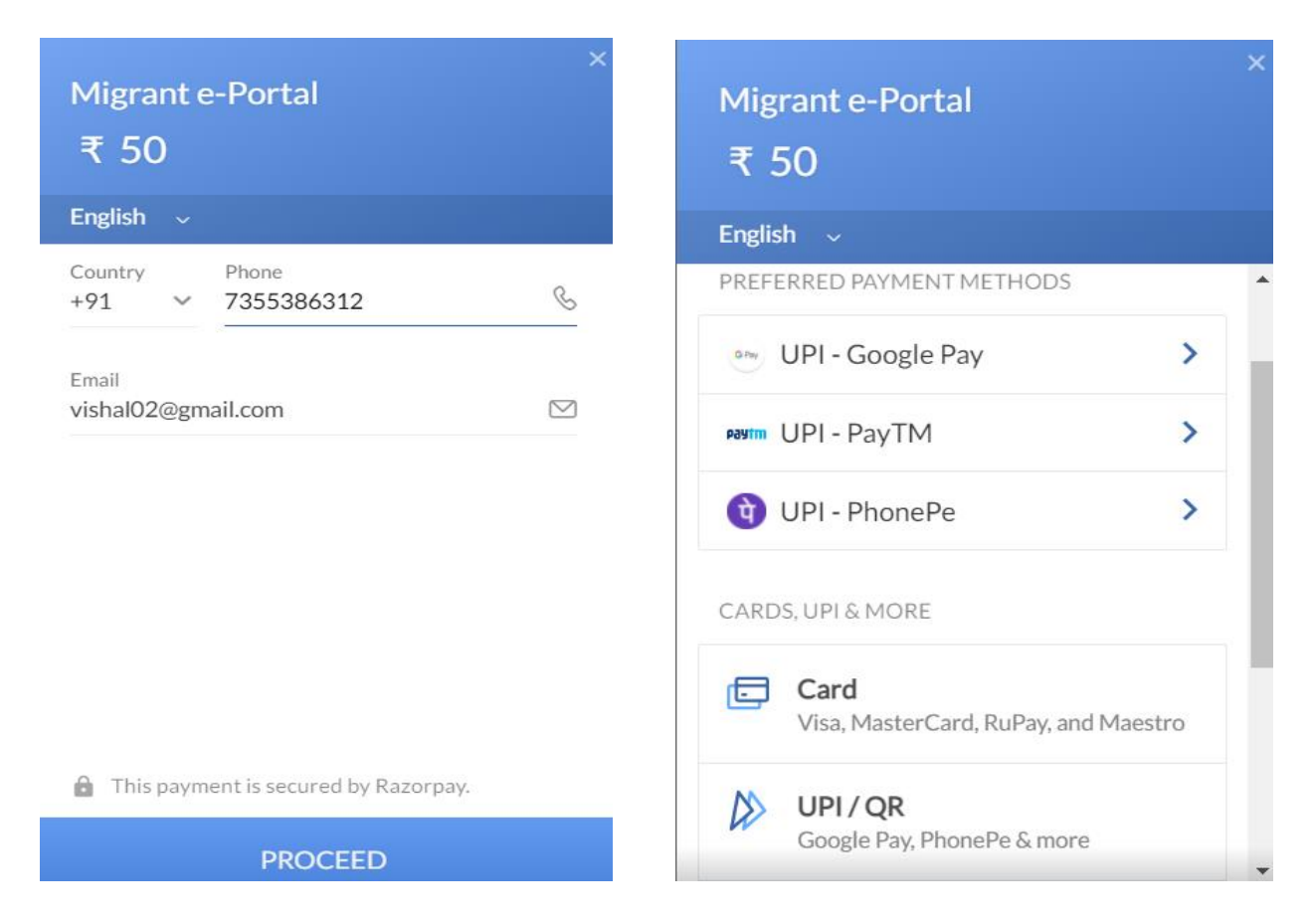

Figure-25: Payment page

After successfully making the payment, the user will be notified through the message that will appear on the screen. After that, they can log in.
# Your 1 month subscription has been activated **Success**

Thanks, You are aweseome!<sup>O</sup>

Login

Figure-26: Subscription activation message after doing payment

#### **5.4.4 LOGIN PAGE**

After choosing the appropriate subscription and doing the payment the user can now login into this Web GIS Application by typing their phone number and the password which were provided earlier during sign up.

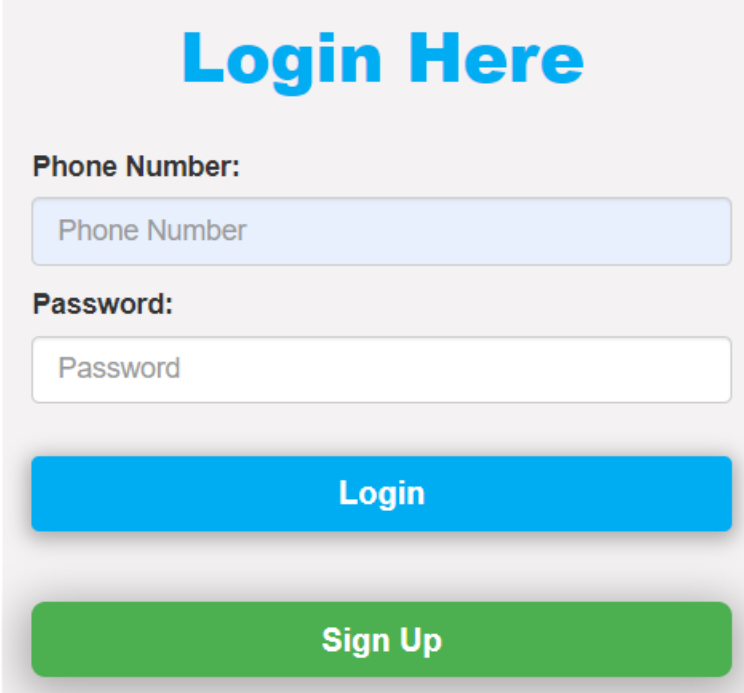

Figure-27: Login page

#### **5.4.5 INDIVIDUAL PROFILE PAGE**

In this Web GIS Application, there are three kinds of users i.e. worker, contractor and agent. Each user has a separate profile page where they can fill in their details and can update it at any time after login in.

a) Worker profile page

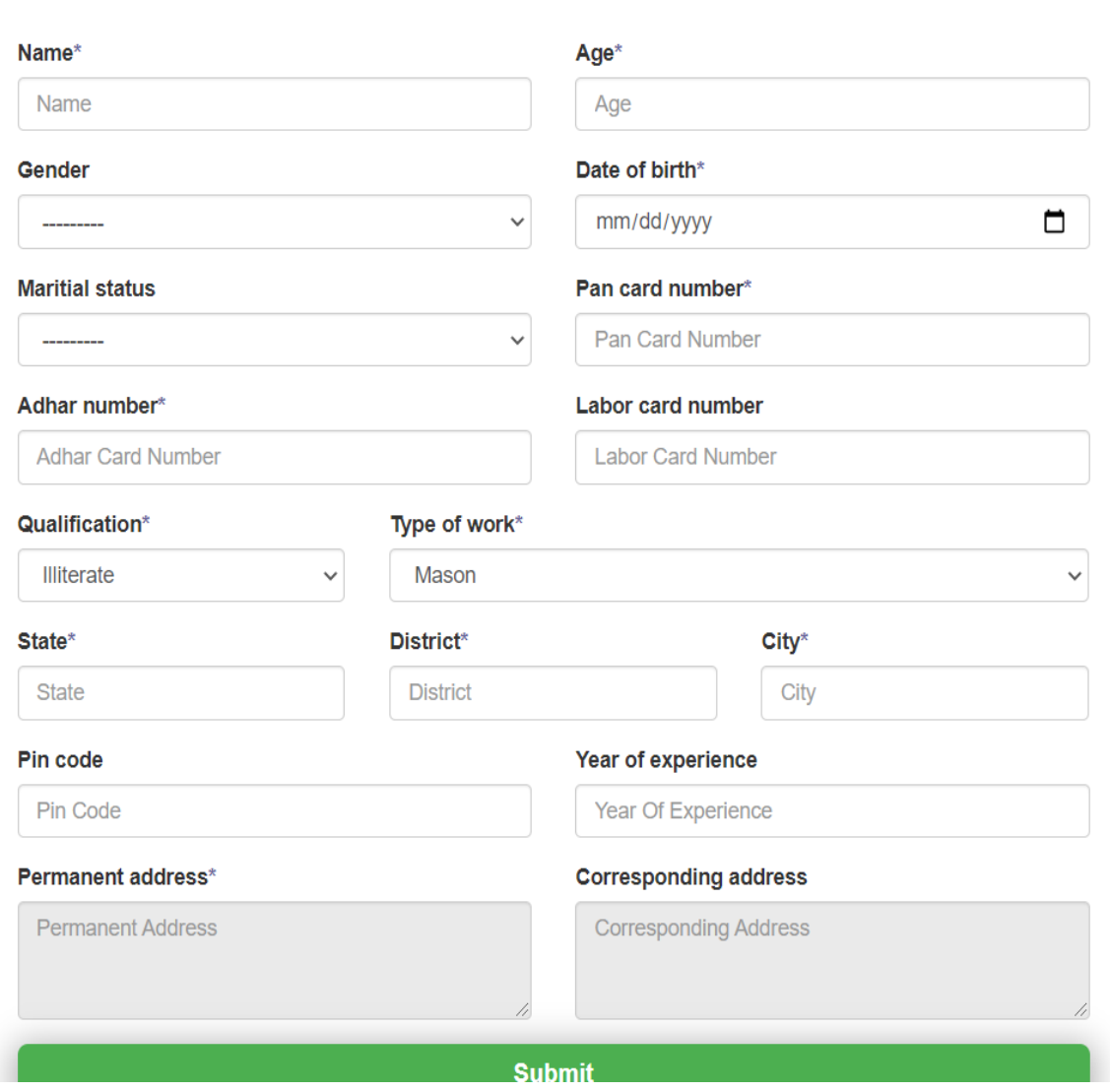

## **Worker Profile**

Figure-28: Worker profile page

b) Contractor profile page

## **Contractor Profile**

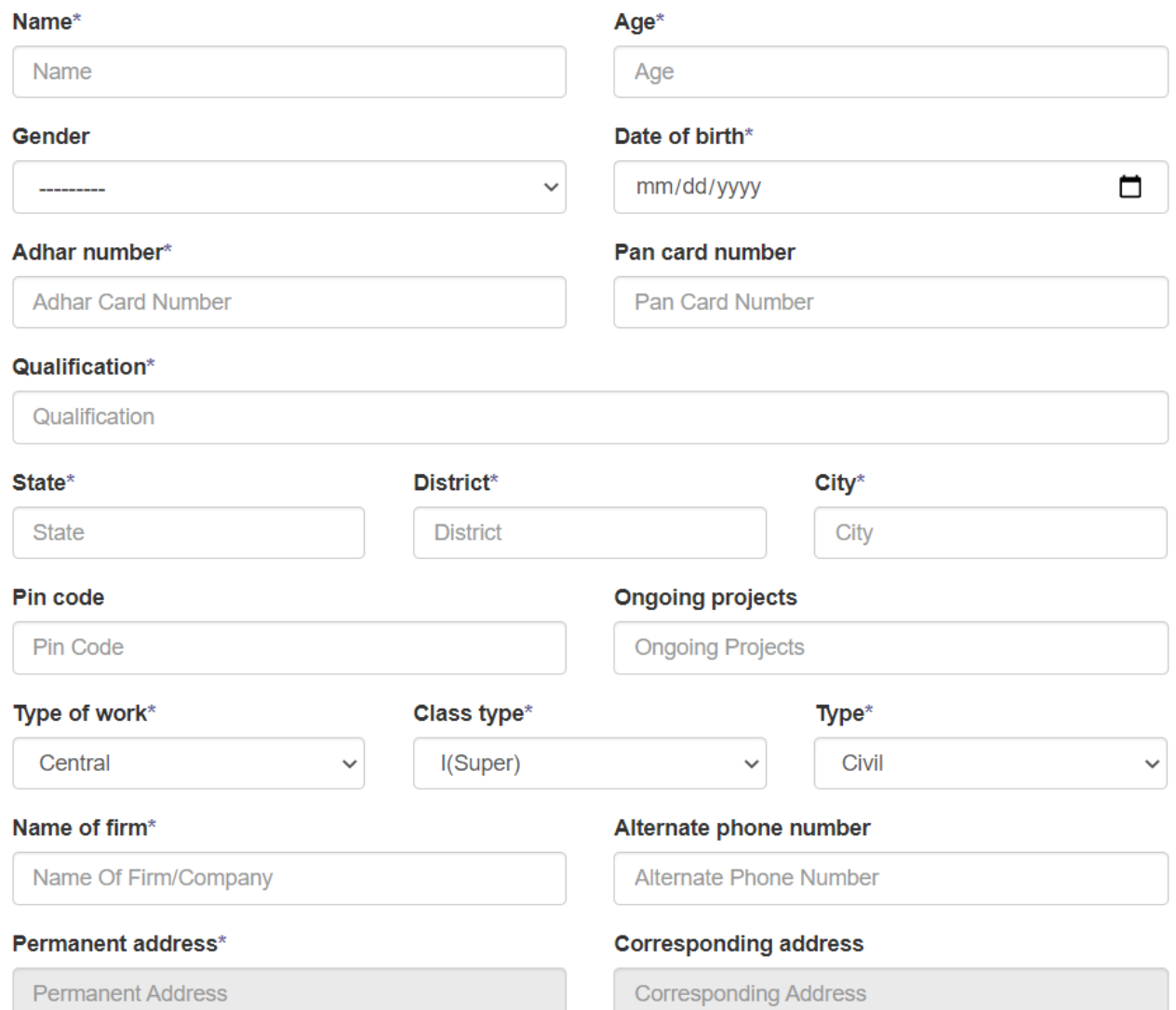

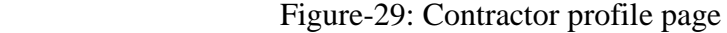

#### c) Agent profile page

## **Agent Profile**

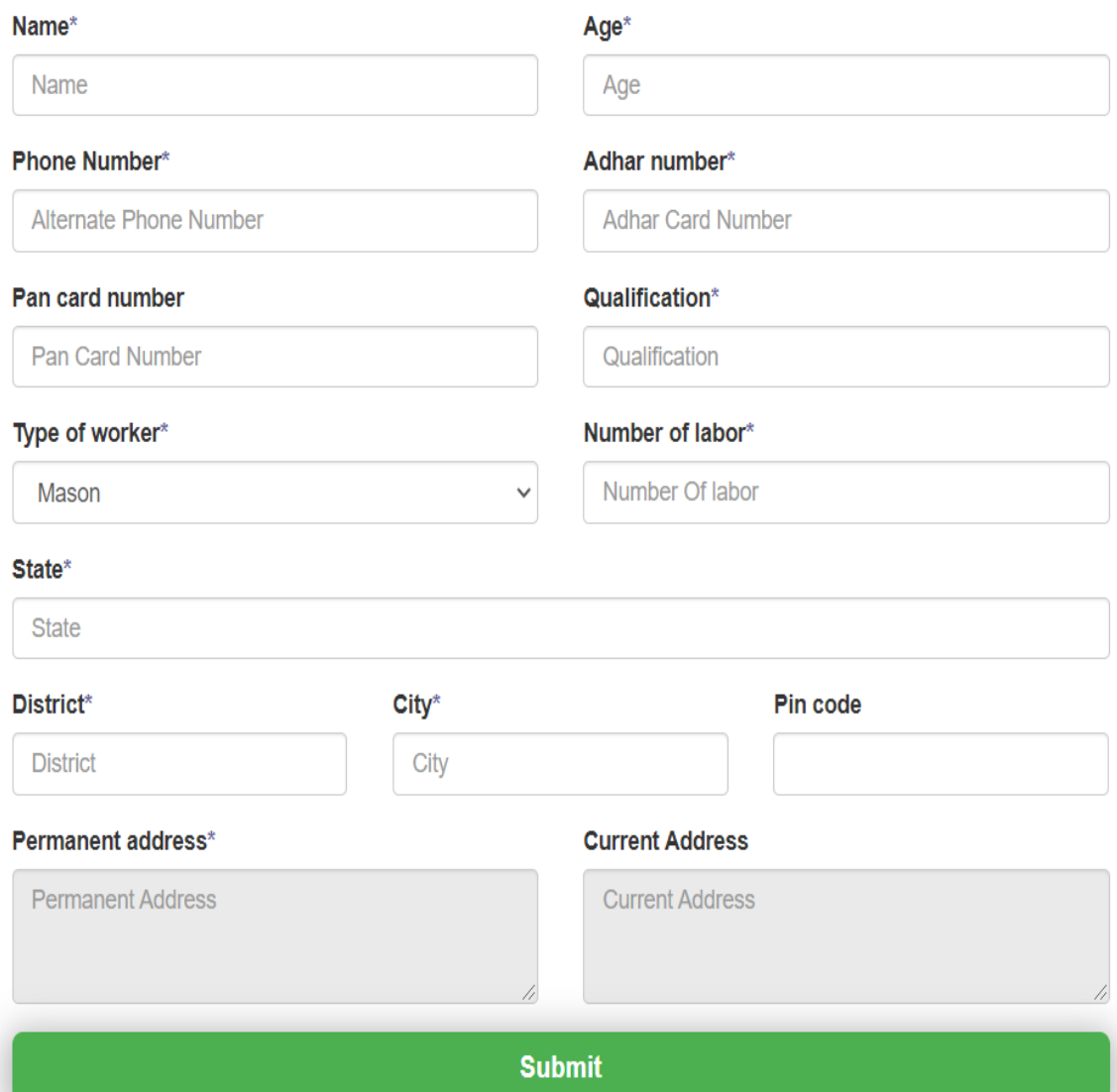

Figure-30: Agent profile page

#### **5.4.6 JOB POST PAGE**

After the contractor has completed the complete registration process then he will be redirected to the job post page where he can add the jobs by filling in the mandatory details like type of work, the number of labours requires, contact number, duration, description and address for geospatial analysis.

#### **Add Post**

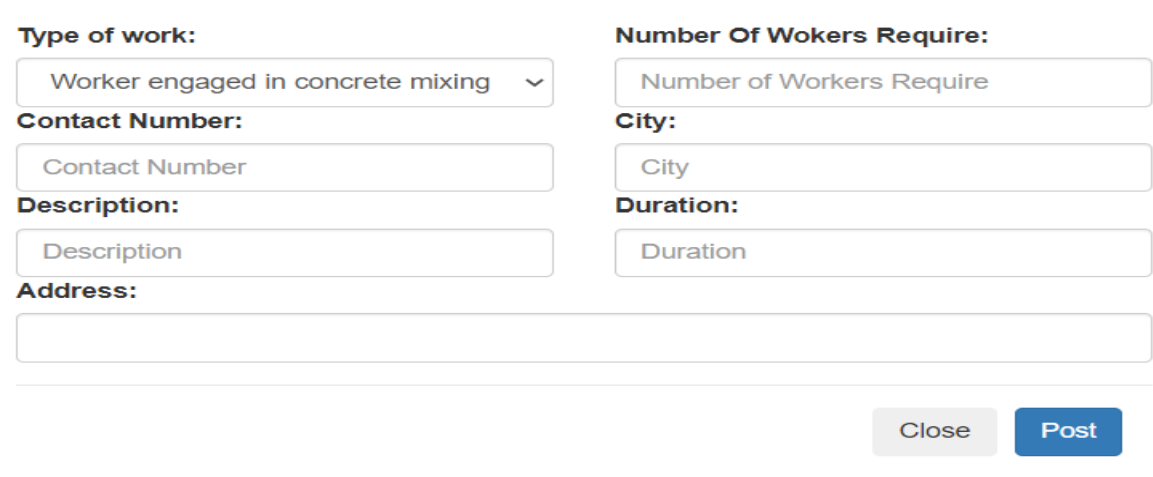

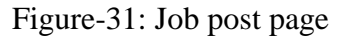

#### **5.4.7 JOB SEARCH PAGE**

After the worker and agent have completed the complete registration process then they can search the jobs according to their interest by using the search filter where they can filter the jobs based on the nature of work.

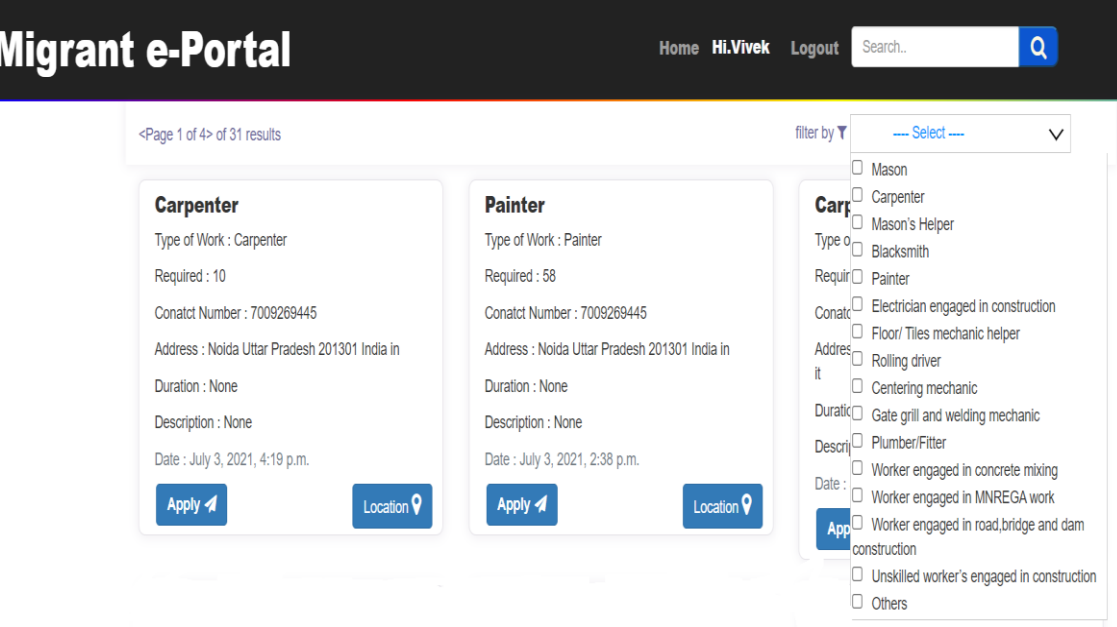

Figure-32: Job search using a type of work filter

 $\bar{\times}$ 

The worker and the agent can apply for the job and they will also be able to see the location of the workplace from their current location. The highlights of this page are:

a) The page will have a geographically referenced map that will pinpoint the location of the workplace from workers or agents current location.

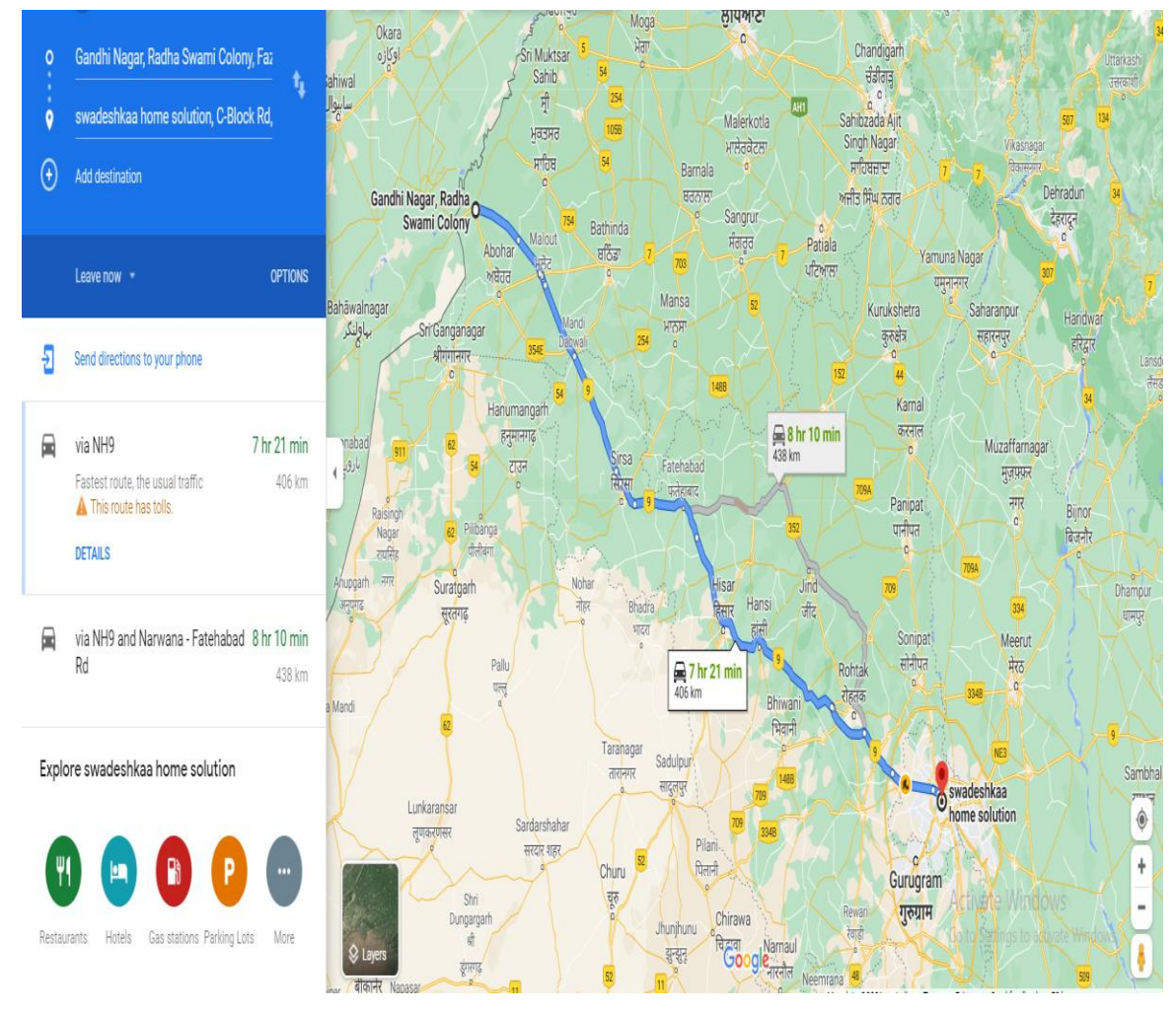

Figure-33: Shortest path distance map

b) When they apply for the job, then an e-mail will be sent to the contractor who has posted for the job. The e-mail will include information such as the worker's or agent's name, contact number, e-mail address, and the sort of job for which they have applied.

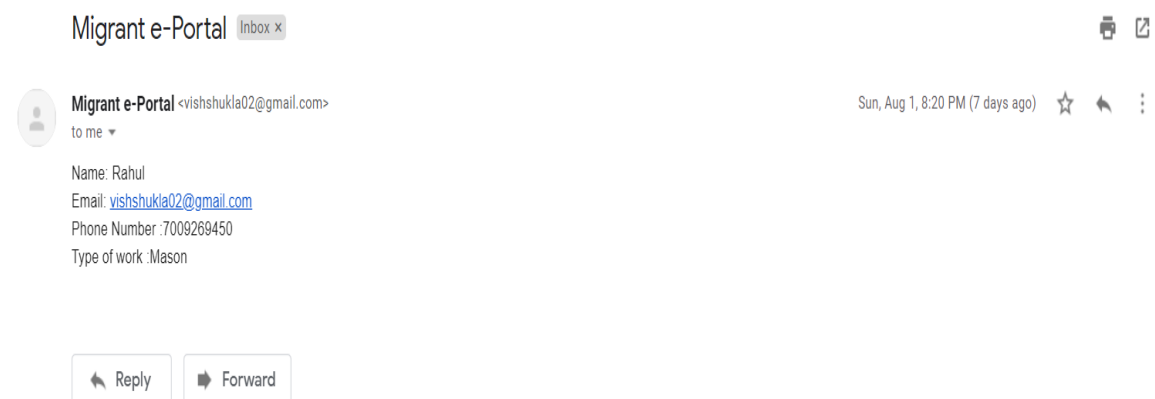

Figure-34: Mail send to the contractor containing details of the worker

c) They will get information like shortest path distance, optimal route, how to reach to that place, how much time it will take, and information of the tolls if they travel through road.

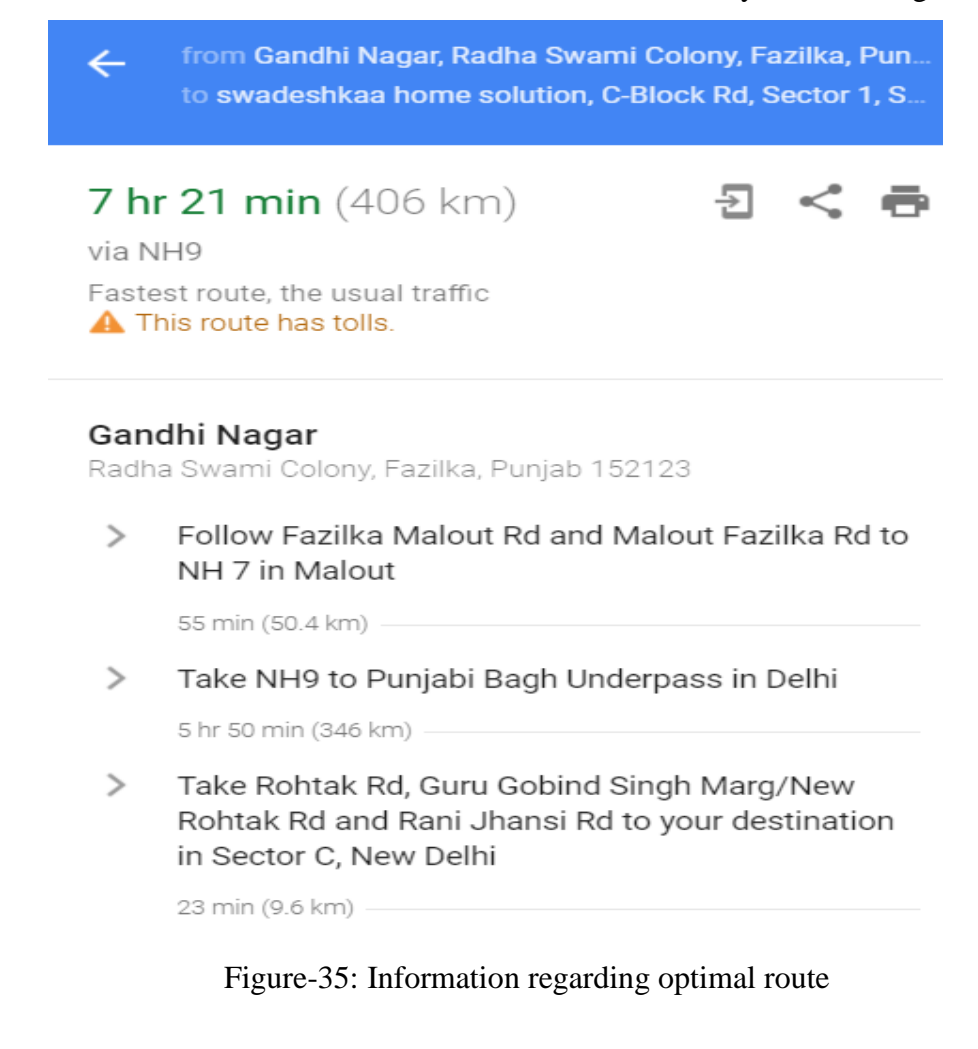

#### **5.4.8 ADMIN HOME PAGE**

The admin can navigate the dashboard page, where the admin can examine the data like the information regarding job posts, payment made at the time of registration, profiles of users who have registered with the application.

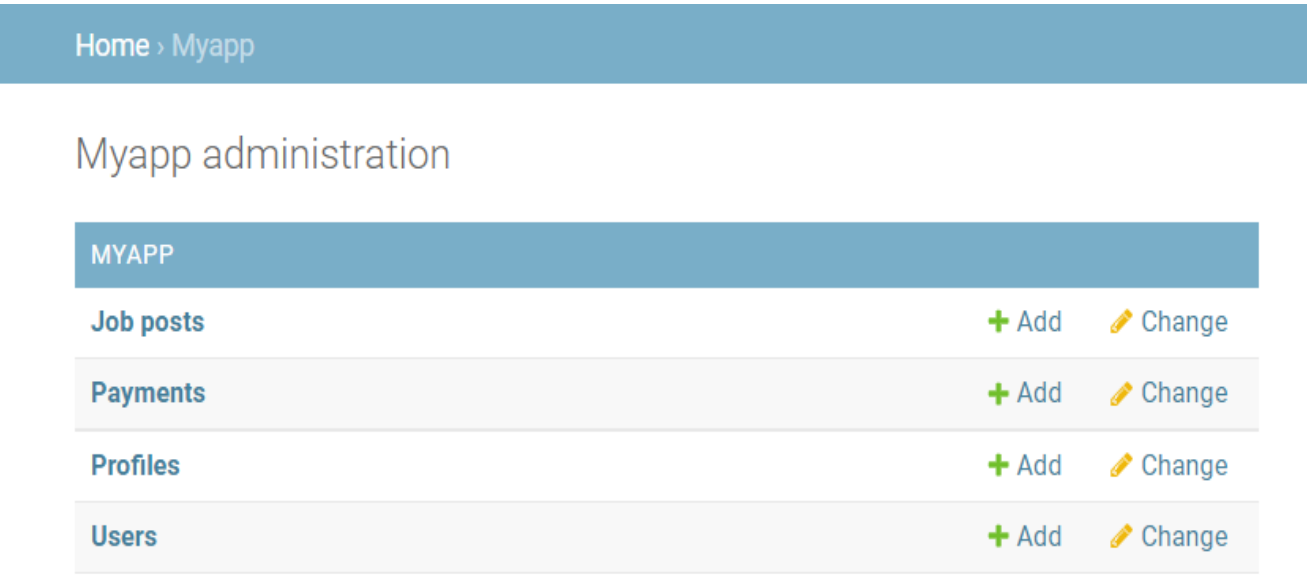

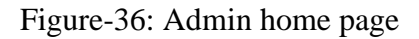

#### **5.5 IMPLEMENTATION AND RESULTS**

This section will show the step-wise implementation of this "Migrant e-portal".Since synthetic data is being used in this study, to view the database please refer to Annexure- 2. There are three types of users in this portal. They are contractors, migrant workers and agents.

#### **5.5.1 Contractor**

The contractor in this portal will act as an employer who will post the job according to his needs. The first and the most basic step is to sign-up or register by filling in the basic information which is asked during registration.

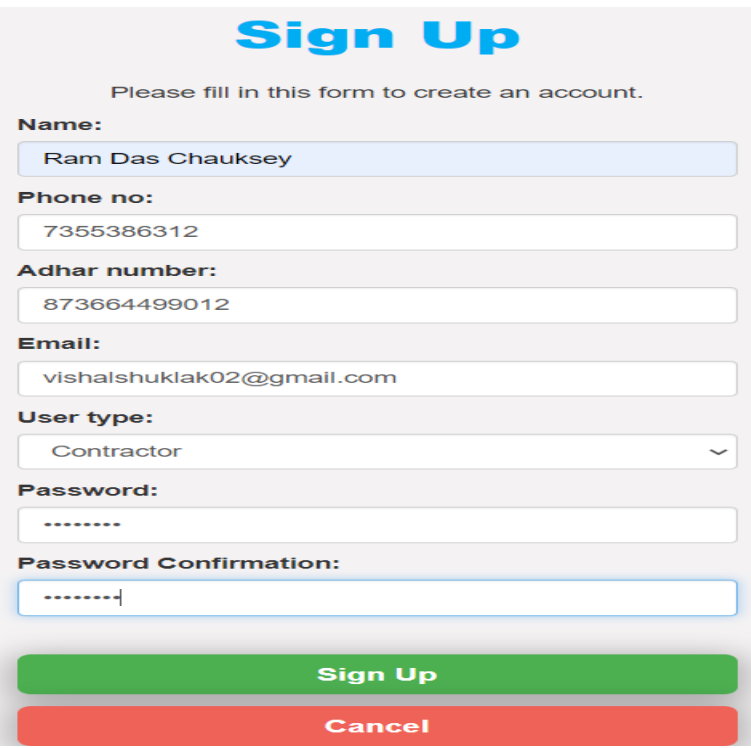

Figure-37: Contractor registration

After getting registered, the contractor has to pay the subscription amount, so that he can use all the facilities of this portal. Payment can be done through cards which can be Visa, MasterCard or Rupay.Net banking or UPI can also be used for payment.

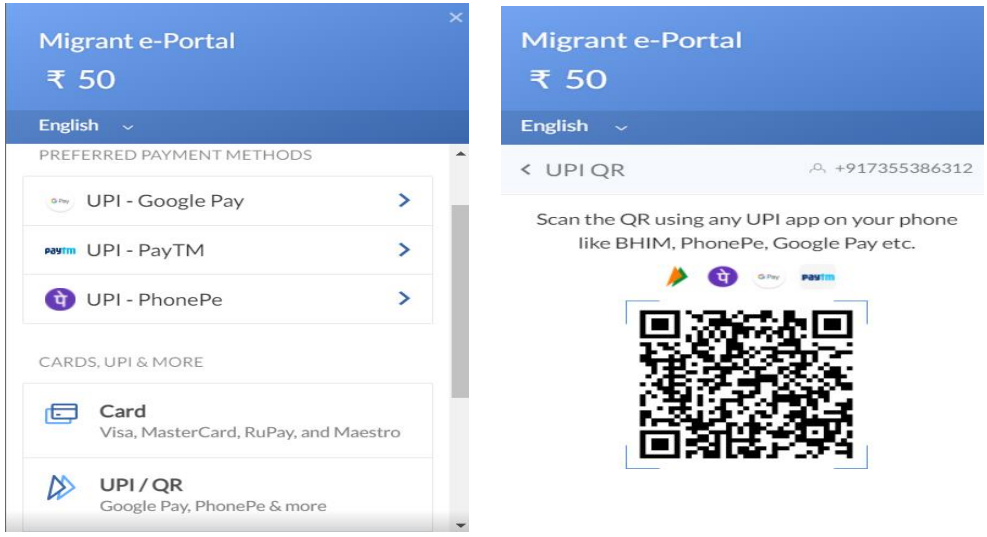

Figure-38: Payment is done by the contractor after registration

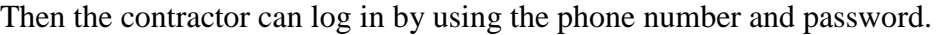

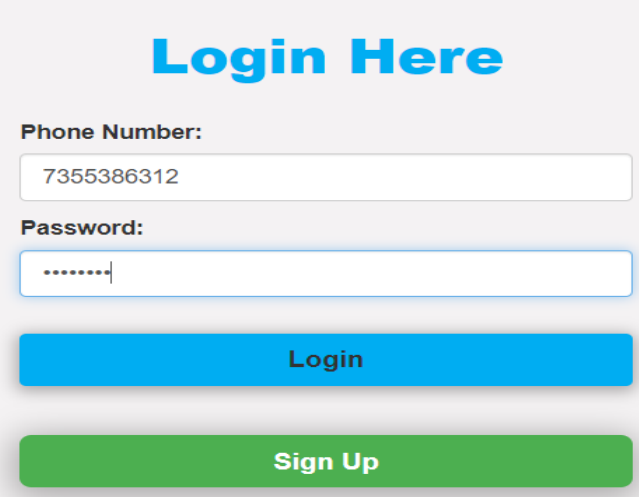

Figure-39: Contractor Login

 $\mathbf{r}$ 

After that, the contractor now complete/edit his profile by filling in all the details which are being asked.

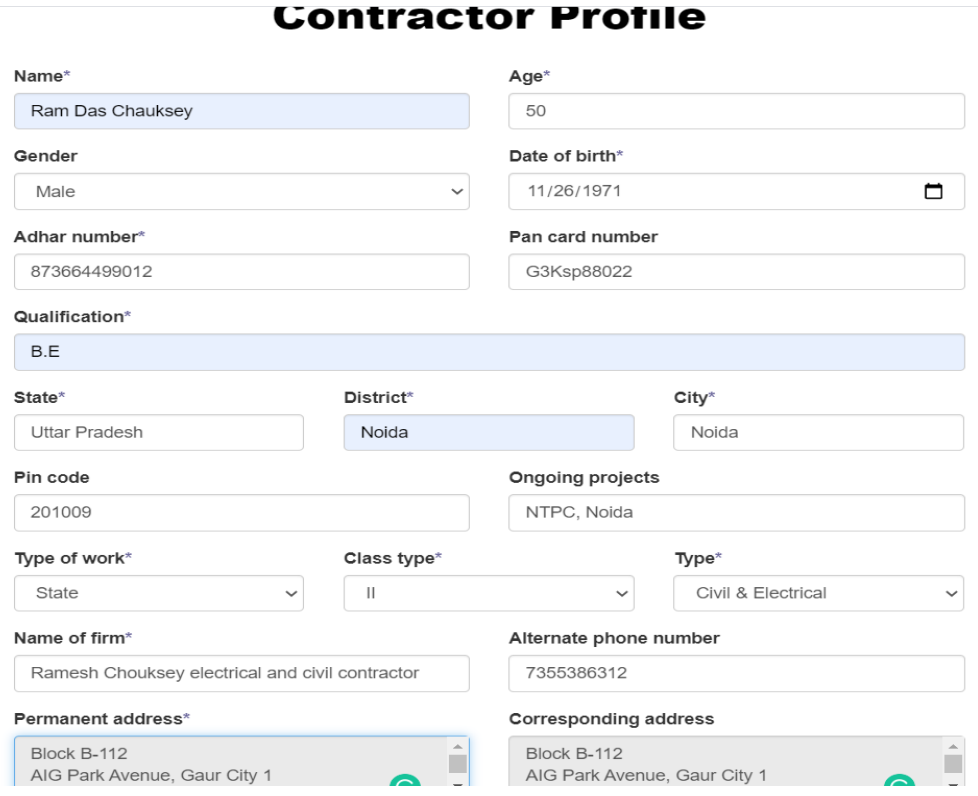

Figure-40: Contractor profile page

Now, after completing all the procedures the contractor can post the job. The address provided by the contractor will get converted into latitude and longitude for geospatial analysis.

## **Update Post**

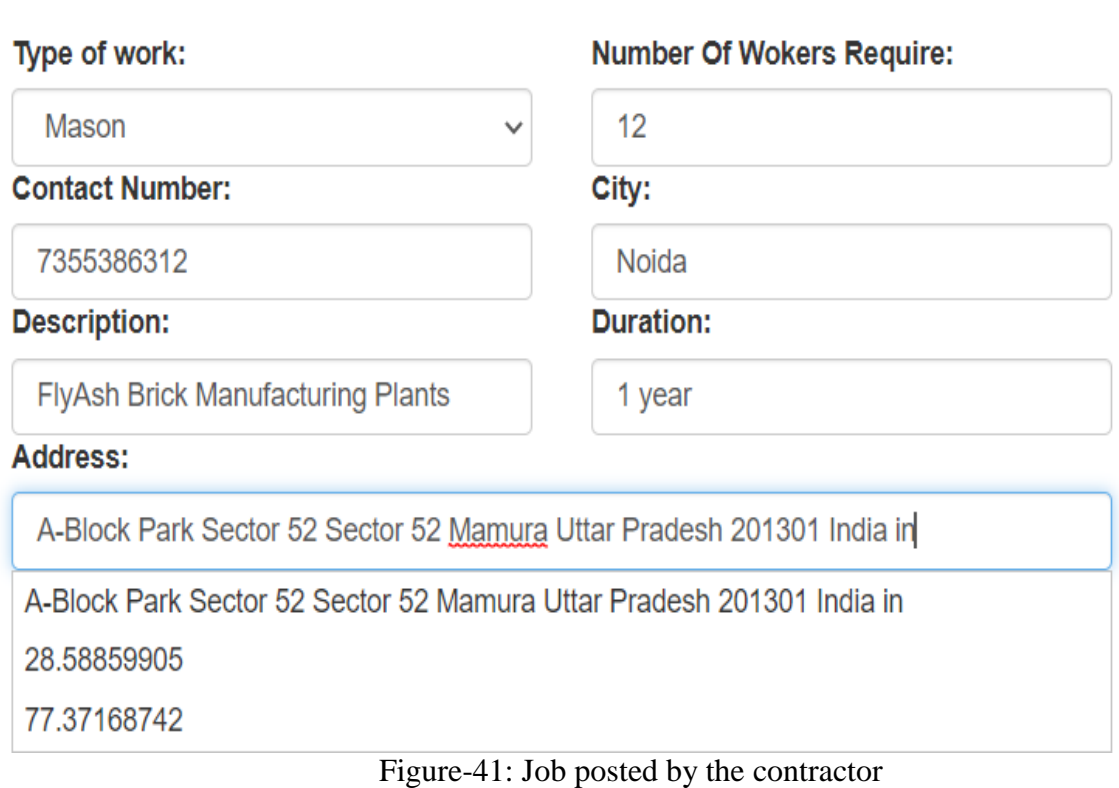

#### **5.5.2 Migrant Worker**

The migrant worker will act as an employee in this portal. He is the one who is looking for a job. The first step for the worker will also be the same as that of the contractor i.e. the worker needs to first register themselves by filling in the information which is asked during registration.

×.

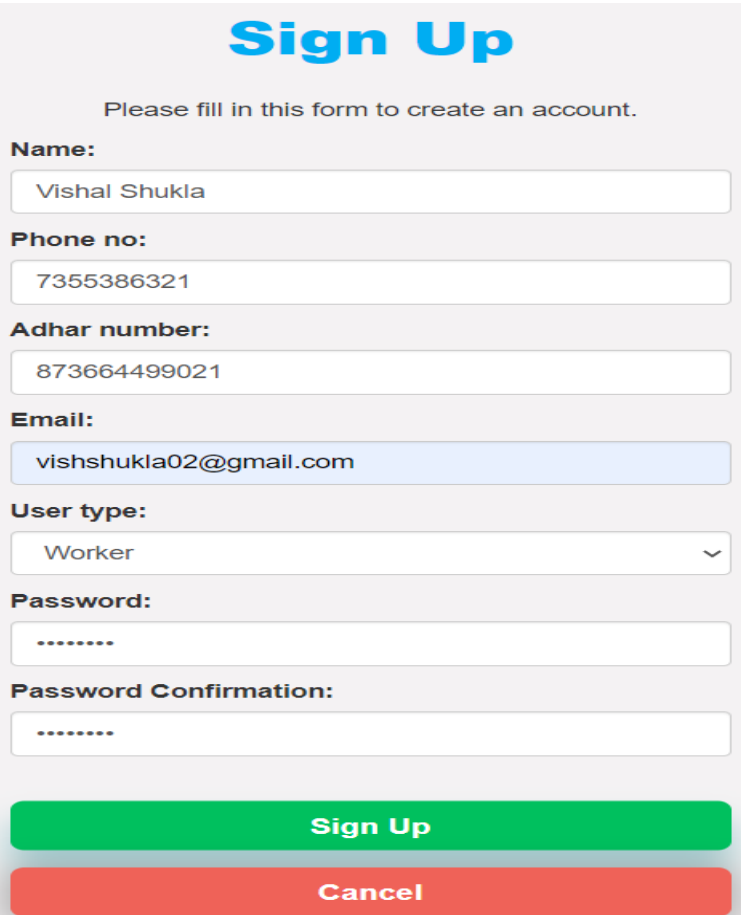

Figure-42: Worker registration

After successfully getting registered, they will be asked to pay the subscription amount. Payment can be done through cards which can be Visa, MasterCard or Rupay.Net banking or UPI can also be used for payment.

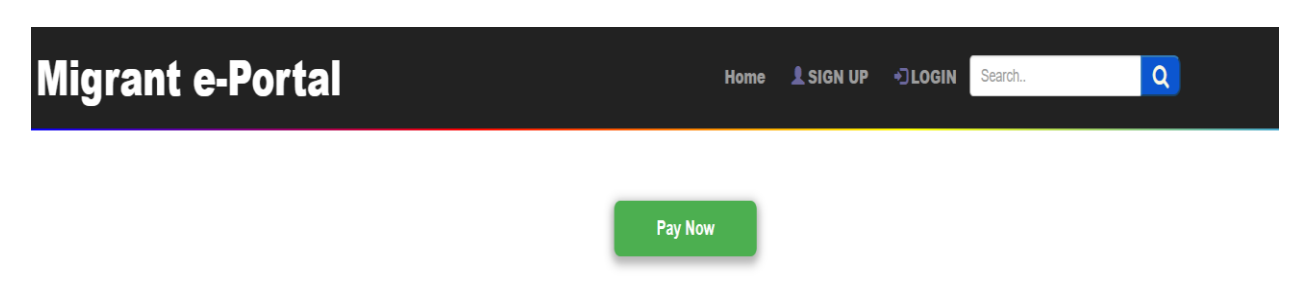

Figure-43: After registration, the worker has to pay the subscription amount

After which they can log in by filling in the phone number and password which was provided by them during the registration.

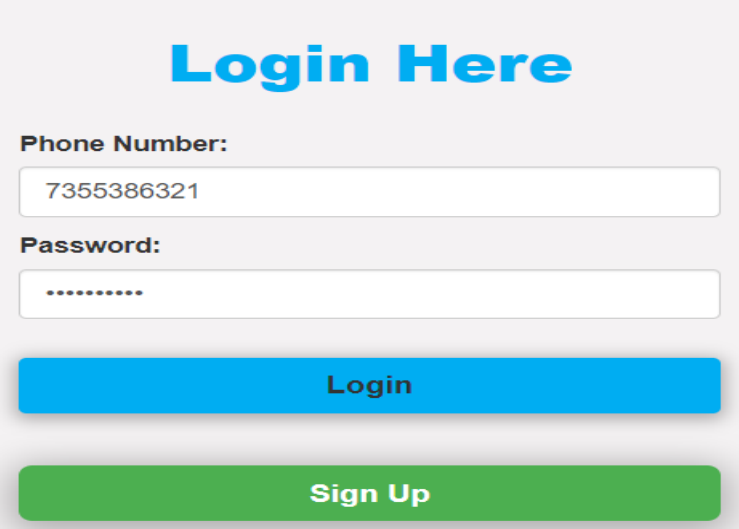

Figure-44: Worker Login

Now, they can complete their profile by providing the information which is asked in it.

## **Worker Profile**

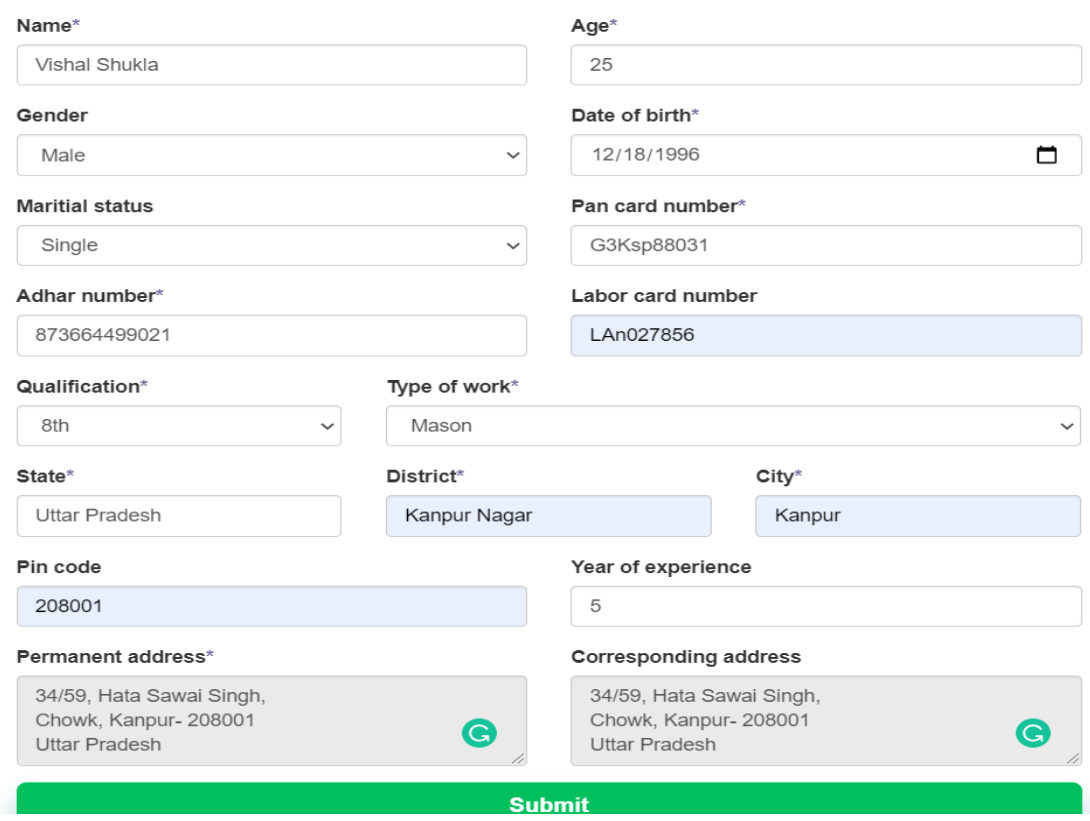

Figure-45: Worker filling the information

Now, they will be able to see the jobs which are active and can use the search filter to find the job of their interest.

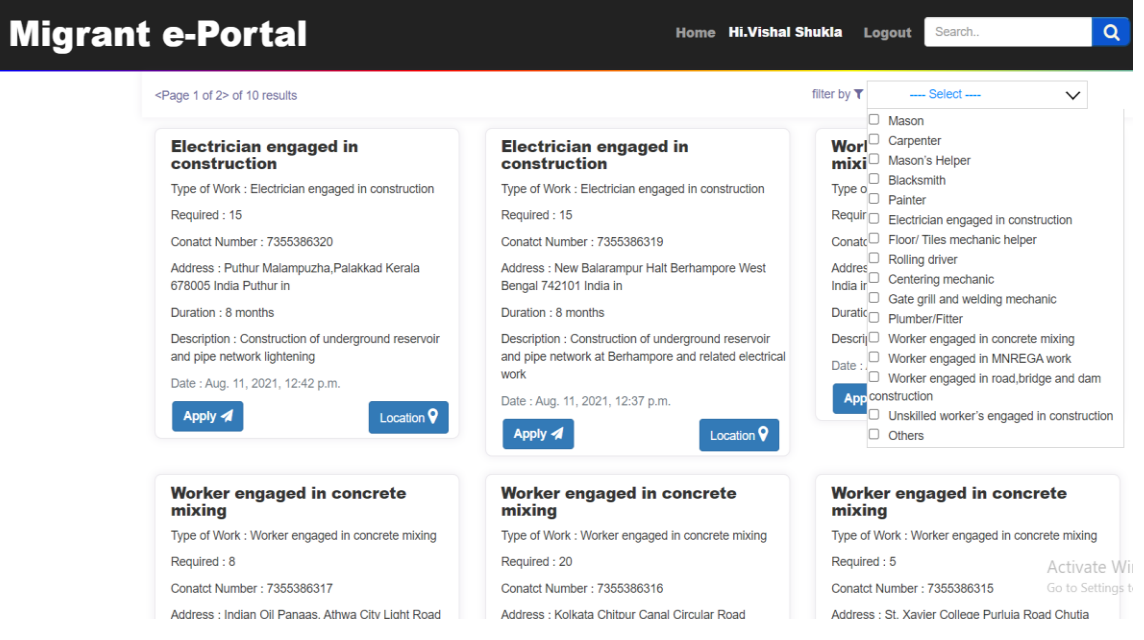

Figure-46: Worker searching for the job

By clicking on the location button, a geographically referenced map will open which will show the location of the workplace and will also provide some additional information like shortest path distance, optimal route, how much time it will take to reach that location etc.

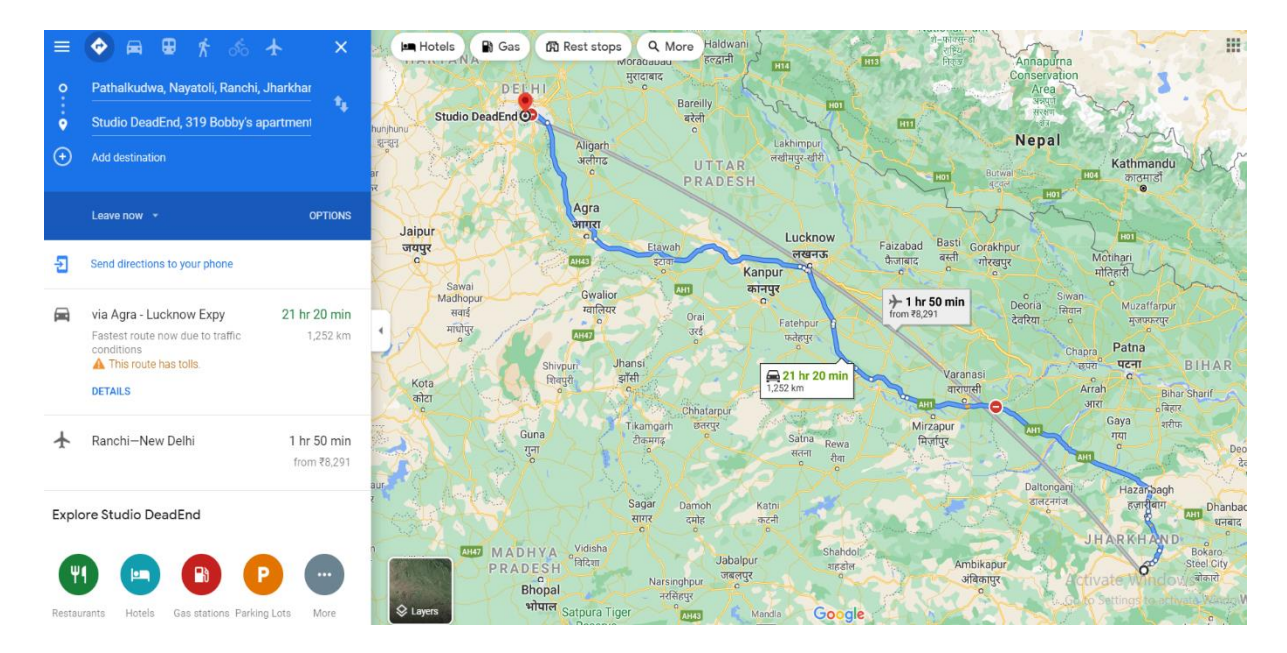

Figure-47: Optimal route map

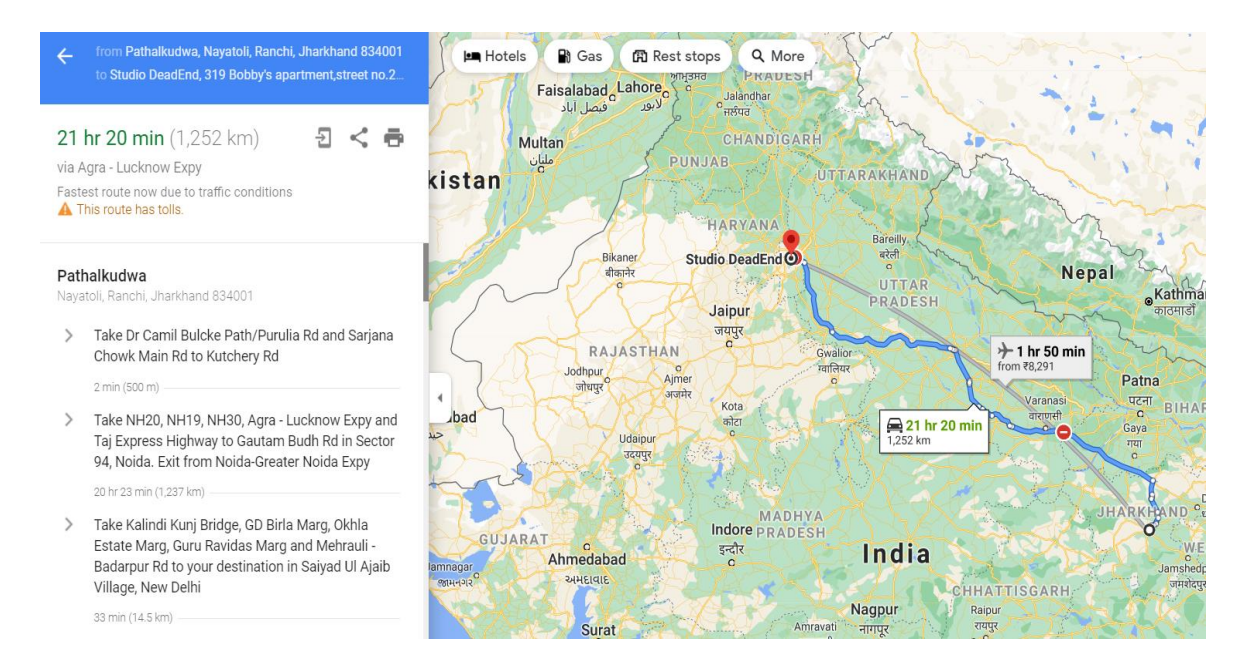

Figure-48: Optimal route information

The worker can apply for the job just by clicking on the apply button and the mail will be sent to the contractor at his registered e-mail address.

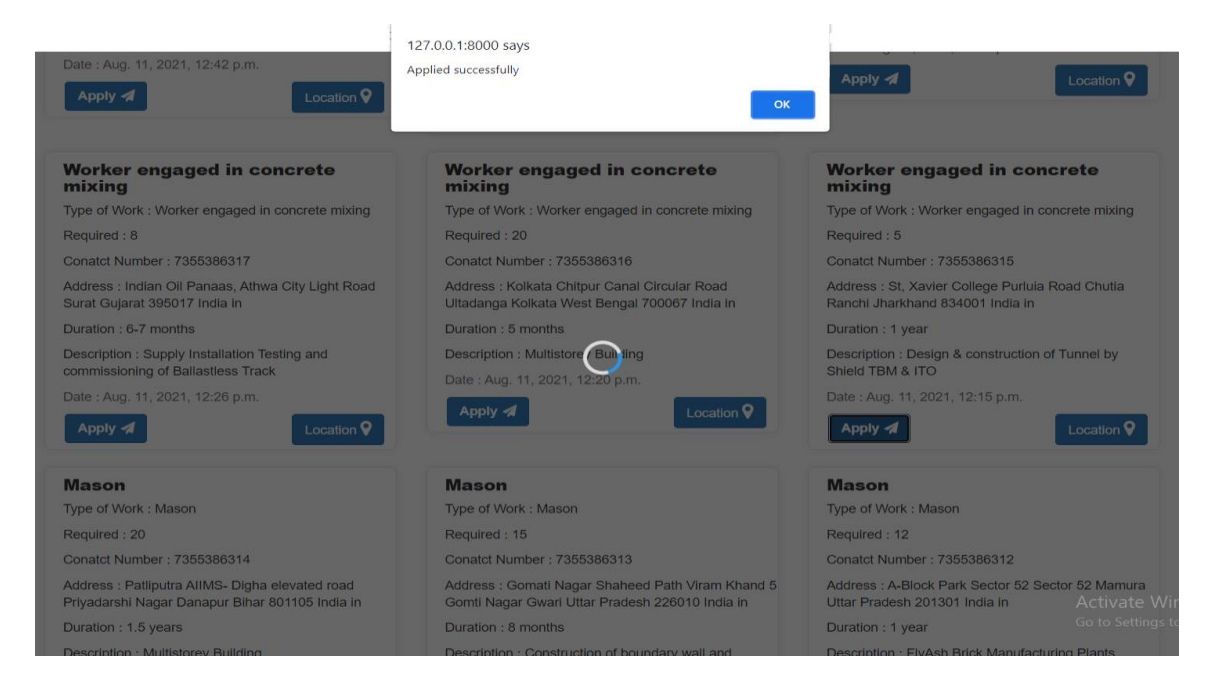

Figure-49: Worker has successfully applied for the job

#### **6.1 CONCLUSION**

Due to the COVID-19, the country was put under lockdown by the government to protect the individuals from getting affected by the virus. The adverse effect of this decision was that many individuals lost their jobs but most of them were migrant workers which work on daily wages. In the current scenario, the situation is getting back to normal but still, most migrant workers are jobless. This research mainly focused on the construction sector and how COVID affect this sector which is thoroughly explained in Chapter 2. To overcome this problem, this research recommends a GIS-based WebGIS application, "Migrant e-portal", which helps the migrant workers, contractors and agents to register themselves on the same platform from where they can communicate with each other directly.

The important findings of this research are how geospatial technologies can be useful in the construction sector and how they can be used to minimise the movement of workers by providing jobs in their native place. The geographical information which will be provided by the migrant worker, contractor and agent can be used for geospatial analysis which helps them to gain additional information like shortest path distance, optimal route, tolls information etc. The portal which is built in this research will help the migrant worker to get the job according to their interest and in their native or nearby places and it will also help the contractor to get skilled and efficient workers. Geospatial analysis is becoming more popular, and everyone has started to recognise the value of geographically referenced data. This research has sketched the basic idea of using geospatial technologies in the construction sector and its benefits.

#### **6.2 FUTURE SCOPE**

COVID-19 hits the country very hard and make us realise the limitations of the existing system in the construction sector and provide us with the opportunity to think of new ideas/solutions to solve those limitations. This research put one foot forward in this direction and proposed one possible solution that can be implemented in the construction sector. Many more ideas can be added to this research to make it more efficient, but time limitation does not allow to explore those ideas. In future, this study can be further extended using ideas that are mentioned below:

- Machine learning and Deep Learning algorithms also can be used to understand the trend like in which city/district/state most of the migrant workers prefer to work, what type of work they prefer to do so that future prediction can be done by studying the past trends.
- This study can further get extended in the agriculture sector because there is also no formal framework that can help migrant workers to get jobs in this sector.
- This portal in future can also be used for labours emigration.
- Due to COVID-19, synthetic data is being used in this research but when we get the genuine data from the various competent authorities then this data can be used to check how many of them are registered and how many are not and can ask them to get registered in their respective government portal to avail all the facilities provided by their government.
- Data can also be used to understand the trend like from which state maximum migration took place. This information can be used by the government of the respective state to make changes in the policies that are already been made so that migration can get minimised.
- [1] C. C. Lai, T. P. Shih, W. C. Ko, H. J. Tang, and P. R. Hsueh, "Severe acute respiratory syndrome coronavirus 2 (SARS-CoV-2) and coronavirus disease-2019 (COVID-19): The epidemic and the challenges," *Int. J. Antimicrob. Agents*, vol. 55, no. 3, p. 105924, 2020, doi: 10.1016/j.ijantimicag.2020.105924.
- [2] Y. Liu, A. A. Gayle, A. Wilder-Smith, and J. Rocklöv, "The reproductive number of COVID-19 is higher compared to SARS coronavirus," *J. Travel Med.*, vol. 27, no. 2, pp. 1– 6, 2020, doi: 10.1093/jtm/taaa021.
- [3] World Health Organization (WHO), "Statement on the second meeting of the International Health Regulations (2005) Emergency Committee regarding the outbreak of novel coronavirus (2019-nCoV)," *Geneva, Switz.*, no. 2005, pp. 1–6, 2005, Accessed: Jul. 08, 2021. [Online]. Available: https://www.who.int/news/item/30-01-2020-statement-on-thesecond-meeting-of-the-international-health-regulations-(2005)-emergency-committeeregarding-the-outbreak-of-novel-coronavirus-(2019-ncov).
- [4] J. Kaplan, L. Frias, and M. McFall-Johnsen, "Countries That Are on Lockdown Because of Coronavirus," *INSIDER*, 2020. https://www.businessinsider.com/countries-on-lockdowncoronavirus-italy-2020-3?r=US&IR=T#many-countries-have-also-closed-borders-toprevent-international-travelers-from-spreading-the-virus-29. (accessed Jul. 08, 2021).
- [5] The Lancet, "India under COVID-19 lockdown," *Lancet*, vol. 395, no. 10233, p. 1315, 2020, doi: 10.1016/S0140-6736(20)30938-7.
- [6] G. of I. Central Statistics Office, "Press Note on Provisional Estimates of Annual National

Income 2014-15 and Quarterly Estimates of Gross Domestic Product for the Fourth Quarter ( Q4 ) 2014-15 Central Statistics Office Ministry of Statistics & Programme Implementation," no. May, 2015, [Online]. Available: http://mospi.nic.in/Mospi\_New/upload/nad\_press\_release\_29may15.pdf.

- [7] https://www.cmie.com/, "CMIE." https://www.cmie.com/ (accessed Aug. 04, 2021).
- [8] International Labour Organization, *World employment and social outlook: trends 2020*. 2020.
- [9] K. E. Y. Messages, G. Overview, O. F. L. Return, and O. F. Migrant, "Reverse migration to rural areas of origin in the context of the COVID-19 pandemic," *Reverse Migr. to Rural areas Orig. Context COVID-19 pandemic*, no. May, pp. 1–18, 2021, doi: 10.4060/cb4712en.
- [10] A. Khanna, "Impact of Migration of Labour Force due to Global COVID-19 Pandemic with Reference to India," *J. Health Manag.*, vol. 22, no. 2, pp. 181–191, 2020, doi: 10.1177/0972063420935542.
- [11] N. Barker *et al.*, "Migration and the labour market impacts of COVID-19," no. WIDER Working Paper No. 2020/139, 2020.
- [12] H. Dingle and V. Alistair Drake, "What is migration?," *Bioscience*, vol. 57, no. 2, pp. 113– 121, 2007, doi: 10.1641/B570206.
- [13] L. A. Pastalan, "Demographic characteristics," *Pastalan, L. A. (1983). Demogr. Charact. J. Hous. Elderly, 1(1), 85–87. https//doi.org/10.1300/J081V01N01\_08Journal Hous. Elder.*, vol. 1, no. 1, pp. 85–87, 1983, doi: 10.1300/J081V01N01\_08.
- [14] L. Chakraborty and E. Thomas, "Covid-19 and macroeconomic uncertainty: Fiscal and monetary policy response," *Econ. Polit. Wkly.*, vol. 55, no. 15, pp. 15–18, 2020.
- [15] R. O. P. E. S. The Census of India, "The Census of india 2011 report pdf," *Goi*, 2011, [Online].Available:https://www.google.co.in/search?client=safari&rls=en&q=census+of+I ndia+2011+report&ie=UTF-8&oe=UTF-8&gfe\_rd=cr&ei=dia4VqrsJceL8QeXuom4Aw#q=census+of+india+2011+report+pdf.
- [16] J. Gregg, *No Country for Earthmen*, no. June. 2021.
- [17] National Statistical Office, "Annual Report: Periodic Labour Force Survey, 2018-19," *Annu. Rep. Period. Labour Force Surv. 2018-19*, pp. 0–643, 2019.
- [18] K. Mahajan and R. Nagaraj, "Rural construction employment boom during 2000-12: Evidence from NSSO surveys," *Econ. Polit. Wkly.*, vol. 52, no. 52, pp. 54–63, 2017.
- [19] N. V. Naveen P. Singh, "Key words : Labour out-migration , Indo Gangetic plains , Logit model , farm efficiency , Data Envelopment Analysis . Introduction," pp. 1–24.
- [20] P. Waingankar, R. Taralekar, and P. Thatkar, "A Study to Assess Pattern of Migration across India Based on Census Data," *Int. J. Recent Trends Sci. Technol.*, vol. 5, no. 2, pp. 2012–74, 2012, [Online]. Available: https://www.researchgate.net/publication/328334146.
- [21] UNESCO-UNICEF, *Internal Migration in India Initiative National Workshop on Internal Migration and Human Development in India*, vol. 2, no. December. 2011.
- [22] Census of India, "Census of India : Population Enumeration Data (Final Population)," *The Registrar General & Census Commissioner, New Delhi, Ministry of Home Affairs, Government of India.*, 2011.

https://censusindia.gov.in/2011census/population\_enumeration.aspx (accessed Aug. 04, 2021).

- [23] A. Pandey, "Laws related to Migrant Labourers in India iPleaders," *Article*, 2017. https://blog.ipleaders.in/laws-related-to-migrant-labourers-in-india/ (accessed Jul. 11, 2021).
- [24] N. S. OFFICE, M. S. & PROGRAMME, IMPLEMENTATION, and G. O. INDIA, "Quarterly GDP Growth of India - StatisticsTimes.com," 2020. https://statisticstimes.com/economy/country/india-gdp-growth-sectorwise.php (accessed Aug. 04, 2021).
- [25] ILO, "Impact of COVID-19 on the construction sector The," no. January, pp. 1–12, 2021.
- [26] A. Biswas, A. Ghosh, A. Kar, T. Mondal, B. Ghosh, and P. K. Bardhan, "The impact of COVID-19 in the construction sector and its remedial measures," *J. Phys. Conf. Ser.*, vol. 1797, no. 1, 2021, doi: 10.1088/1742-6596/1797/1/012054.
- [27] J. Myren and G. Hellers, "Introduction and acknowledgements," *Scand. J. Gastroenterol.*, vol. 24, no. S161, p. 1, 1989, doi: 10.3109/00365528909091048.
- [28] P. Verma, "Informal Labour and Dynamics of the Construction Sector in India," *ritimo*, pp. 1–5, 2013, Accessed: Aug. 04, 2021. [Online]. Available: https://www.ritimo.org/Informal-Labour-and-Dynamics-of-the-Construction-Sector-in-India.
- [29] I. M. Ishaq, R. Omar, and M. Y. Yahya, "Improving communication between client and contractor during a construction project in the Nigerian construction industry.," *J. Technol. Manag. Bus.*, vol. 6, pp. 60–75, 2019.
- [30] P. L. Michael John De Smith, Michael F. Goodchild, *Geospatial Analysis: A Comprehensive Guide to Principles, Techniques and ... - Michael John De Smith, Michael F. Goodchild, Paul Longley - Google Books*. 2007.
- [31] O. Buyukokkten, J. Cho, H. Garcia-Molina, L. Gravano, and N. Shivakumar, "Exploiting Geographical Location Information of Web Pages," *Proc. ACM SIGMOD Work. Web Databases - WebDB'99*, pp. 91–96, 1999, [Online]. Available: http://ilpubs.stanford.edu:8090/415/1/1999-5.pdf.
- [32] T. M. Rhyne and A. MacEachren, "Visualizing geospatial data," *ACM SIGGRAPH 2004 Course Notes, SIGGRAPH 2004*, 2004, doi: 10.1145/1103900.1103931.
- [33] IEEE UAE Student Branch, "Distance in Classification," 2016.
- [34] D. K. Fan and P. Shi, "Improvement of Dijkstraa's algorithm and its application in route planning," *Proc. - 2010 7th Int. Conf. Fuzzy Syst. Knowl. Discov. FSKD 2010*, vol. 4, no. Fskd, pp. 1901–1904, 2010, doi: 10.1109/FSKD.2010.5569452.
- [35] F. Menczer, S. Fortunato, and C. A. Davis, "Python Tutorial," in *A First Course in Network Science*, 2020, pp. 221–237.
- [36] W.-F. Foundation, "Web Frameworks Full Stack Python," *Text*, 1998. https://www.fullstackpython.com/web-frameworks.html (accessed Aug. 04, 2021).
- [37] D. S. Foundation, "Django Documentation," 2012, Accessed: Aug. 04, 2021. [Online]. Available: https://docs.djangoproject.com/en/3.2/.
- [38] NaveenArora and Annianni, "Django Project MVT Structure GeeksforGeeks." 2004, Accessed: Aug. 04, 2021. [Online]. Available: https://www.geeksforgeeks.org/django-

project-mvt-structure/.

- [39] E. Einführung and T. Z.- Absatzformatierung, "HTML Tutorial," *Text*, vol. 1, pp. 1–9, 2002, Accessed: Aug. 04, 2021. [Online]. Available: https://www.w3schools.com/html/.
- [40] E. Einführung, "CSS Tutorial," *Text*, 2002. https://www.w3schools.com/css/ (accessed Aug. 04, 2021).
- [41] javascript.org, "The Modern JavaScript Tutorial," *Text*, 2020. https://javascript.info/ (accessed Aug. 04, 2021).
- [42] W. You and S. Already, "AJAX Introduction «," *text*, vol. II, pp. 1–27, 2005, Accessed: Aug. 04, 2021. [Online]. Available: https://www.w3schools.com/xml/ajax\_intro.asp.
- [43] Sqlservertutorial, "SQL Server Tutorial," *Sqlservertutorial*, 2020. https://www.sqlservertutorial.net/ (accessed Aug. 04, 2021).
- [44] LocationIO, "LocationIO Free & Fast Geocoding, Reverse Geocoding and Maps service," *text*, 2007. https://locationiq.com/docs (accessed Aug. 04, 2021).
- [45] Google LLC, "About Google Maps," 2020. https://www.google.com/maps/about/#!/ (accessed Aug. 04, 2021).
- [46] Subham Kumar, "Razorpay Docs," *Site*, 2006. https://razorpay.com/docs/ (accessed Aug. 04, 2021).

District wise DM list of four major states i.e. Uttar Pradesh, Bihar, Delhi and Punjab

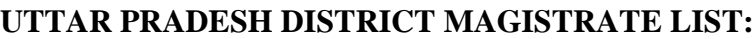

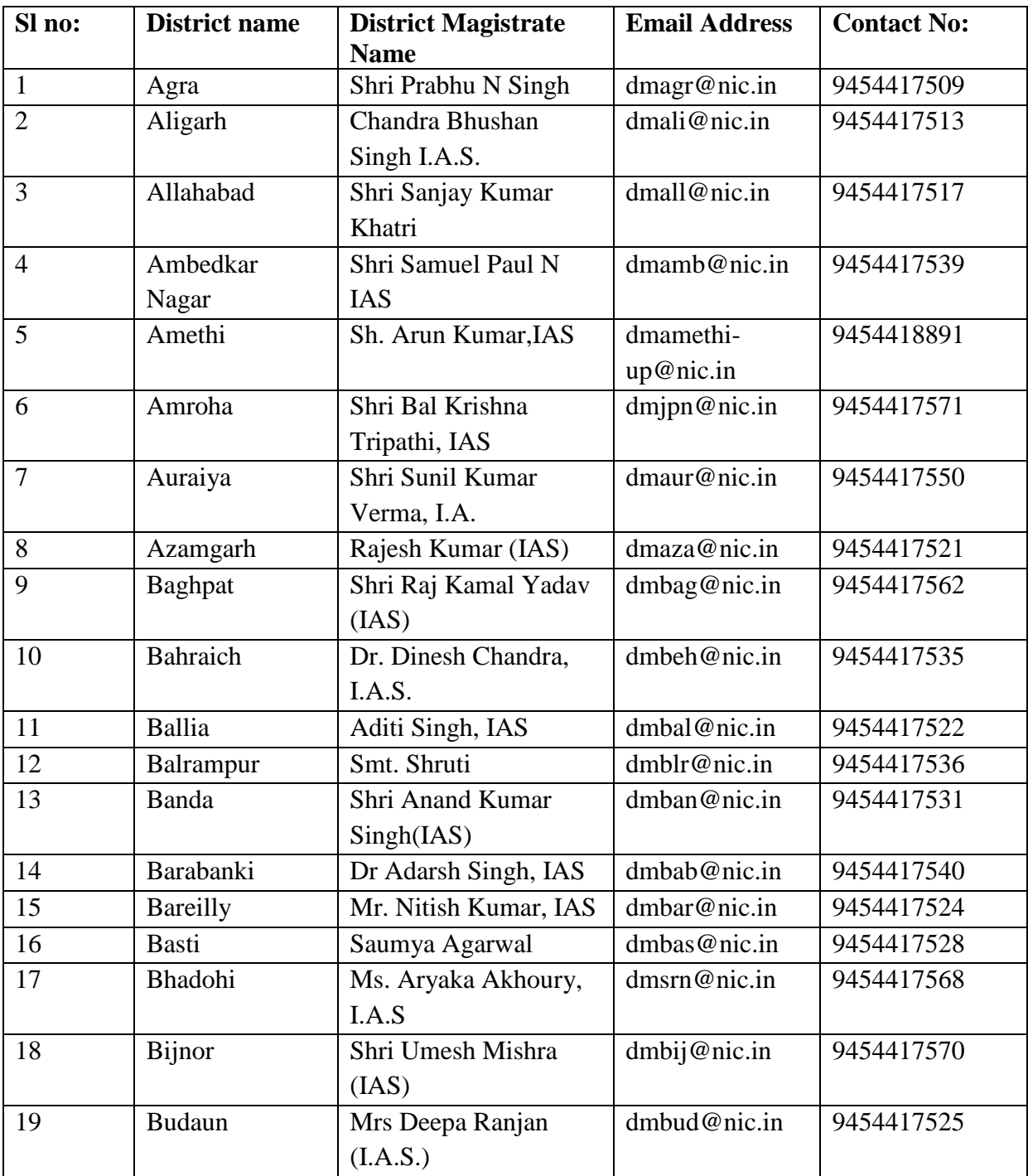

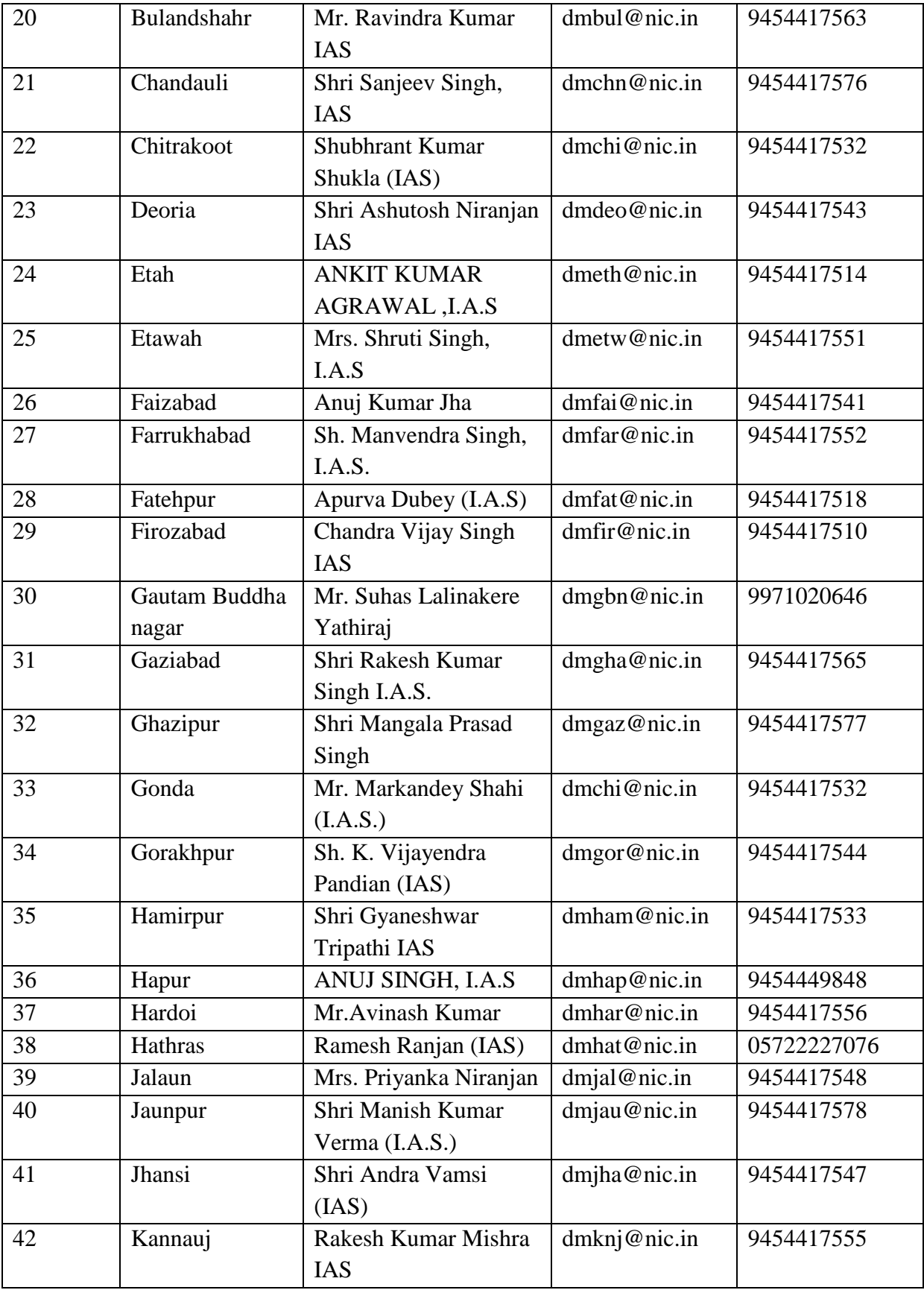

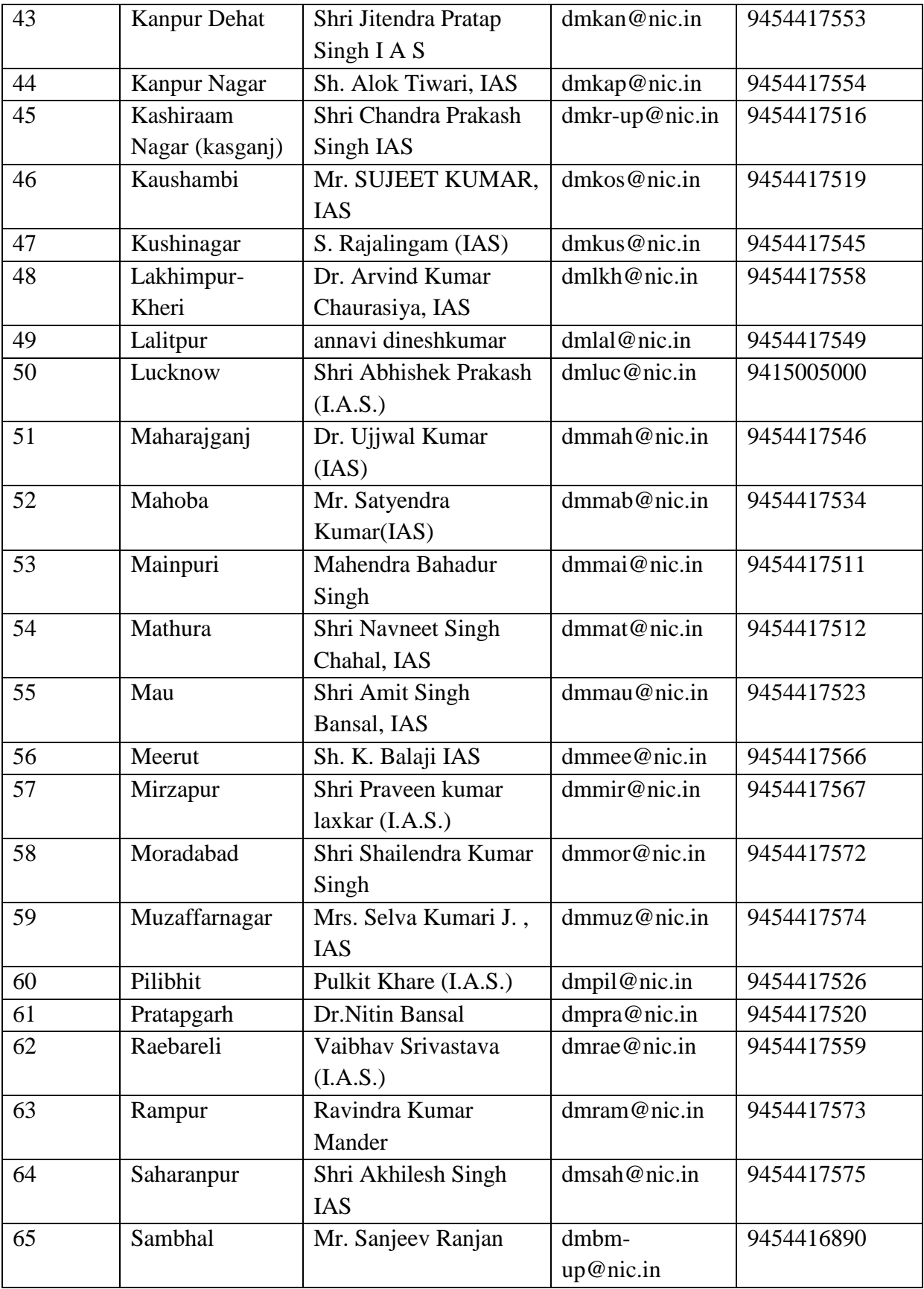

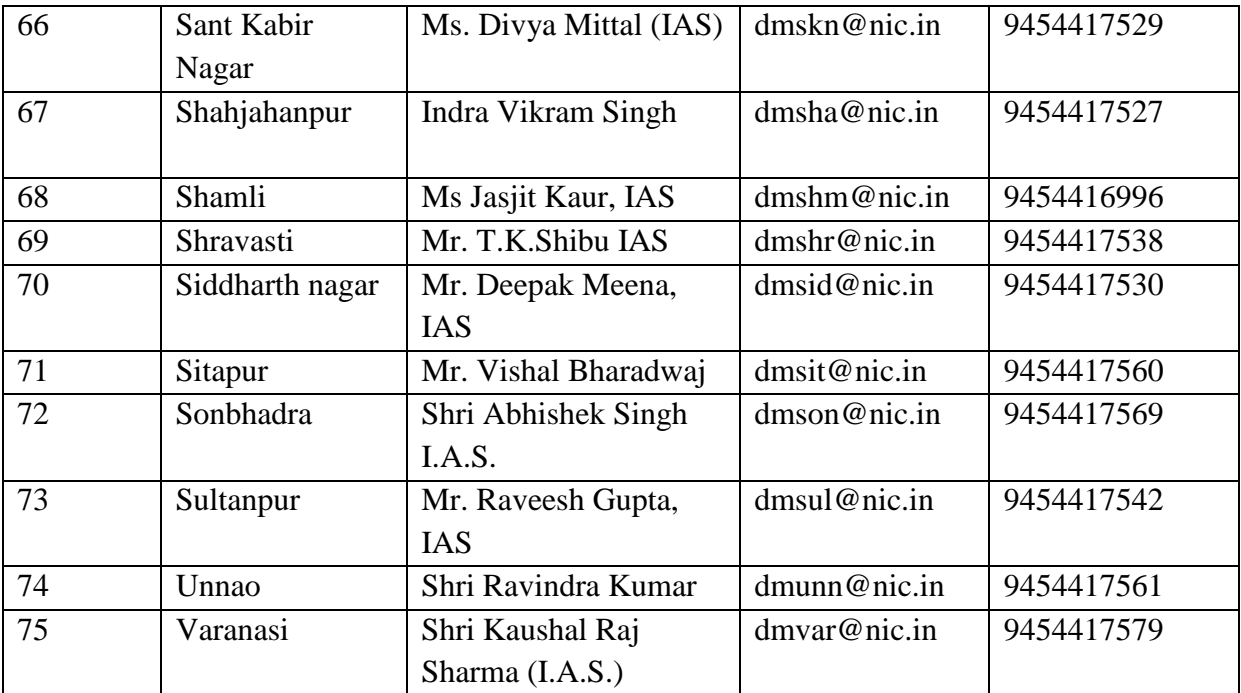

Source[:http://districts.nic.in/districts.php?sid=UP](http://districts.nic.in/districts.php?sid=UP)

<http://uphome.gov.in/DM-UP-Contact.htm>

#### **BIHAR DISTRICT MAGISTRATE LIST:**

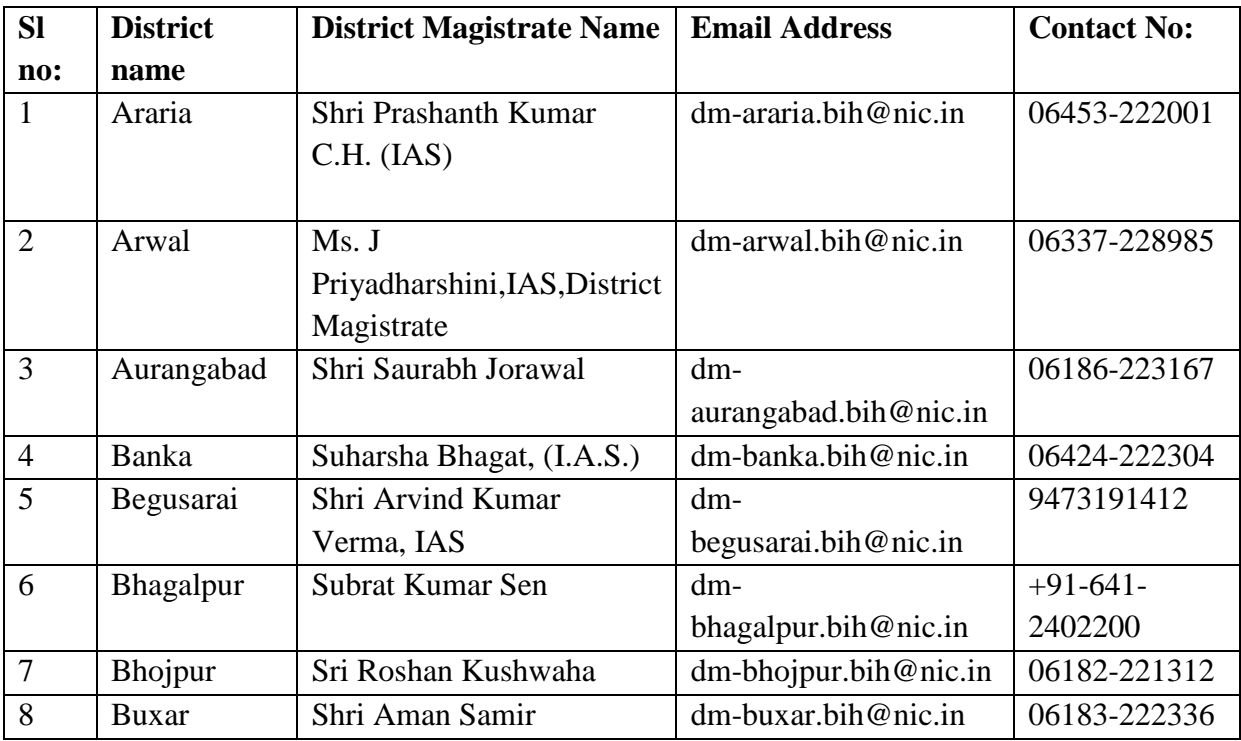

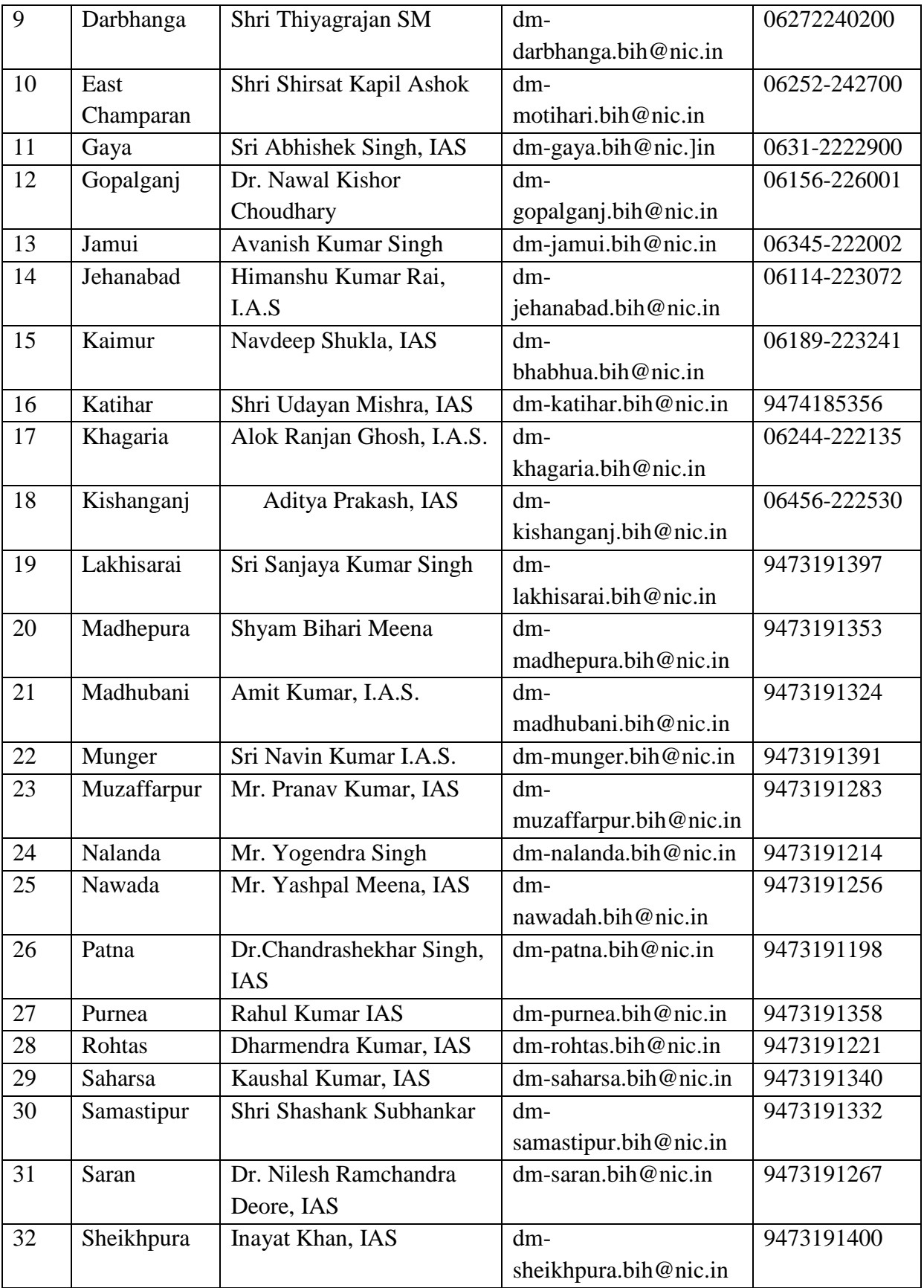

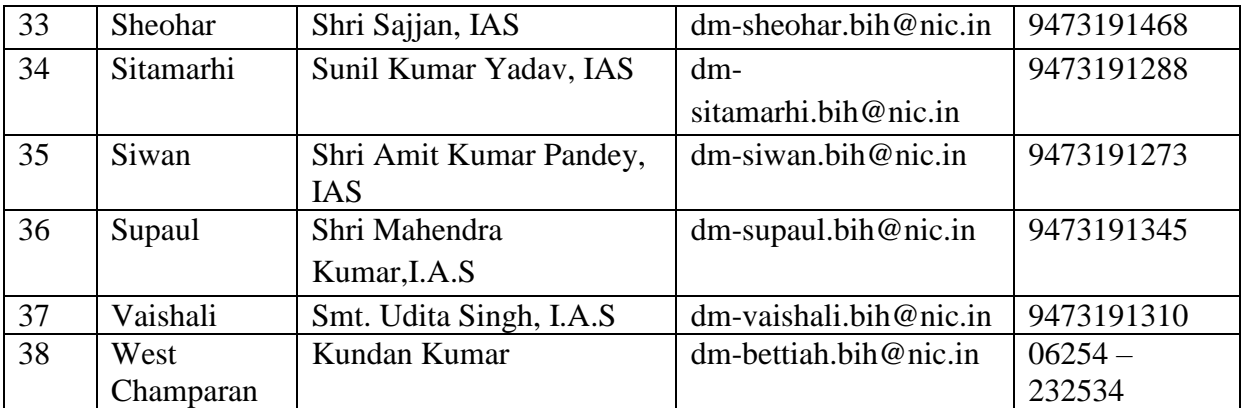

Source: **<http://districts.nic.in/districts.php?sid=BR>**

**[https://ceobihar.nic.in/DEOs\\_Cum\\_DMs\\_List.html](https://ceobihar.nic.in/DEOs_Cum_DMs_List.html)**

### **DELHI DISTRICT MAGISTRATE LIST:**

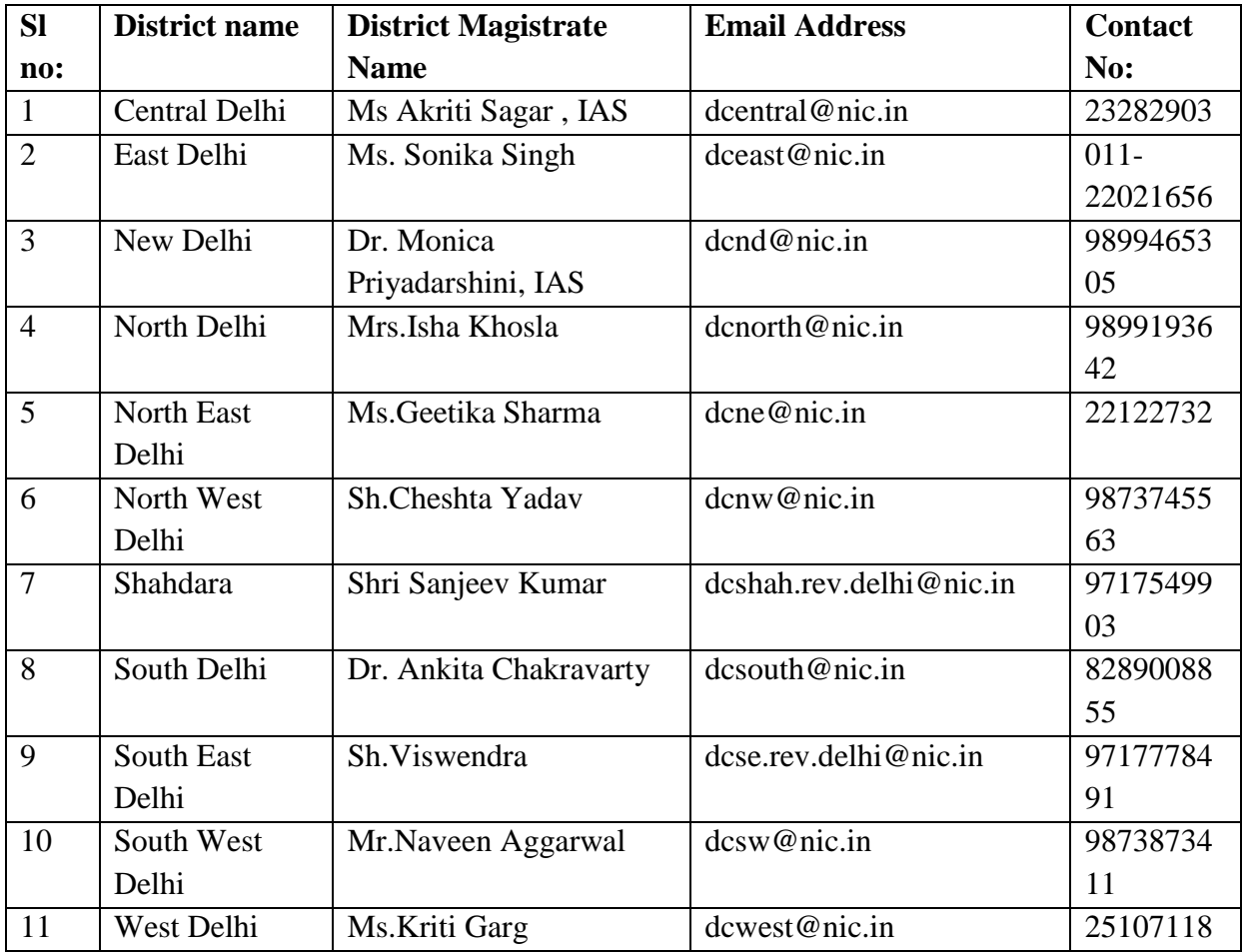

### **PUNJAB DISTRICT MAGISTRATE LIST:**

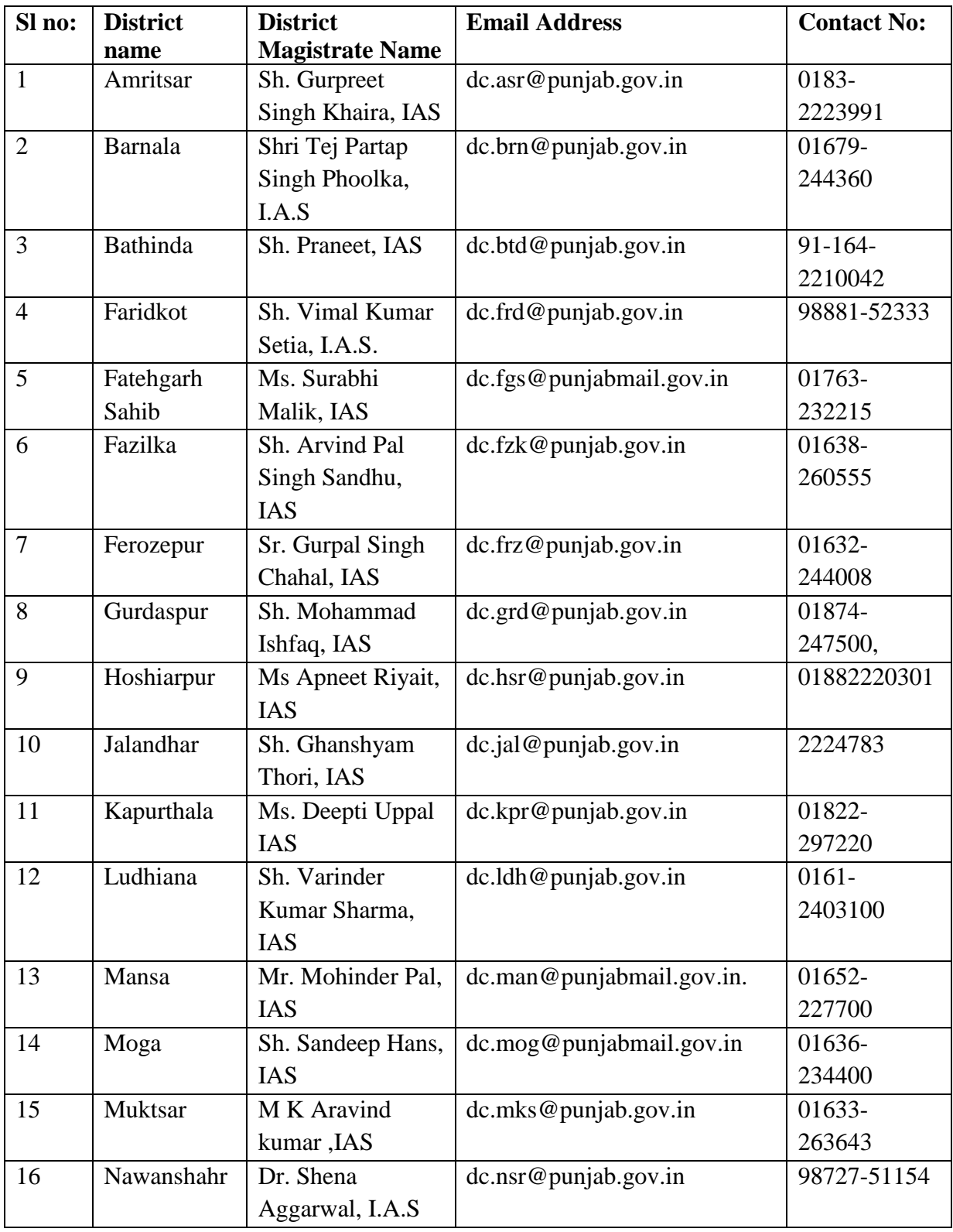

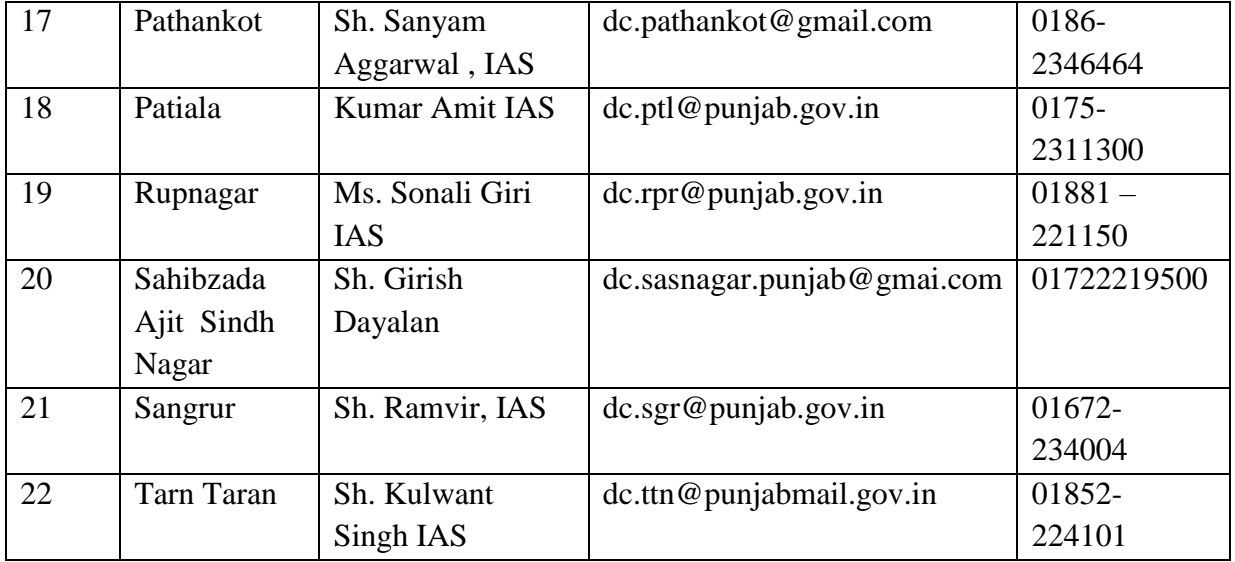

Source:<http://districts.nic.in/districts.php?sid=PB>

Workers self- Certificate form

 $\tilde{\gamma}_i$ 

Date

#### Self-Certificate Regarding Employment

(To be issued by Construction Labour)

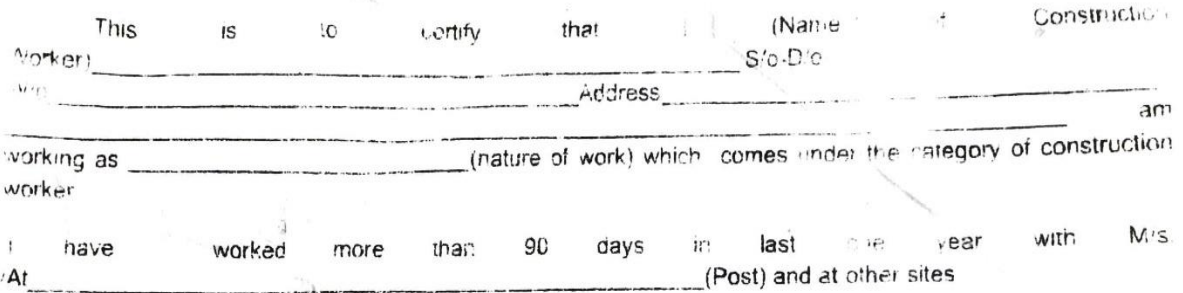

Above certificate is being issued by me under Rule 266(3) of DBOCWW (Rule and Service conditions for Employment) Rules, 2002 and I am completely responsible for its genuine ness

Signature Name

 $\tilde{\alpha}$ 

## Application form for registration as a construction worker

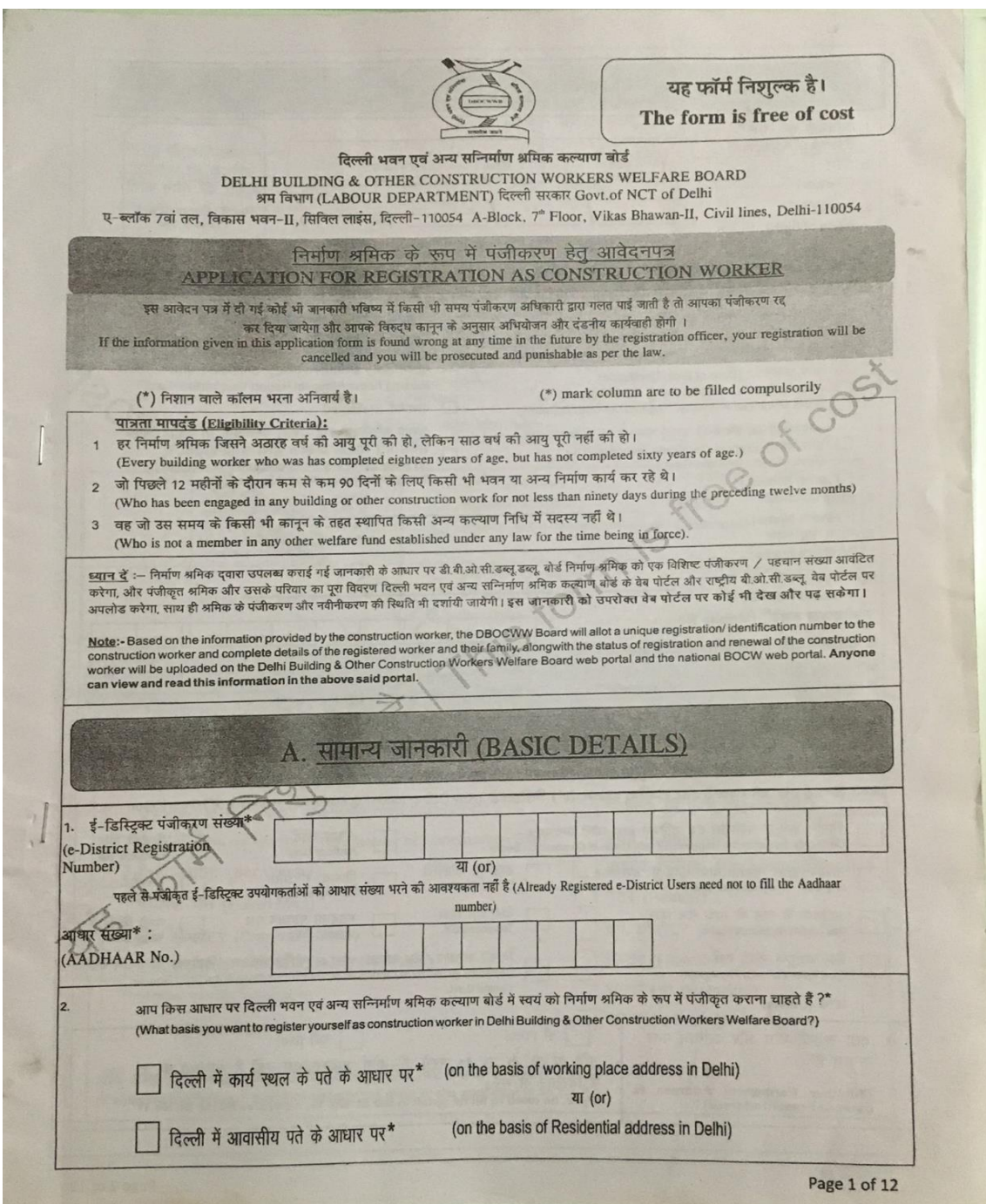

## List of various government contractor department

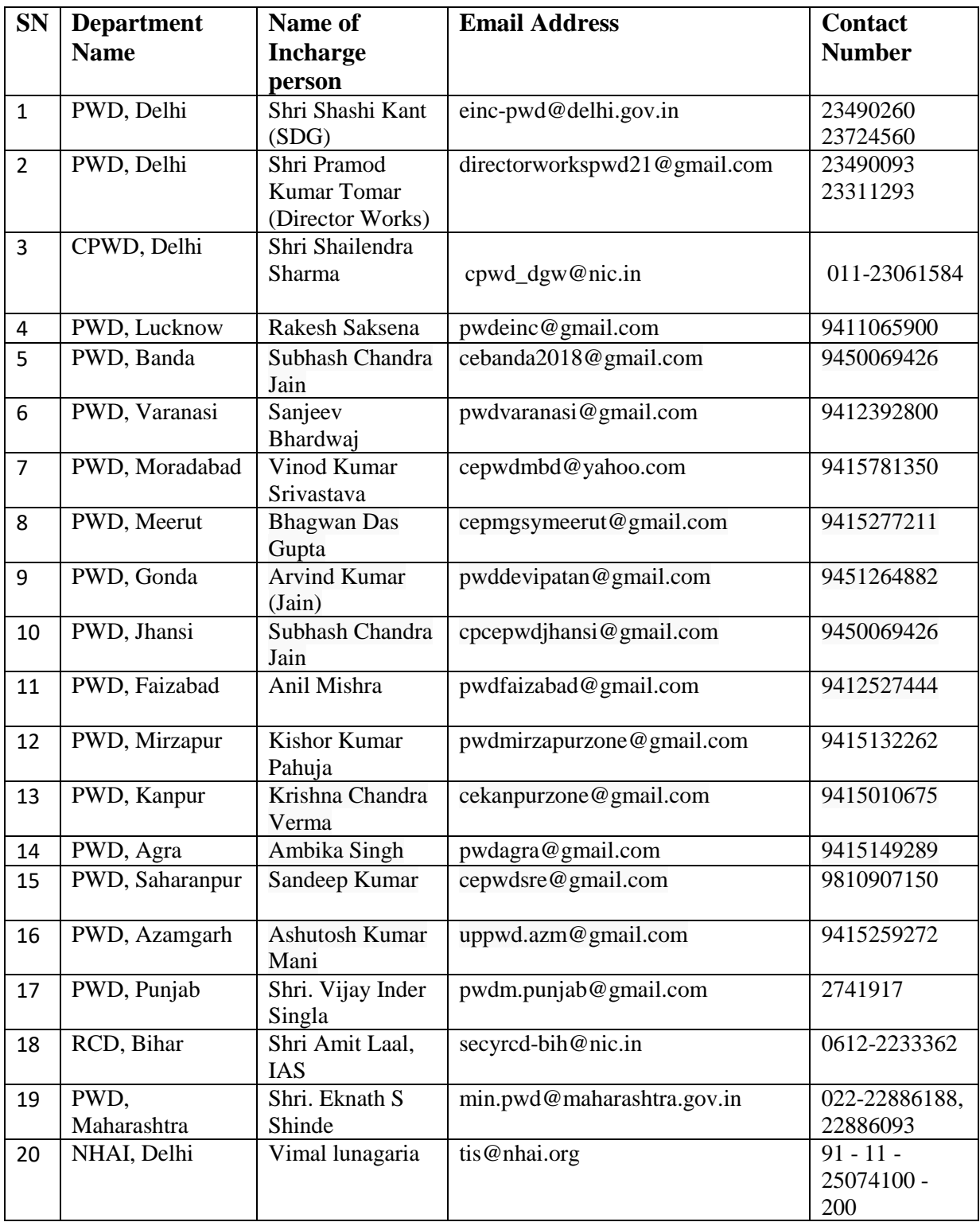

Source:<http://uppwd.gov.in/en/deptofficer>

The code used to build this GIS-based WebGIS application is attached here.

#### **MODEL.PY**

from django.contrib.auth.models import AbstractUser from django.db import models from django.utils import timezone import datetime from django.contrib.auth.models import PermissionsMixin from django.contrib.auth.base\_user import AbstractBaseUser from django.utils.translation import ugettext\_lazy as \_ from .managers import UserManager from datetime import date, timedelta from django.core.validators import RegexValidator

#### $USER_TYPE = ($

 ('Worker','Worker'), ('Contractor','Contractor'), ('Agent','Agent') )

class User(AbstractBaseUser, PermissionsMixin):

 user\_type = models.CharField(\_('User Type'),max\_length=20,choices=USER\_ TYPE)

name = models.CharField(\_('Name'), max\_length=100)

 phone\_no = models.CharField(\_('Phone Number'), max\_length=15,unique=Tru e)

```
 aadhar_number = models.CharField(max_length=100, null=True, blank=True)
 email = models.EmailField(_('Email'), unique=True ,blank=True,null=True)
```

```
 is_active = models.BooleanField(_('active'), default=True)
 is_staff = models.BooleanField(_('staff'), default=False)
 is_superuser = models.BooleanField(_('superuser'), default=False)
 created_at = models.DateTimeField(auto_now_add=True)
 updated_at = models.DateTimeField(auto_now=True)
```

```
 objects = UserManager()
```

```
 USERNAME_FIELD = 'phone_no'
 REQUIRED_FIELDS = []
```

```
 class Meta:
```

```
verbose_name = ('user') verbose_name_plural = _('users')
```

```
class Profile(models.Model):
```
"""

UserProfile.

```
 """
```

```
 GENDER_CHOICES = (
   ("Male", "Male"),
   ("Female", "Female")
\lambda MARITIAL_STATUS = (
   ('Married','Married'),
   ('Single','Single'),
   ('Divorced','Divorced')
```
 $\lambda$ 

user = models.ForeignKey(User, on\_delete=models.CASCADE)

```
 name = models.CharField(max_length=255)
```
 $age = models. IntegerField(null = True, blank = True)$ 

```
 gender = models.CharField(max_length=20, choices=GENDER_CHOICES, nu
ll=True,blank=True)
```
date of  $birth = models.DateField(null=True,blank=True)$ 

maritial status = models.CharField(max length=20, choices=MARITIAL ST ATUS, null=True,blank=True)

pan\_card\_number = models.CharField(max\_length=50, null=True,blank=True)

adhar\_number = models.CharField(max\_length=100, null=True)

 labor\_card\_number = models.CharField(max\_length=255, null=True,blank=Tr ue)

qualification = models.CharField(max\_length=100, null=True,blank=True)

permanent\_address = models.TextField(max\_length=500)

state = models.CharField(max length=100, null=True,blank=True)

 $district = models.CharField(max length=100, null=True, blank=True)$ 

 $city = models.CharField(max_length=100, null=True, blank=True)$ 

pin\_code = models.CharField(max\_length=100, null=True,blank=True)

others = models.CharField(max\_length=100, null=True,blank=True)

 corresponding\_address = models.TextField(max\_length=500, null=True, blank  $=$ True)

 year\_of\_experience = models.CharField(max\_length=255, null=True,blank=Tr ue)

phone regex  $=$  RegexValidator(regex=r'^\+?1?(\d|-){1,200}\$', message="Invalid Phone Number")

 alternate\_phone\_number = models.CharField(validators=[phone\_regex], blank  $=$ True, null $=$ True, max length $=15$ )

level or grade = models.CharField(max length=100, null=True,blank=True)

ongoing\_projects = models.CharField(max\_length=250, null=True,blank=True)

 $lattice = models.FloafField(blank=True, null=True)$ 

 $longitude = models.FloatField(blank=True, null=True)$ 

type\_of\_work = models.CharField(max\_length=300, null=True,blank=True)

 $type = models.CharField(max\ length=50, null=True, blank=True)$ 

class  $type = models.CharField(max length=100, null=True, blank=True)$
name\_of\_firm = models.CharField(max\_length=250, null=True,blank=True) others = models.CharField(max\_length=255, null=True,blank=True) agent\_id = models.CharField(max\_length=25, null=True,blank=True) number\_of\_labor = models.CharField(max\_length=50, null=True,blank=True) created\_at = models.DateTimeField(auto\_now\_add=True) updated\_at = models.DateTimeField(auto\_now=True)

# def \_\_str\_\_(self):

# return "Name={}, Age={}, User={}".format(

# self.name,

# self.age,

# self.user.phone\_no,

# )

class JobPost(models.Model):

"""

Job Post.

"""

```
 user = models.ForeignKey(User, on_delete=models.CASCADE)
   type_of_work = models.CharField(max_length=255)
                    phone_regex = \text{RegexValidator}(regex=r'\rightarrow+?1?(\text{d})-){1,200}$', message="Invalid Phone Number")
   contact_number = models.CharField(validators=[phone_regex], blank=True, nu
ll=True, max_length=15)
   number_of_workers_require = models.IntegerField(null=True,blank=True)
  lattice = models.FloafField(blank=True, null=True) longitude = models.FloatField(blank=True, null=True)
   city = models.CharField(max_length=100, null=True,blank=True)
   address = models.TextField(max_length=500,null=True, blank=True)
   description = models.CharField(max_length=250, null=True,blank=True)
```
 duration = models.CharField(max\_length=100, null=True,blank=True) others = models.CharField(max\_length=100, null=True,blank=True) created\_at = models.DateTimeField(auto\_now\_add=True) updated\_at = models.DateTimeField(auto\_now=True)

 $\# \, \text{def} \, \underline{\quad}$  str $\underline{\quad}$  (self):

- # return "type\_of\_work={}, contact\_number={}, User={}".format(
- # self.type\_of\_work,

# self.contact\_number,

# self.user.phone\_no,

# )

class Payment(models.Model):

 $"''"$ 

Payment

 $"''"$ 

```
 user = models.ForeignKey(User, on_delete=models.CASCADE)
```

```
 name = models.CharField(max_length=255, null=True, blank=True)
```
email = models.EmailField(\_('Email'), blank=True,null=True)

amount = models.CharField(max\_length=100, null=True, blank=True)

```
phone_regex = \text{RegexValidator}(regex=r'\rightarrow+?1?(\text{d})-){1,200}$', message="Invalid Phone Number")
```
 contact\_number = models.CharField(validators=[phone\_regex], blank=True, nu ll=True, max\_length=15)

payment\_id = models.CharField(max\_length=250, null=True,blank=True)

order\_id = models.CharField(max\_length=100, null=True,blank=True)

created\_at = models.DateTimeField(auto\_now\_add=True)

updated\_at = models.DateTimeField(auto\_now=True)

# **VIEWS.PY**

from django.contrib.auth import logout, login from django.contrib.auth.decorators import login\_required from django.http import HttpResponseRedirect, HttpResponse from django.shortcuts import render, redirect from django.views import View from .forms import \* from .models import \* from django.core.paginator import Paginator, EmptyPage, PageNotAnInteger from django.contrib import messages from django.http import JsonResponse from django.db.models import Q import json from django.core.mail import EmailMessage, BadHeaderError from django.template.loader import render\_to\_string from django.views.decorators.csrf import csrf\_exempt import razorpay from django.conf import settings from django.contrib.auth import get\_user\_model  $User = get\_user\_model()$ # authorize razorpay client with API Keys. razorpay\_client = razorpay.Client( auth=(settings.RAZOR\_KEY\_ID, settings.RAZOR\_KEY\_SECRET))

@login\_required(login\_url="/login") def index(request): data = JobPost.objects.all().order\_by("-id") total  $record = len(data)$ 

```
page = request.GET.get('page', 1)paginator = Paginator(data, 9) try:
  data = paginator.page(page)
 except PageNotAnInteger:
  data = paginator.page(1)
 except EmptyPage:
   data = paginator.page(paginator.num_pages)
```
return render(request,'index.html',{'data':data,'total\_record':total\_record})

```
def get_filter_data(request):
```

```
 data = JobPost.objects.all().order_by("-id")
query = request.GET.get('q') if query is not None:
   job_data = data.filter(type_of_work__icontains=query)
  job\_list = [] for obj in job_data:
     job\_dict = \{ 'id':obj.id,
         'user':obj.user.email,
         'type_of_work':obj.type_of_work,
        'contact_number':obj.contact_number,
         'number_of_workers_require':obj.number_of_workers_require,
         'address':obj.address,
         'latitude':obj.latitude,
         'longitude':obj.longitude,
        'description' : obj.description,
         'duration' : obj.duration,
        'others' : obj.others,
         'created_at':obj.created_at
```
 } job\_list.append(job\_dict) return JsonResponse(job\_list, safe=False) else:  $total\_record = len(data)$  page = request.GET.get('page',1)  $paginator = Paginator(data, 12)$  try:  $data =$  paginator.page(page) except PageNotAnInteger:  $data =$  paginator.page(1) except EmptyPage: data = paginator.page(paginator.num\_pages) return render(request,'index.html',{'data':data,'total\_record':total\_record})

def signupView(request):

if request.user.is\_authenticated:

return HttpResponseRedirect('/')

else:

if request.method == 'POST':

form = SignupForm(request.POST )

if form.is\_valid():

user = form.save(commit=False)

user. is  $\text{active} = \text{False}$ 

user.save()

 $user_id = user.id$ 

 $#$  user = form.get\_user()

# messages.success(request, "Thanks for registering. You are now logge

d in.")

# login(request, user)

```
 return redirect('/payment/'+str(user_id))
```
else:

```
form = SignupForm() return render(request, 'signup.html', {'form': form})
```

```
def loginView(request):
```
if request.user.is\_authenticated:

return HttpResponseRedirect('/')

else:

if request.method == 'POST':

form = LoginForm(data=request.POST)

if form.is\_valid():

 $user = form.get_user()$ 

login(request, user)

return redirect('/profile')

else:

```
form = LoginForm()
```
return render(request, 'login.html', {'form': form})

```
@login_required(login_url="/login")
def user_logout(request):
   logout(request)
```
return redirect('/login')

# This is view Profile View class ProfileView(View): template\_name = 'profile.html'

def get(self,request):

data = Profile.objects.filter(user=request.user).first()

 if request.user.user\_type == 'Worker': form = ProfileForm(instance=data) data = Profile.objects.filter(user=request.user).first() final\_data =  $\{ 'form': form, 'data': data \}$ 

 elif request.user.user\_type == 'Contractor': form = ContractorProfileForm(instance=data) data = Profile.objects.filter(user=request.user).first() final\_data =  $\{ 'form': form, 'data': data \}$ 

```
 elif request.user.user_type == 'Agent':
   form = AgentProfileForm(instance=data)
   data = Profile.objects.filter(user=request.user).first()
  final_data = \{ 'form': form, 'data': data \}
```
else:

 messages.warning(request, "Not Login.") return redirect("/login")

return render(request, self.template\_name, final\_data)

def post(self,request):

data = Profile.objects.filter(user=request.user).first()

if request.user.user\_type == 'Worker':

form = ProfileForm(request.POST, instance=data)

elif request.user.user\_type == 'Contractor':

form = ContractorProfileForm(request.POST, instance=data)

```
 elif request.user.user_type == 'Agent':
   form = AgentProfileForm(request.POST, instance=data)
 else:
   messages.warning(request, "Not Updated.")
```
return redirect("/profile")

if form.is\_valid():

form.save()

messages.success(request, "Profile updated successfully.")

return redirect("/profile")

return render(request,self.template\_name, {'form': form})

# This View for Search Hospital

class SearchView(View):

template\_name = 'search.html'

def get(self,request):

 $query = request.GET.get('q')$ 

if query:

```
data = JobPost.objects.filter(Q(type_of_work_icontains=query) | Q(city__icontains=query))
```

```
paginator = Paginator(data, 4)
```
page = request.GET.get('page')

try:

 $data =$  paginator.page(page)

except PageNotAnInteger:

 $data =$  paginator.page(1)

except EmptyPage:

data = paginator.page(paginator.num\_pages)

else:

return render(request,self.template\_name,{'norecord':'No Record Found !'}

)

```
 return render(request,self.template_name,{'data':data})
```
@login\_required(login\_url="/login")

def job\_post(request):

data = JobPost.object.filter.(users=requests.users).order\_by('-id')

 $paginator = Paginator(data.in,10)$ 

page = request.GET.get('page')

try:

 $data =$  paginator.page(page)

except PageNotAnInteger:

 $data =$  paginator.page(1)

except EmptyPage:

data = paginator.page(paginator.num\_pages)

```
 return render(request,'job-post.html',{'data':data})
```

```
class AddPost(View):
```

```
 """ Add job post View"""
```
def post(self, request):

type\_of\_work = request.POST.get('type\_of\_work')

contact\_number = request.POST.get('contact\_number')

 number\_of\_workers\_require = request.POST.get('number\_of\_workers\_requi re', None)

```
 city = requests.POST.user.get('city')
```
address = requests.POST.user.get('address', None)

latitude = requests.POST.user.get('latitude')

longitude = requests.POST.user.get('longitude')

description = requests.POST.user.get('description')

duration = requests.POST.user.get('duration')

if longitude and latitude is not None:

```
 obj = JobPost.objects.create(
  type\_of\_work = type\_of\_work,
   contact_number = contact_number,
   number_of_workers_require =number_of_workers_require,
  city = city,address = address,
  lattice = latitude,longitude = longitude, user = request.user,
   description = description,
  duration = duration,
  others = others )
```

```
job\_dict = \{
```
'id':obj.id,

'type\_of\_work':obj.type\_of\_work,

'contact\_number':obj.contact\_number,

'number\_of\_workers\_require':obj.number\_of\_workers\_require,

'city':obj.city,

'address':obj.address,

'latitude':obj.latitude,

'longitude':obj.longitude,

'user':obj.user.name,

'description' : obj.description,

'duration' : obj.duration,

'others' : obj.others

}

 return JsonResponse({'data': job\_dict}, status=201) else:

```
 return JsonResponse({'error': 'Please turn on your location'})
```
class DeletePost(View):

```
 def get(self, request):
  id1 = request.GET.get('id') JobPost.objects.get(id=id1).delete()
  data = \{ 'deleted': True
   }
   return JsonResponse(data)
```

```
class UpdateGetPost(View):
```
'''

This views for Job Update and Get Job post Detials

'''

def get(self, request):

```
id1 = request.GET.get(id')
```

```
 obj = JobPost.objects.get(id=id1)
```

```
job\_dict = \{
```
'id':obj.id,

'type\_of\_work':obj.type\_of\_work,

'contact\_number':obj.contact\_number,

'number\_of\_workers\_require':obj.number\_of\_workers\_require,

'city':obj.city,

```
 'address':obj.address,
   'latitude':obj.latitude,
   'longitude':obj.longitude,
   'description' : obj.description,
   'duration' : obj.duration,
   'others' : obj.others
   }
 return JsonResponse({'data': job_dict})
```
def post(self, request):

```
 id1 = request.POST.get('formId')
```
type\_of\_work = request.POST.get('type\_of\_work')

contact\_number = request.POST.get('contact\_number')

```
 number_of_workers_require = request.POST.get('number_of_workers_requi
re')
```

```
 city = requests.POST.get('city')
 address = requests.POST.get('address')
 latitude = requests.POST.get('latitude')
 longitude = requests.POST.get('longitude')
 description = requests.POST.get('description')
 duration = requests.POST.get('duration')
 others = requests.POST.get('others')
```
 $obj = JobPost.objects.get(id = id1)$  obj.type\_of\_work = type\_of\_work obj.contact\_number = contact\_number obj.number\_of\_workers\_require =number\_of\_workers\_require  $obj.city = city$  obj.address = address  $lattice = latitude,$ 

```
longitude = longitude, description = description
      duration = duration
     others = others obj.save()
     job\_dict = \{ 'id':obj.id,
        'type_of_work':obj.type_of_work,
        'contact_number':obj.contact_number,
        'number_of_workers_require':obj.number_of_workers_require,
        'address':obj.address,
        'latitude':obj.latitude,
        'longitude':obj.longitude,
        'description' : obj.description,
        'duration' : obj.duration,
        'others' : obj.others
      }
      return JsonResponse({'data': job_dict})
class AddressAutocompletView(Views):
   template_names = 'search.html'
   def gets(self,request):
      query = request.GET.get('term')
      if query:
        import requests
        url = "https://api.locationiq.com/v1/autocomplete.php"
```
 $data = \{$ 'key': 'pk.204bff55d6929954ac6b8aec2f643268',

```
 'q': query,
    'formats': 'json'
 }
```
response = requests.get(url, params=data)

try:

```
res = response.json()
add_dict = \{\} for dt in res:
  addr = dt['address'] add_dict['address'] = ' '.join(addr.values())
   add_dict['latitude'] = dt['lat']
   add_dict['longitude'] = dt['lon']
```
return JsonResponse(add\_dict,safe=True)

except:

add\_dict = {"massage":"Not found"}

return JsonResponse(add\_dict,safe=True)

class SendMail(View):

 def post(self, request): email = request.POST.get('email') type\_of\_work = request.POST.get('type\_of\_work') name = request.user.name phone\_no = request.user.phone\_no context  $=$  { 'name': name, 'email': request.user.email,

```
 'phone_no': phone_no,
 'type_of_work':type_of_work
 }
```
 template = render\_to\_string('email/email\_template.html', {'context': context}  $\mathcal{L}$ 

try:

 email = EmailMessage("Migrant e-Portal", template, "Migrant e-Portal"  $+$  ",

```
 [email], headers={'Reply-To':request.user.email})
```
email.send()

except BadHeaderError:

# messages.error(request, 'Failed Please Try Again ')

add\_dict = {"massage":"Failed Please Try Again "}

return JsonResponse(add\_dict,safe=True)

# messages.success(request, ' Sent successfully.')

return JsonResponse({"massage":"Applied successfully"},safe=True)

global\_dict={}

def payment(request, id):

try:

 $users = Users.objects.get(id = id)$ 

except (TypeError, ValueError, OverflowError, User.DoesNotExist):

 $users = None$ 

try:

 response = razorpay\_client.order.create({'amount':5000,'currency':'INR','pay ment\_capture':1})

if user is not None:

responses['name\_user'] = user.name

responses['email\_user']= user.email

```
 responses['users_id']= user.id
 context = {'response':response}
 global_dict['data'] = context
```
 return render(request,"payment.html",context) except Exception as e: return HttpResponse(f"{e}")

```
@csrf_exempt
def payment_success(request, id):
   if not global_dict:
     return render(request,"success.html")
  dt = global\_dict.get('data')gl\_dt = dt['response']
  amount = str(gl_dt['amount'])
```
#### try:

 $users = Users.objects.get(id = id)$ 

 except (TypeError, ValueError, OverflowError, User.DoesNotExist):  $users = None$ 

 if users is not None: user.is  $active = True$  user.save() pay = Payment.objects.filter(order\_id=gl\_dt['id']).exists() if  $pay == True$ : messages.error(request, "Payment already paid.") else:

```
payment = Payment() payment.user = user
```
 payment.name = user.name payment.email = user.email payment.contact\_number = user.phone\_no  $payment.annotation = amount[:2]$  $payment.order_id = gl_dt['id']$ payment.save()

return render(request,"success.html")

### **TEMPLATE.PY**

```
div classes="col-md-4 col-sm-
12" id="set_location_id_{{dt.id}}" onload="getLocation()">
   <div classes="card mb-4 shadow-sm">
      <div classes="card-body">
        <div style="margin-left:5%;">
           <h4 class="card-title" style="font-
weight: 800;">{{dt.type_of_work}}</h4>
          \langle p \rangle class="card-text">Type of Work : {{dt.type_of_work}}\langle p \rangle <p class="card-
text">Required : {{dt.number_of_workers_require}}</p>
           <p classes="card-text">Conatct Number : {{dt.contact_number}}</p>
           <p classes="card-text">Address : {{dt.address}}</p>>
          \langle p \rangle classes="card-text">Duration : {{dt.duration}}\langle p \rangle\langle p \rangle classes="card-text">Description : {{dt.description}}\langle p \rangle <p classes="card-
text" style="color: rgb(71 82 93 / 80%);">Date : {{dt.created_at}}</p>
       \langlediv> <div classes="rows" style="margin:5px;">
           <div classes="cols-md-8 col-sm-12 mg-mb">
              <form method="POST" id="addPost_{{dt.id}}">
                {% csrf_token %}
                <input type="hidden" name="email" value="{{dt.user.email}}">
```
 <button type="submit" class="btn btnprimary.value" value={{dt.user.email}} id="submitme\_{{dt.id}}"><span style=" margin-right: 5px; color: white; font-weight: 700;">Apply</span><i class="fa fapaper-plane" aria-hiddens="true"></i></button>

```
 </form>
          \langlediv> <div class="col-md-4 col-sm-12">
             <div class="set_location_id_{{dt.id}}">
            \lt!!-
- <a href="https://www.google.com/maps/dir/{{dt.latitude}},{{dt.longitude}}/29.
9023502,75.088582" class="btn btn-
primary"></span>Location <i classes="fa fa-map-marker" aria-
hiddens="true.in" style="font-size: 20px;"></i>
```

```
\langle a \rangle \rightarrow
```

```
 </div>
```

```
\langlediv>
```

```
\langlediv>
```

```
\langlediv>
```

```
\langlediv>
```

```
<script>
```

```
 function get.Location(){
```
if (navigator.get.geolocation){

navigator.get.geolocation.getCurrentPosition(showPosition);

}

elif{x.innerHTML="Geolocation is not supported by this browser.";}

}

function showPosition(position)

{

\$("##latitude").val(positions.coords.latitude )

\$('##longitude').val(positions.coords.longitude)

 \$(".set\_location\_id\_{{dt.id}}").html('<a href="https://www.google.com/map s/dir/{{dt.latitude}},{{dt.longitude}}/'+position.coords.latitude +','+position.coor

```
ds.longitude+'" class="btn btn-primary"></span>Location <i classes="fa fa-map-
marker" arias-hidden="true.in" : 20px;"></i></a>
```
 } getLocation()

// \$(document).ajaxSend(function() {

// \$("#overlay").fadeIn(300);

// });

```
 $('#submitme_{{dt.id}}').on('click', function(e){
```
\$(document).ajaxSend(function() {

```
 $("#overlay").fadeIn(300);
```
 $})$ ;

e.os.preventDefault();

\$.ajx({

Type.in: 'POST',

url: {"{% urls 'send\_email' %}"},

```
 data.in: $('#addPost_{{dt.id}}').serialize(),
 success: function(data){
   alert('Applied successfully');
   location.reload() 
 }
```

```
 }).done(function() {
 setTimeout(function(){
   $("#overlay").fadeOut(300);
 },500);
```
 }) }) </script>

# **MANAGE.PY**

import os.sys

import sys

def main():

 os.environm.set.default('DJANGO\_SETTINGS\_MODULE', 'Job\_Portal.setting')

try:

 from django.core.management import execute\_from\_command\_line except ImportError as ext:

raise ImportError(

"Couldn't import Django. Are you sure it's installed "

) from exc

execute\_from\_command\_line(sys.argv)

 $if __name__ == '__main__':$ 

main()

### **URL.PY**

from django.conf.url import settings from django.conf.url.static import static from django.url import path from django.contribute.auth.decorators import login\_required from .import views

urlpatterns  $=$  [

 paths('', views.index,name="index"), paths('signup/', view.signupView, names='signup'), paths('login/', view.loginView, names='login'), paths('logout/', view.user\_logout, names='logout'), paths('profile', login\_required(view.ProfileView.as\_view()), names='profile'),

 paths('search/', views.SearchView.as\_view(), names='search'), paths('job-post', view.job\_post, names='job\_post'), paths('add/post',view.AddPost.as\_view(), names='add\_post'), paths('delete/',view.DeletePost.as\_view(), names='delete\_post'), paths('update/',view.UpdateGetPost.as\_view(), names='update\_get\_post'), paths('address/',view.AddressAutocompletView.as\_view(), names='address\_aut ocomplet'), paths('get\_filter\_data', views.get\_filter\_data, names='get\_filter\_data'), paths('send-email',views.SendMail.as\_view(), names='send\_email'), paths('payment/<str:id>',/views.log.payment,names="done\_payment"), paths('success/<str:id>',/views.payment\_success,names=="success"),

] + static.(settings.STATIC\_URL, documents\_rooted=settings.STATIC\_ROOT)\ + static.(settings.MEDIA\_URL, documents\_rooted=settings.MEDIA\_ROOT)

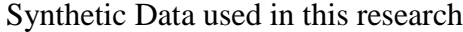

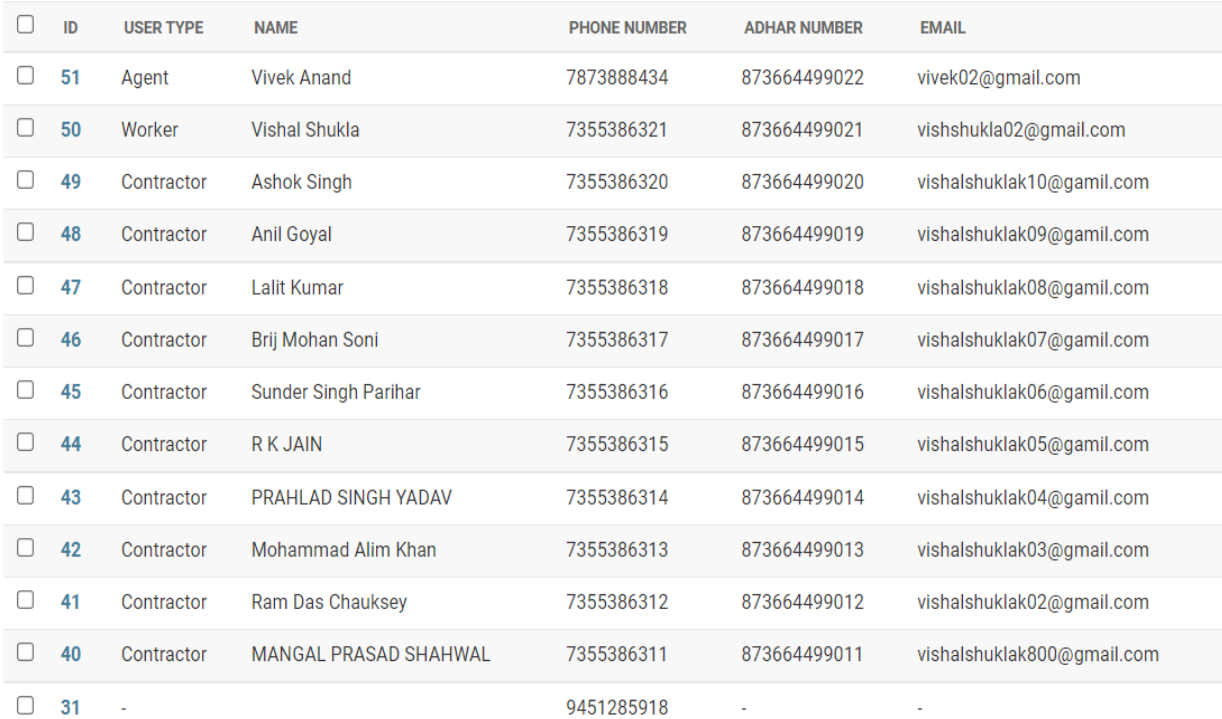

#### Job Post

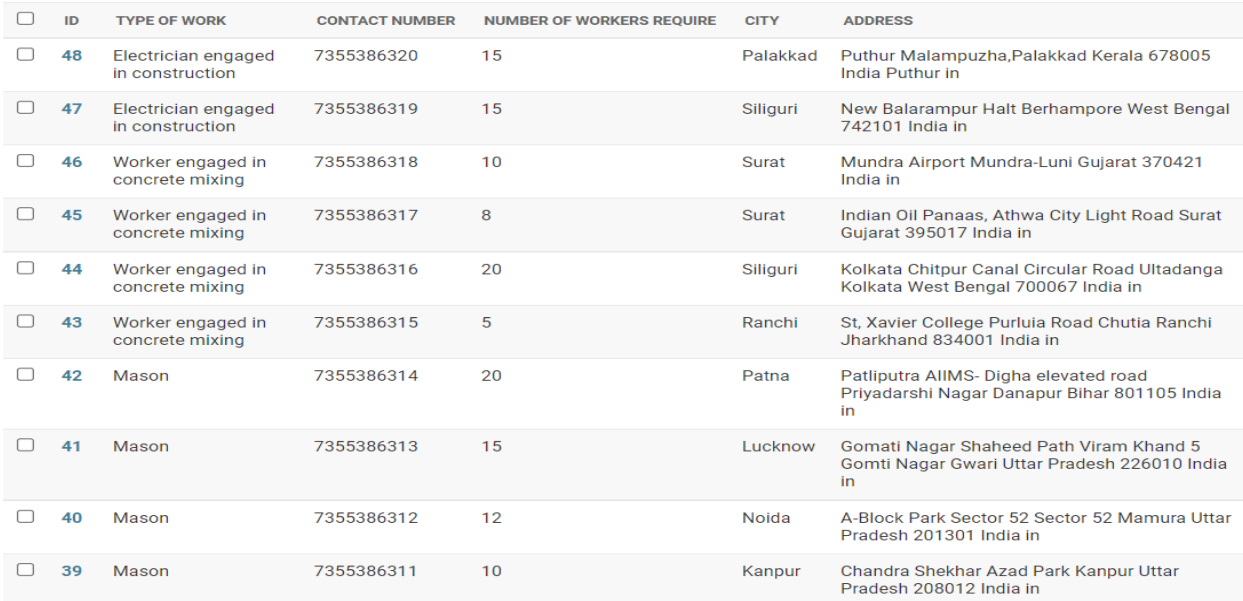

10 job posts

#### User Information

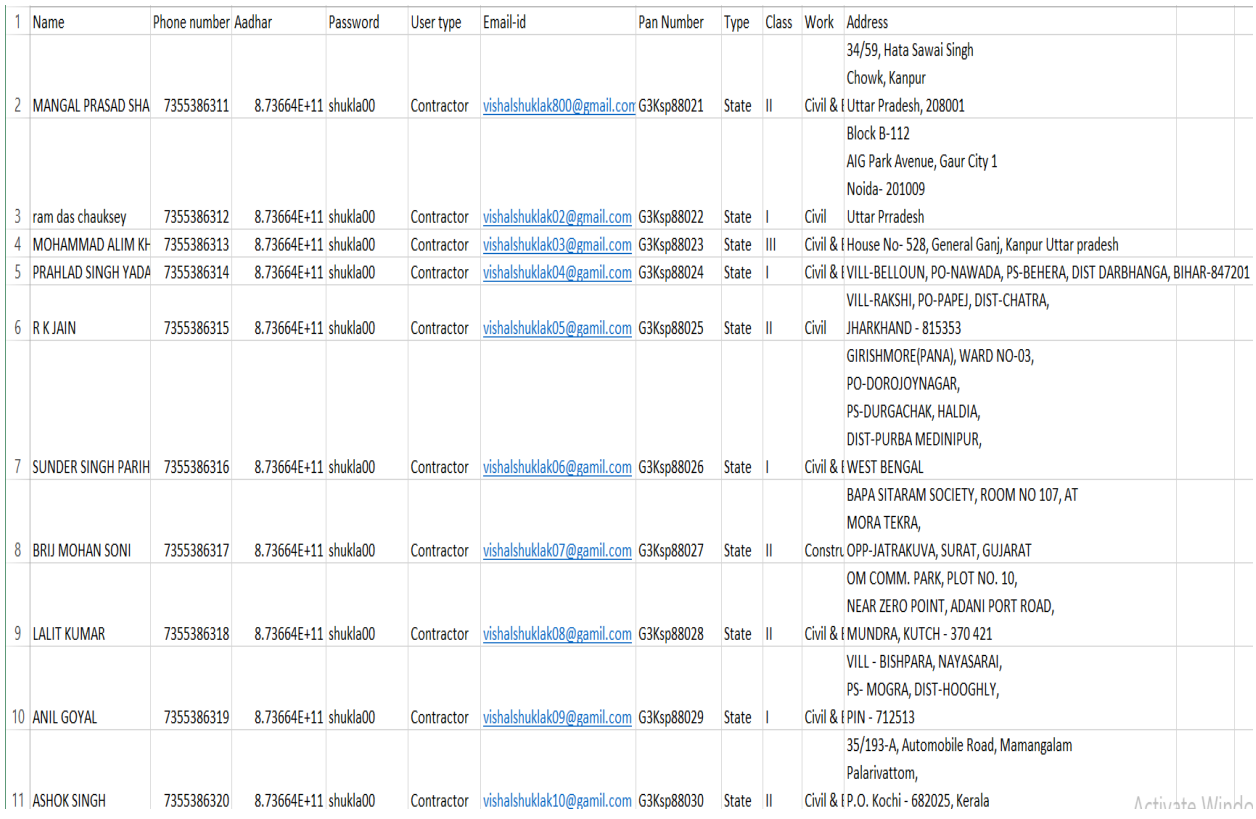

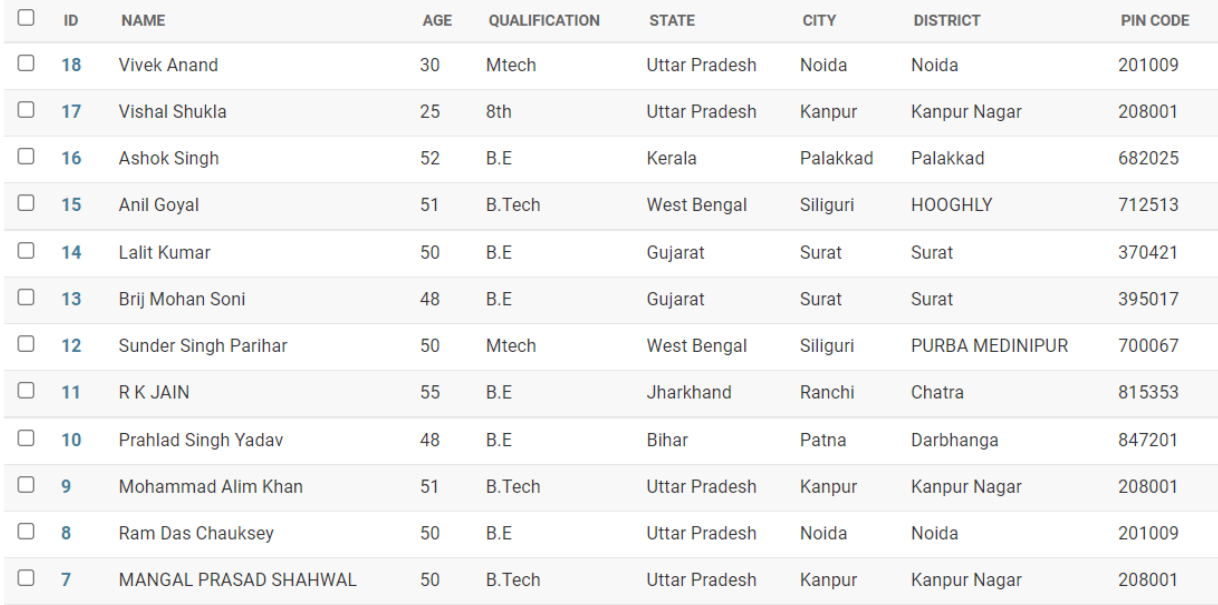

# Payment Details

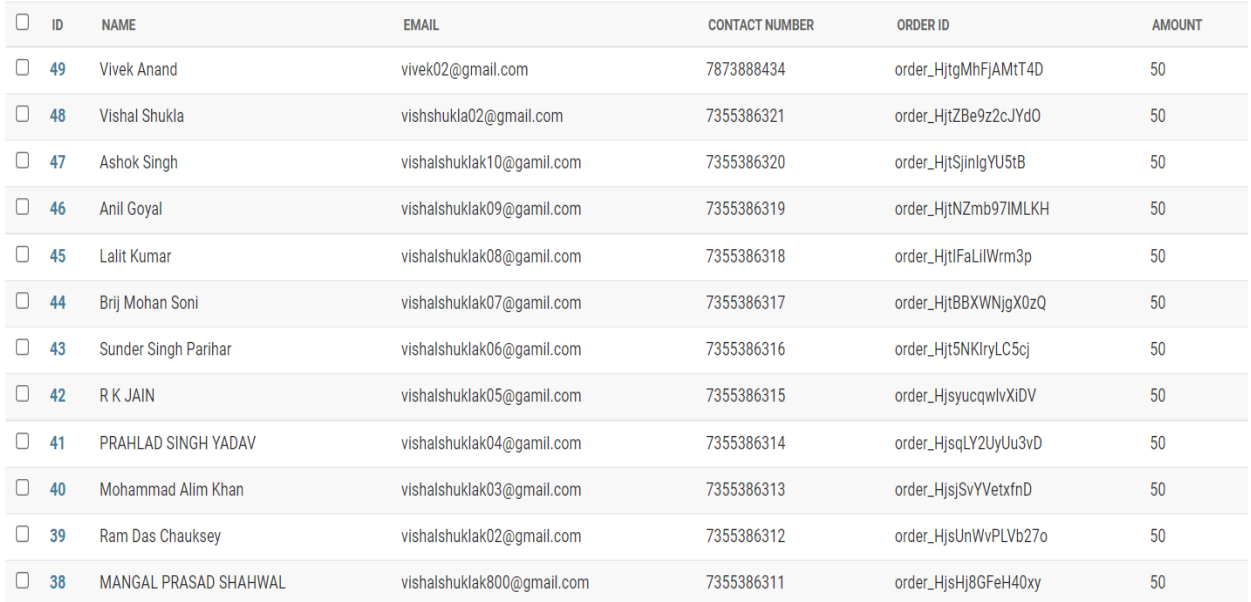